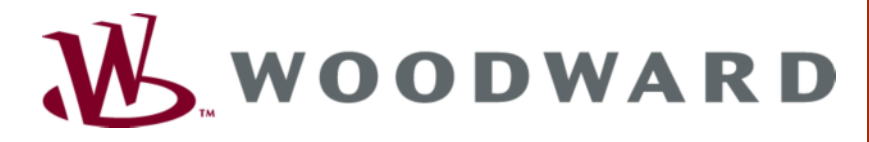

# 安装操作手册

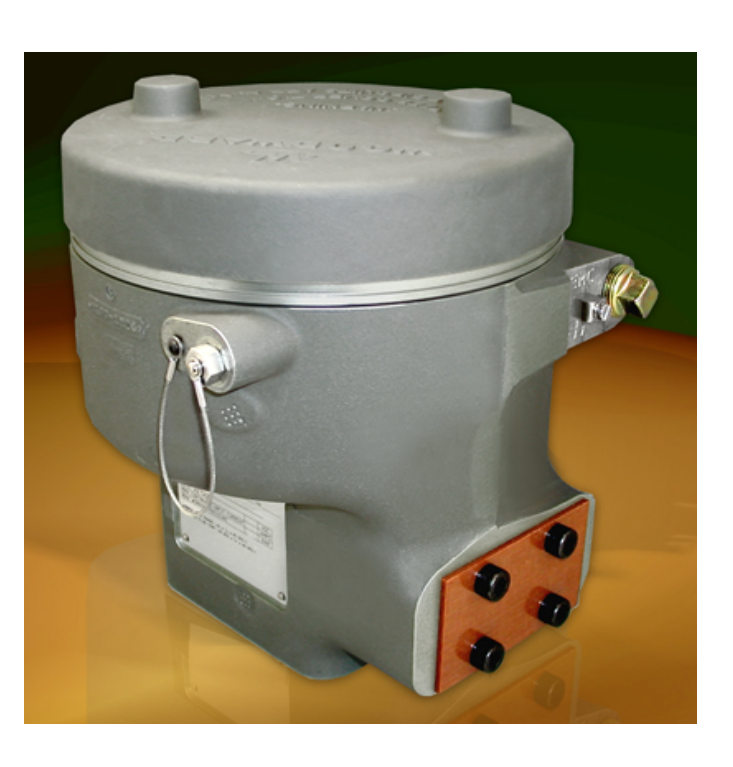

# **CPC-II** 电流**-**压力转换器

**9907-1100, 9907-1102** 

**9907-1103, 9907-1106** 

手册 **ZH26448(**版本号 **d)**

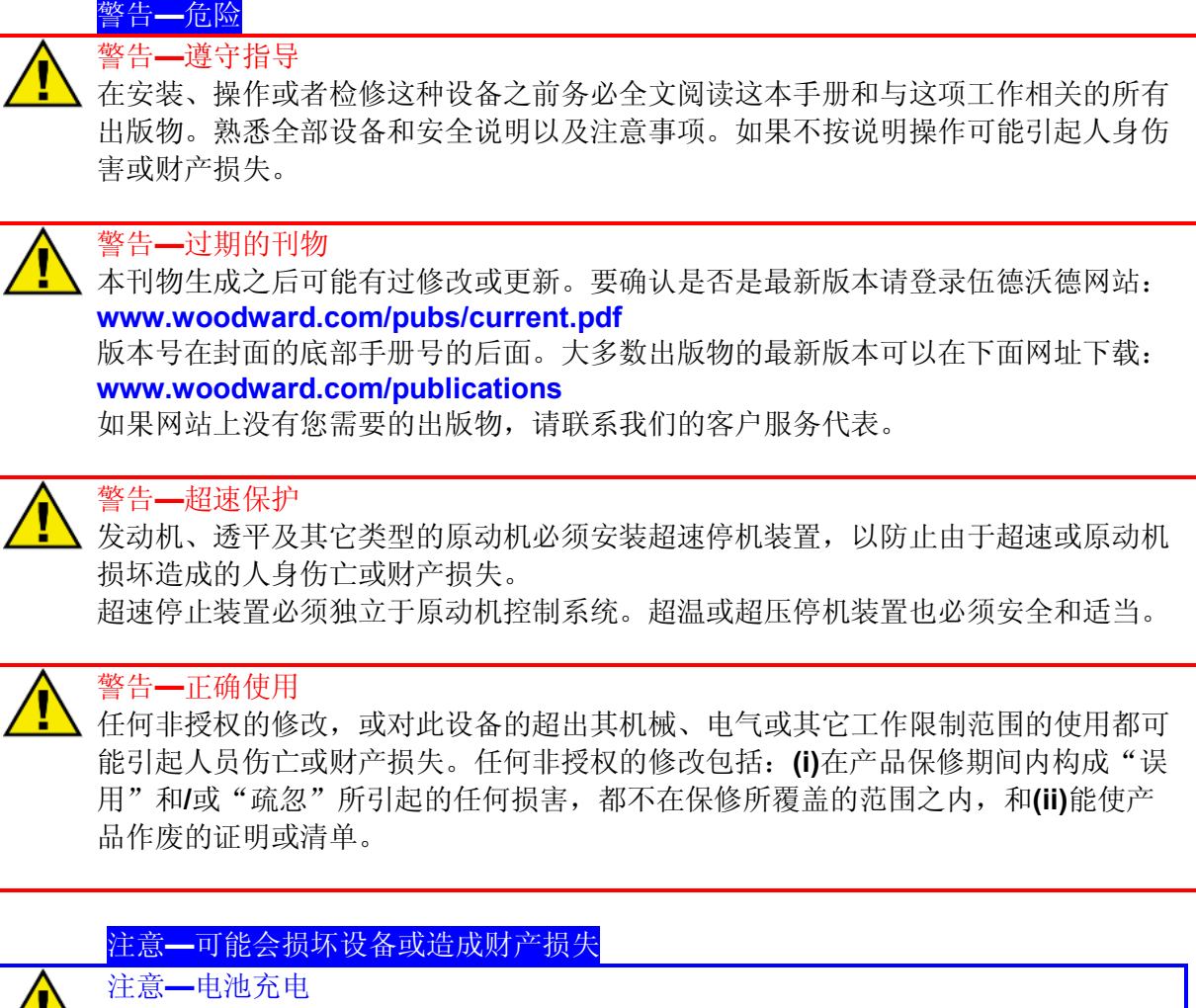

UL 为了避免交流发电机或电池充电装置对控制系统的损坏, 在断开充电装置之前请确 认电池已经与系统断开。

#### 注意**—**消除静电

- 电子控制器包含静电敏感元件。阅读下面的预防措施,防止损坏这些元件。
	- 在用手接触这些控制器之前消除身体上的静电(关闭控制器的电源,接触接地 的金属物体,并且在接触控制器时保持接地)。
	- 印刷电路板周围不能有塑料、乙烯基和聚苯乙烯泡沫塑料(抗静电类型除外)。
	- 不要用手或导体接触印刷电路板上的元件或导体。

#### 重要定义

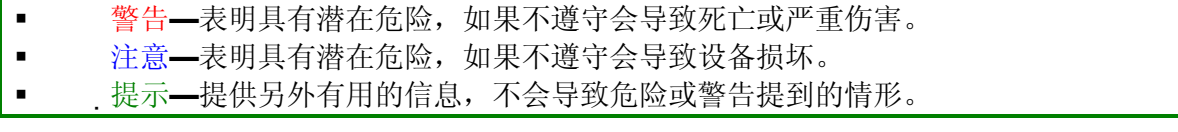

伍德沃德调速器公司保留随时对本出版物任何部分修改的权利。伍德沃德调速器公司提供的信息是正确 和可靠的。但是,除非另有明确的担保,否则伍德沃德调速器公司不负任何责任。

> **© Woodward 2008**  版权所有

 $\overline{\mathbf{ii}}$ 

#### $\overline{\mathbf{H}}$ 录

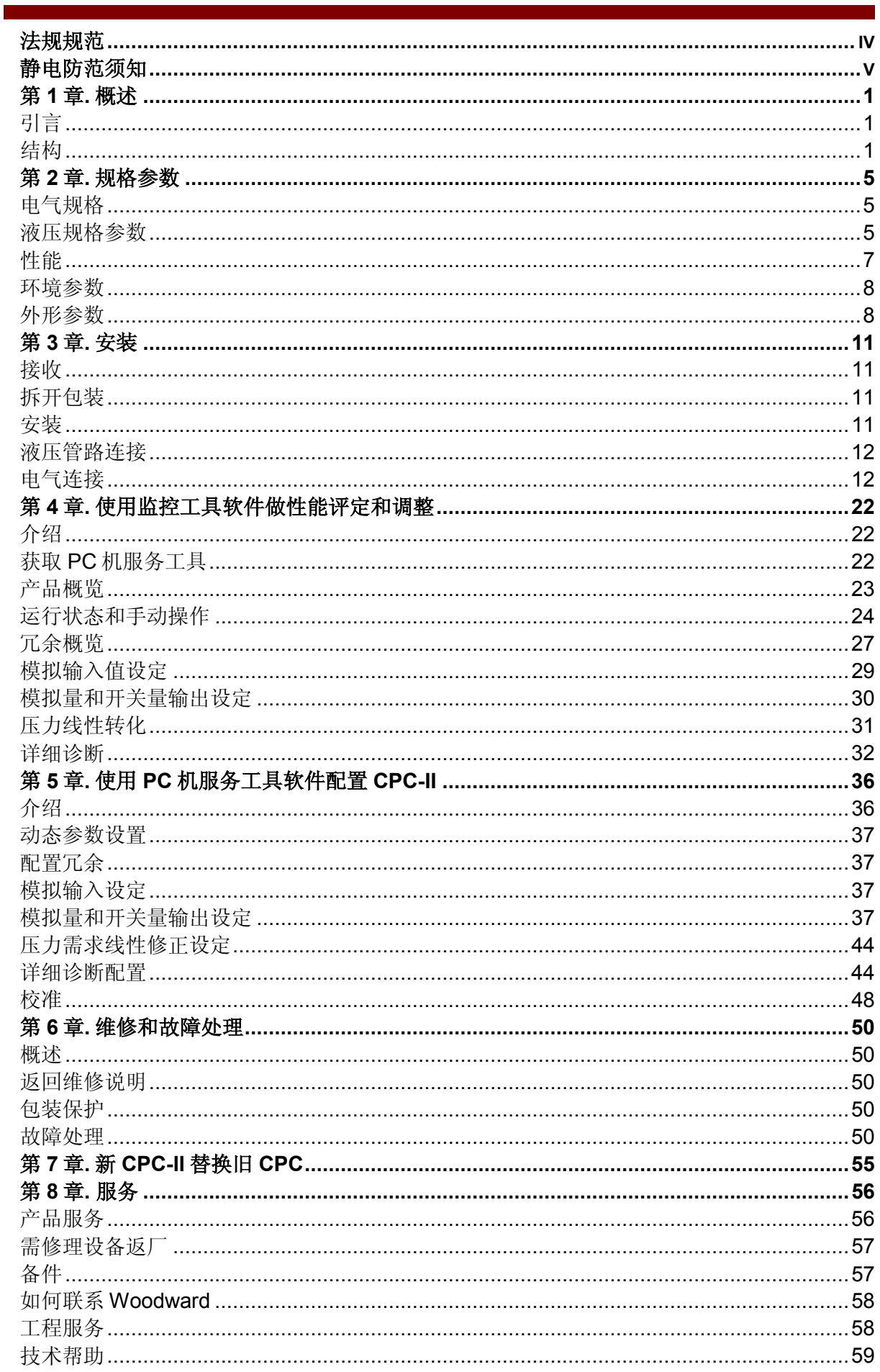

#### 图 表

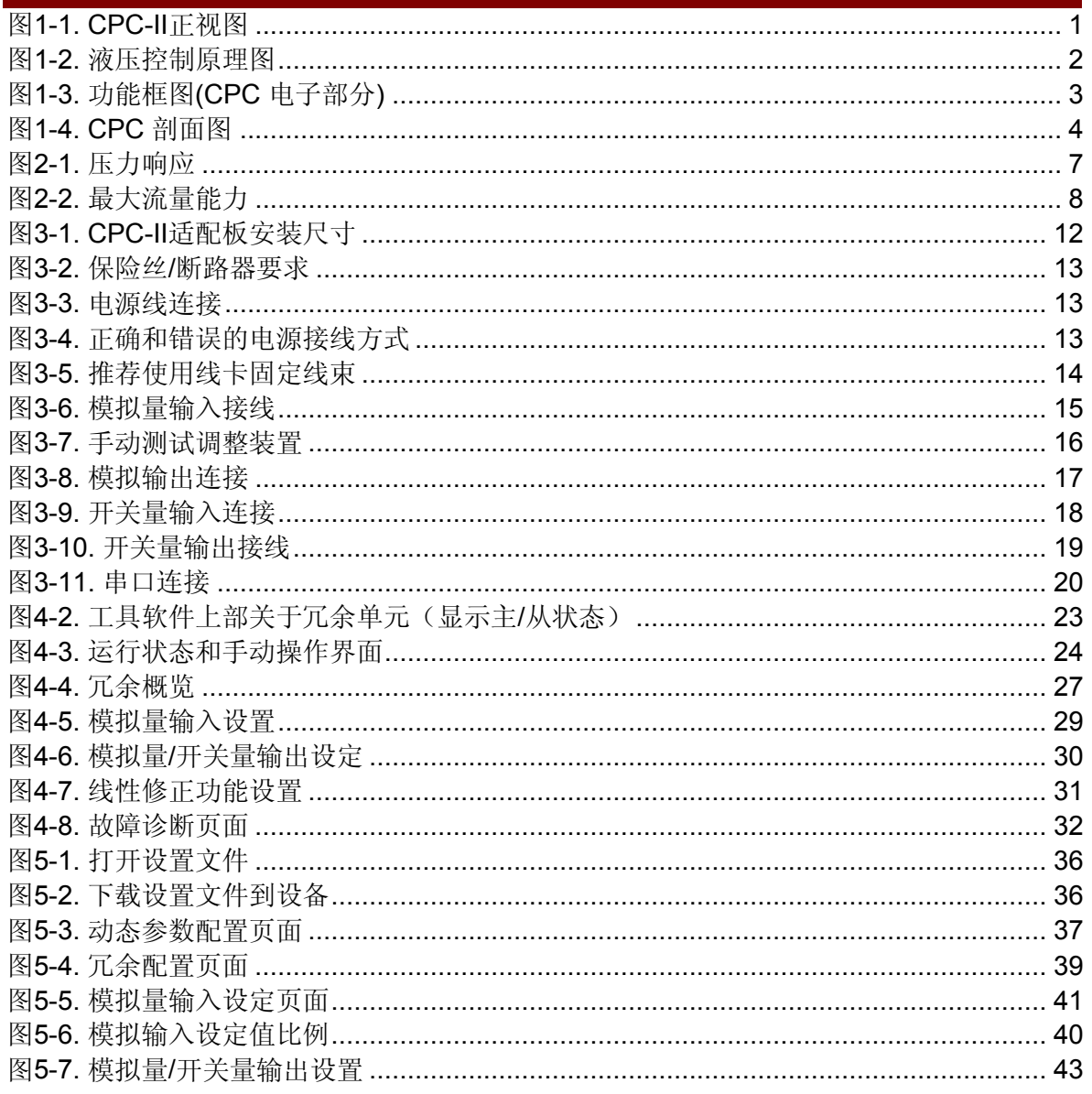

# 法规规范

#### 欧盟**CE**认证标志

#### 电磁兼容认证标志

#### **ATEX –** 潜在爆炸环境指令**:**

LCIE 08 ATEX 6123 for Zone 1, Category 2, Group II G, Ex d IIB T3 LCIE 08 ATEX 6124 for Zone 2, Category 3, Group II G, Ex nA IIC T3 or Zone 2, Category 3 G, Ex nA IIC T3

#### 其它欧洲和国际认证**:**

Compliant as a component with 98/37/EC COUNCIL DIRECTIVE of 23 July 1998 on the approximation of the laws of the Member States relating to machinery. Compliant as "SEP" per Article 3.3 to Pressure Equipment Directive 97/23/EC of 29 May 1997 on the approximation of the laws of the Member States concerning pressure equipment

#### 北美地区认证:

**CSA:** CSA Certified for Class I, Division 1, Groups C and D and Class I, Division 2, Groups A, B, C, & D, T3 at 85 °C Ambient.For use in Canada and the United States. Certificate 160584-1932162

## 安全应用方面的要求

接线必须遵照北美Class I, Division 1 or 2, 或欧洲Zone 1, Category 2 or Zone 2, Category 3采用的 方式,并经过权威部门认可。

现场接线必须适应至少85 °C以上温度,并且比内部油温或外部气温高10 °C必须用在–40

to +85 °C的环境中。

最高油温是85 °C。

外部接地端子必须接地。

对危险区间或区域1所规定的产品,导管必须密封至离导管入口18英寸(457毫米)处。

# 静电防范须知

所有电子设备都对静电敏感,有些元件相对更敏感。为保护这些元件不受静电损坏,必须 采取专门的防范措施以减少或消除静电放电。

当工作于或靠近控制器时,请遵循下面的防范措施:

1.在进行电子控制器的维护前,通过触摸接地的金属物体(钢管、机柜、设备等)向大地 释放人体所带静电。

2.为避免人体产生静电,请不要穿合成材料制作的衣服,尽量穿棉或混合棉质的衣服,因 为这些材料存储的静电电荷比合成材料的要少。

3.在控制器、模板和工作区域内,尽可能远离塑料、乙烯树脂、泡沫聚苯乙烯(例如塑料 或泡沫聚苯乙烯的咖啡杯、咖啡杯托盘、香烟包装盒、玻璃糖纸、乙烯基的书或文件夹、塑 料瓶、塑料烟灰缸等等)。

4. 除非绝对必要,请不要将印刷电路板(PCBs)从控制器中拆出。在处置PCB时,应按 照如下说明进行:

- 除电路板的边缘外,不要触及其余任何部分。
- 不要用导电物件或手触及电路板、连接件或元件。
- 更换电路板时,请将新的电路板放在防静电塑料袋中,直到准备好要安装时才取出,从控 制器中取出的旧电路板,请立即放到防静电塑料袋中。

注意——静电放电

为防止不恰当处理造成的电子元件损坏,请阅读并遵循伍德沃德手册**82715** (电子 控制器、印刷电路板及模块的操作和保护指南)中的防范措施。

# 第 **1** 章 概述

# 引言

伍德沃德CPC-II 是一个电流压力转换器,用于控制进汽阀或相关伺服系统。CPC-II 接 收4-20mA 的电流设定输入, 对外提供一个正比于输入电流的精确稳定压力输出。除了精确 的压力控制,CPC-II还具有易于安装和维护的特点。在支撑力足够的情况下,CPC-II端面可 和多种支架装在一起。

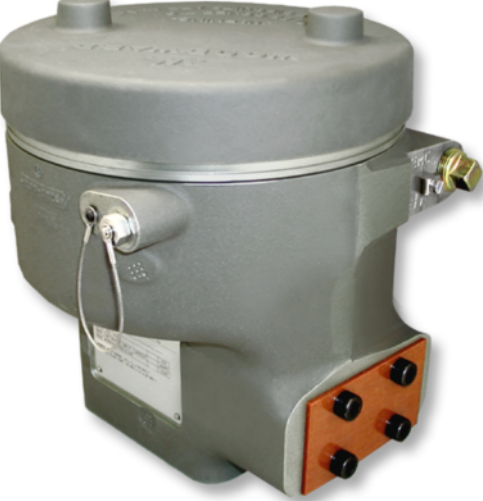

#### 图 1-1. CPC-II 正视图

接线通过保护接头或保护管进入CPC-II。打开上盖即可进行接线。动态参数调整通过电脑 上的工具软件进行。

本手册包含了以下几种CPC-II:

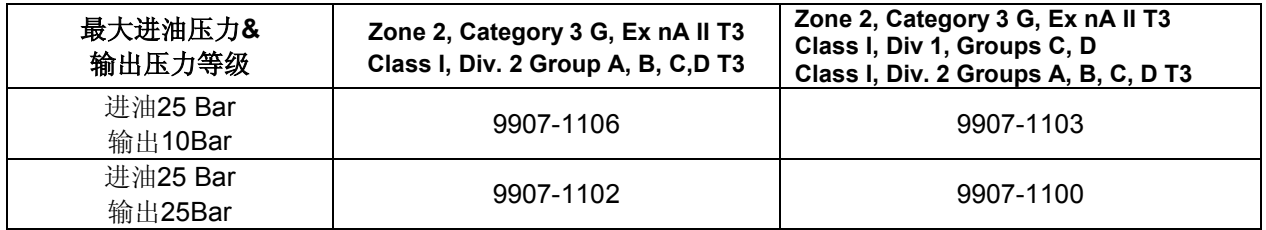

结构

主要部件包括:

- 外壳
- 旋转式三通液压阀
- 无刷定角度旋转执行器
- 电子印刷线路板
- 压力传感器

# 外壳

外壳是由阳极氧化铝制成,起密封和保护作用,端面的4个螺栓安装CPC时用。带螺纹铝盖 起保护作用,二级锁栓确保上盖装配正确。保护等级是IP56(据IEC 60529),基座的下方有 个螺旋形回复簧,它连接着控制轴的下部。回复簧使内部阀在失电时到旁通全开位置。

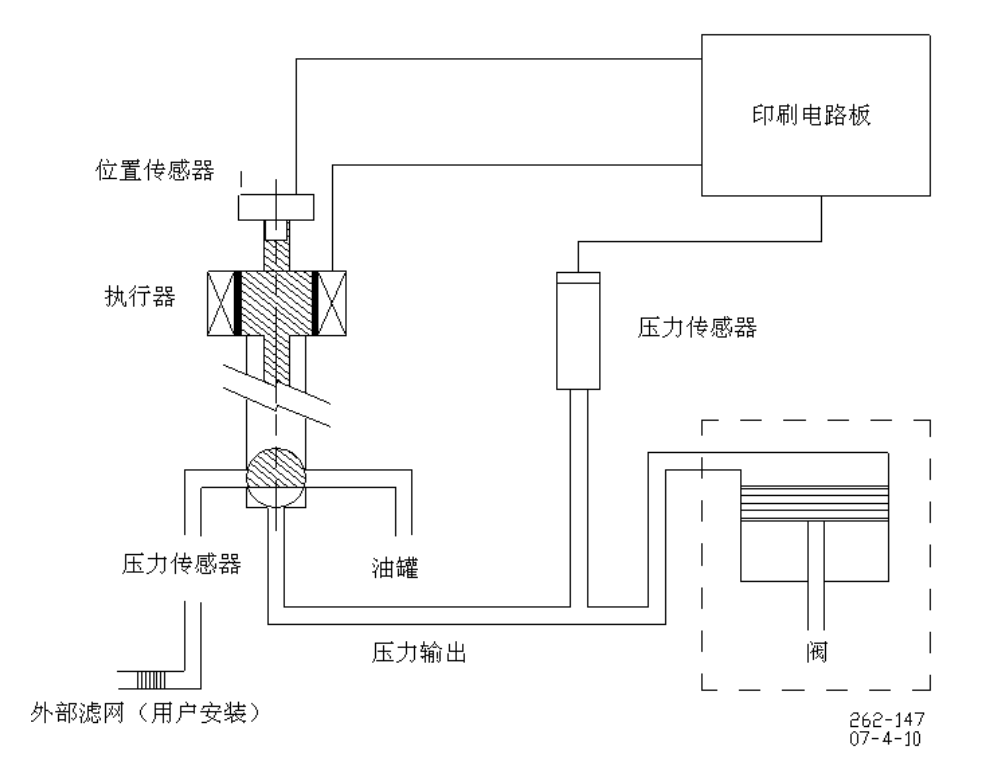

图 1-2. 液压控制原理图

## 旋转控制阀

一个新型的三通阀控制供油的输出或泄油(见图1-2),该阀由不锈钢轴套和在其内旋转的 不锈钢轴组成,这种设计确保在汽轮机使用标准机油的情况下运行精确、可靠且不易受污染。

# 执行器

CPC采用了定角度旋转式扭矩执行器,永磁转子直接连接液压阀,转子的位置由集成在 PCB板上的电路测量。通过微处理器的调整,H型驱动器对执行器实行精确的控制,保持了压 力与设定值一致。

# 印刷电路板

电路板安装在壳体顶部(见图1-3)。电路板有以下功能:

- 提供电源
- 输入输出电路隔离
- 第二路冗余设定或压力反馈值输入
- 压力控制
- 执行器位置控制模块
- H型驱动器
- 限制电流实现热保护
- 先进的诊断功能
- 两路故障报警开关量输出

电源模块对18-32Vdc输入采用了EMI过滤并为其它子系统提供电压。为确保运行正常, 电 源系统是受监控的。如果输入电压或内部电源系统被监测出超过了允许范围,系统会发出诊断 显示。

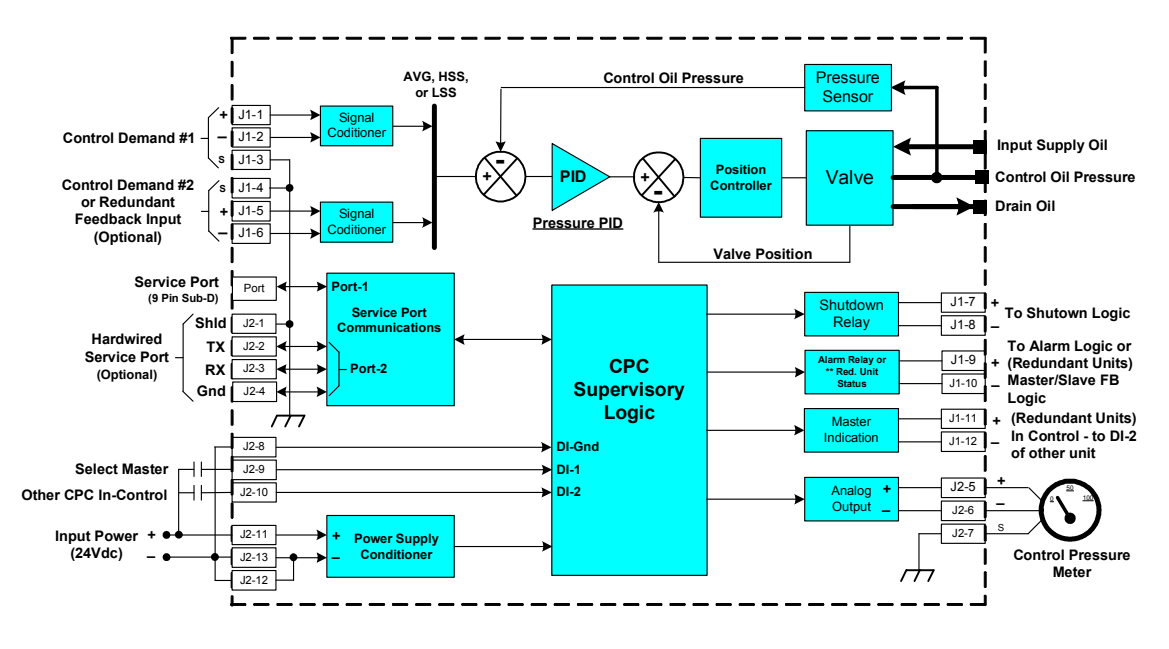

图 1-3. 功能框图(CPC 电子部分)

模拟量输出(J2-7)和RS-232(J2-1)的屏蔽接线部分经由电容,该处如本手册的关于接线部分的内容所 示。

电源部分具有18-32Vdc输入电压EMI过滤功能并且为子功能系统提供控制电压。为了确保运行正 常,供电系统受到了监控,如果输入电压或内部电源系统被检测到超出了许用运行范围,诊断报警将会 显示出来。

初级设定和冗余设定/反馈信号输入都是4-20 mA 的比例控制信号, 每一路输入信号都是采 用了EMC保护和隔离。标定设定点与伺服机构的最小和最大行程在电脑工具软件中完成。每一 路输入信号都受到监控以确保信号在允许范围内。在某些对可靠性要求高的应用中,第二路模 拟输入可配置成冗余设定值输入。一旦非法的设定信号产生,CPC能够检测出这个错误并且换 到第二路输入。信号超范围可以选作为停机或报警条件并通过开关量输出显示。

内置的4-20 mA压力转换器具有高可靠性、准确性和线性度。其输出值也受到内部诊断功能 模块的监控,超范围值能被监测到并可选作触发报警或停机的条件。在某些对可靠性要求高的 应用中,第二路模拟输入可配置成分离的冗余反馈输入。一旦内部传感器失效,CPC能监测到 这个失效并切换到外部传感器(由用户提供)。另外一个方案是双CPC完全冗余,一旦主单元 (CPC)出现信号、传感器或内部错误,第二个CPC将投入运行。

两个开关量输出是用来显示故障和报警。当监测到故障时,内部的LED也会发光。开关量 输出可配置成常开或常关。

#### 闭环压力控制

**Woodward** 3

压力控制闭环控制着阀位以保证反馈压力与设定值匹配。通过动态PID调整能够使泵或伺服 系统达到满意的动态特性。执行器位置控制和压力控制是受监控和跟踪的。如果监测到阀位或 压力匹配不好,会有错误输出,可通过开关量输出显示出来。位置控制器调整PWM驱动信号并 输出给执行器,输出至执行器的驱动电流是可调的,在执行器最大速度和扭矩点,允许有最大8 安培的电流。几秒钟后,热电流限制功能会被激活,用来保护执行器和电子元件。

液压阀有三个口:进油口,控制油压口和泄油口。液压阀在中间位置时,控制口关闭。当 阀顺时针转动时,进油与控制油路连通,输出压力升高;当阀逆时针转动时,控制油路与泄油 路接通,输出压力降低。在压力和位置控制环路的共同作用下,阀位得到调整,使输出压力保 持与设定值一致。

软件的一个独有功能是产生一个周期、对称的反向脉冲,能够冲刷阀系统中的堆积物,并 且无任何磨损产生。用户选定好间隔和振幅后,该功能使内部的控制阀产生一次快速的动作, 在旁通方向,会使任何污物被冲刷到泄油路中。这个动作包括一个正向增油和一个幅度相同的 反向减油,对称的脉冲使进出控制阀的流量几乎没有变化,所以对汽轮机控制没有干扰。这个 独特的功能使CPC具有了其它同类产品不具备的高稳定性、可靠性和抗污能力。

当监测到停机诊断条件产生时,运行会受到影响,阀会开到全旁通位置。如果故障诊断影 响到了CPC执行器的可靠运行,或系统失电,回复簧会驱动阀到全旁通位置。

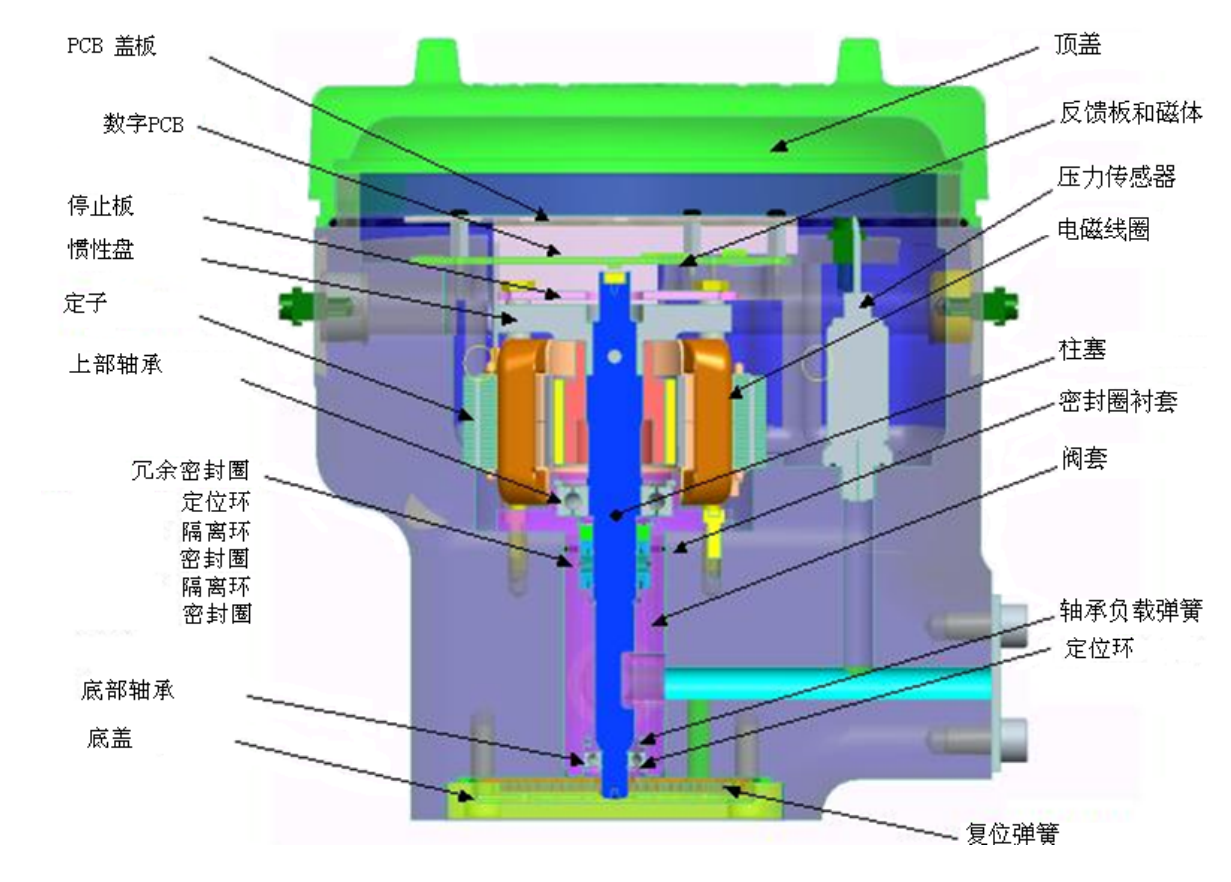

图 1-4. CPC 剖面图

# 第 **2** 章**.** 规格参数

# 电气规格

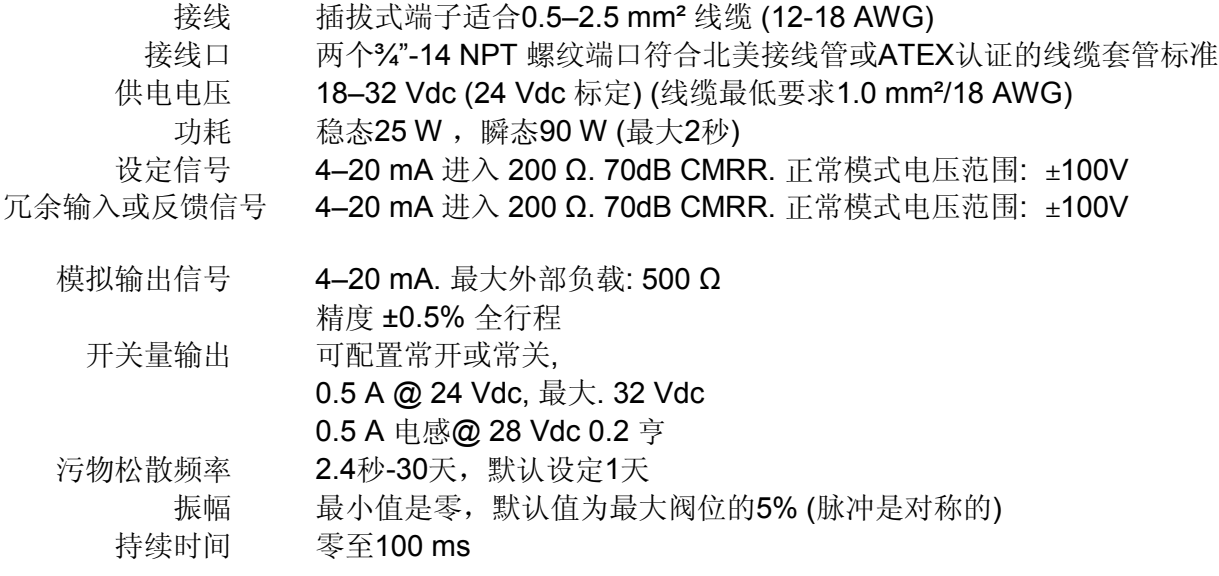

# 液压规格参数

连 接 3孔平面安装接口。见图3-6 液压连接, 图3-7或3-8经过连接板安装(选 配)

进油压力 输出压力等级

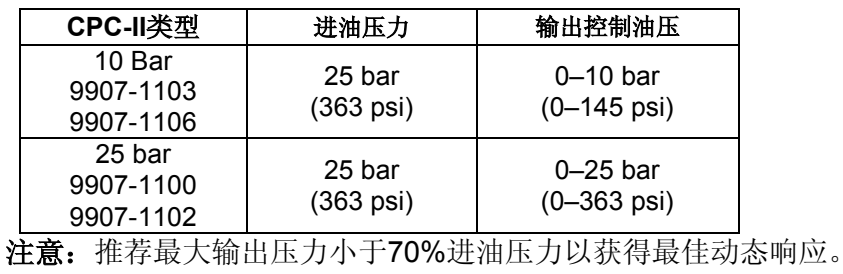

进油压力稳定性必须在最小控制压力的+/- 2%。

输出压力 25 Bar型: 最小: 1 bar\* (14.5 psi), 最大: 17.5 bar (217.5 psi)

- 10 Bar型: 最小 1 bar (14.5 psi), 最大: 7 bar (254 psi)
- 回油池压力 最大2 Bar或最小输出压力的30%,两者中的较低值
	- 内部泄漏 1 l/min 最大@ 25 Bar进油压力
- 流量能力 取决于进油与控制油口的压差见图2-2.

П

ı

推荐流体清洁度 必须配有可现场更换的外部进油滤芯 24-40 μm 标称 β<sub>75</sub>ISO 20/16或之上 的流体清洁度对可靠性更佳。 粘 度 20 到 100 西斯

\*若采用25 Bar型进油压力却低于3.75 Bar, 请考虑其控制精度

# 性能

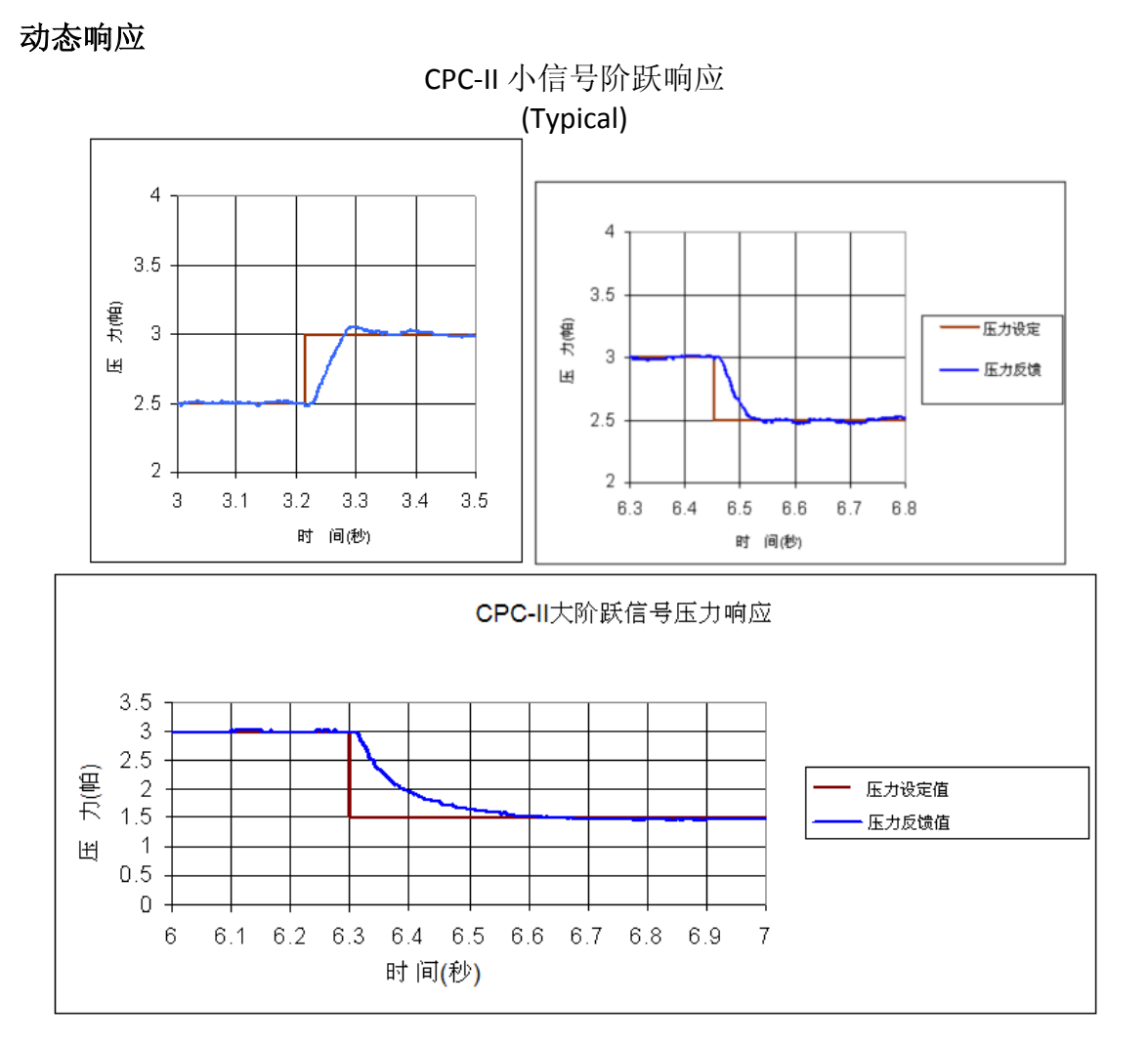

图 2-1. 压力响应

# 流量能力

**CPC-II** 流量能力

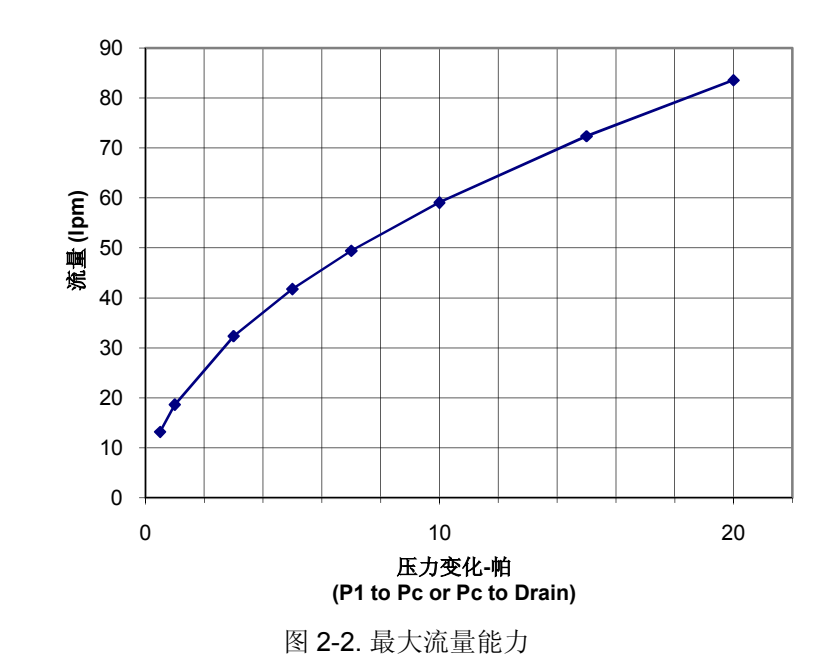

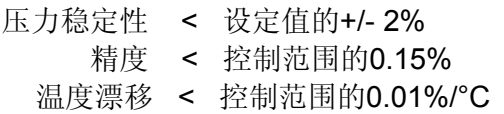

# 环境参数

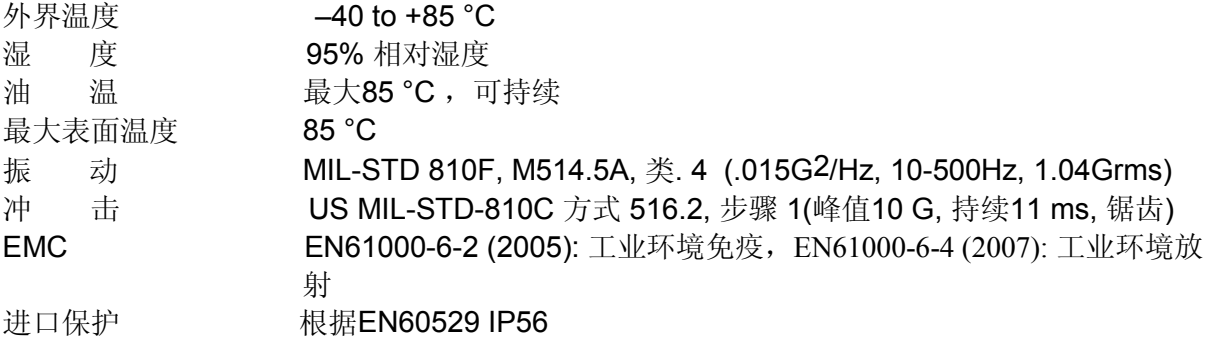

# 外形参数

高 x 宽 x 长 约. 270 x 270 x 290 mm, (10.6 x 10.6 x 11.4 inch)

重 量 约. 25 kg 无油

安 装 4个M10螺纹孔, 20-24 mm深, 在出油端面

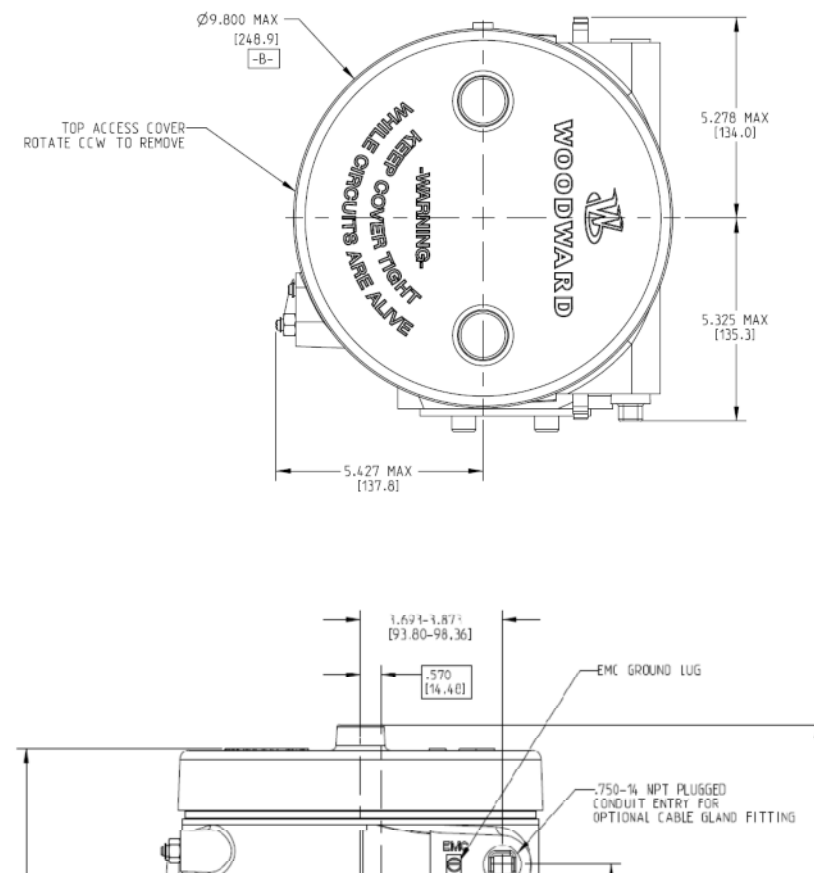

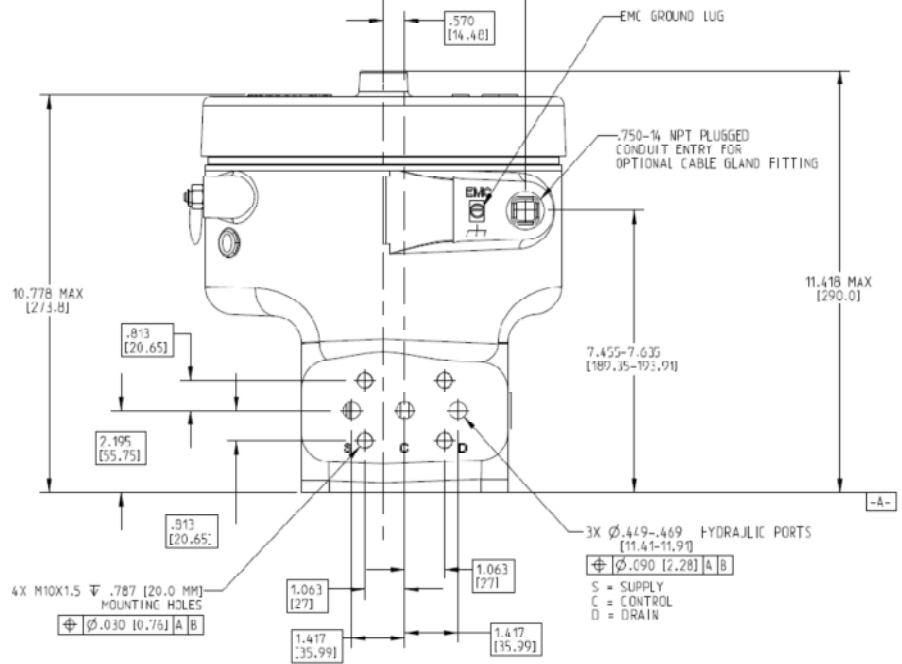

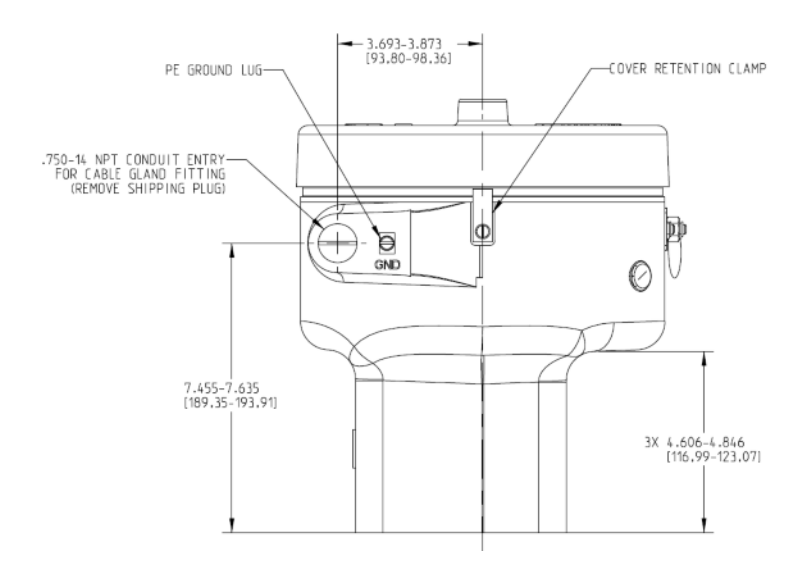

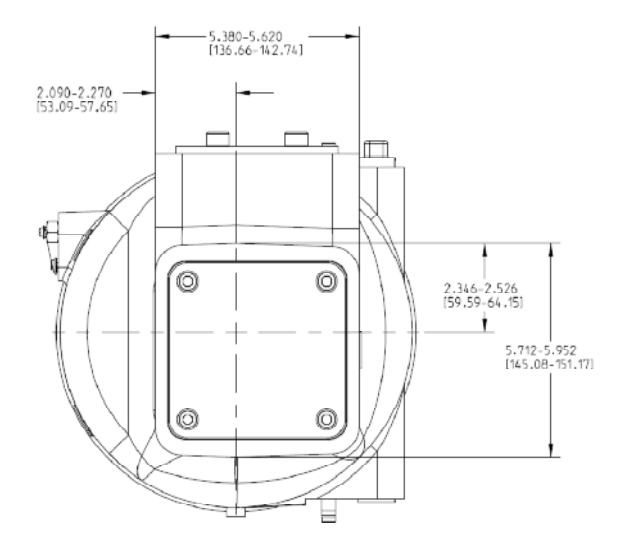

图2-3. 安装尺寸图

# 第 **3** 章**.** 安装

# 接收

CPC在出厂前已经过仔细的包装使其避免在运输途中损坏;但是运输中的不当操作仍然会 损坏本体。如果发现有任何损坏,请立即通知运送单位和Woodward。打开包装时,不要拆卸 液压面的盖板,该盖板在安装CPC管路时才可拆下。

# 拆开包装

小心打开CPC包装,从包装箱中将CPC取出。在安装CPC之前不要拆下端面盖板。

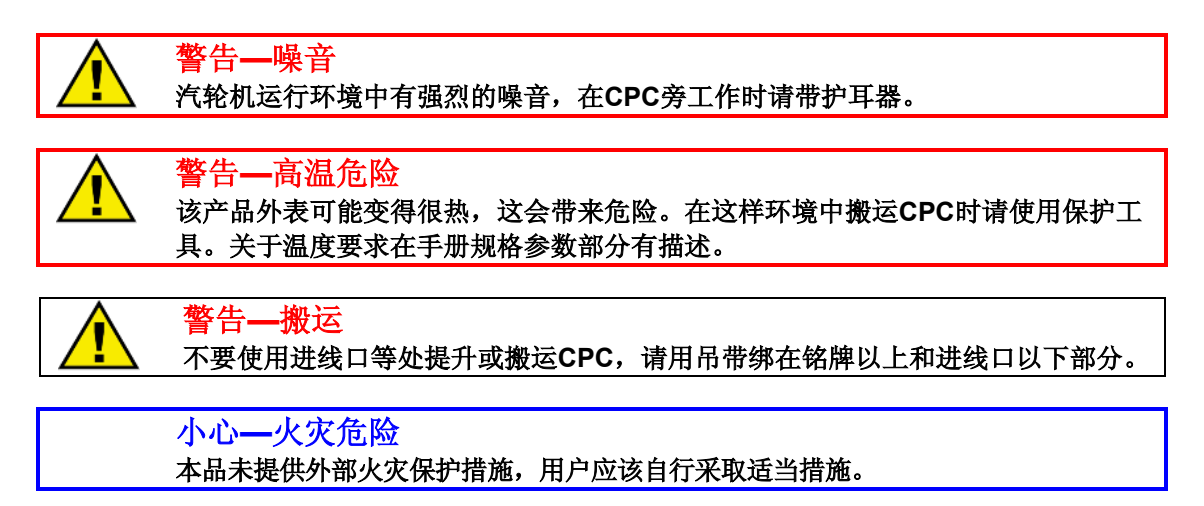

小心**—** 注意在搬运过程或拆装上盖时不要破坏上盖密封、螺纹及表面。

重要**—**

对于**Division1/Zone 1**类产品:为确保密封紧密,旋紧时力矩要恰当。

安装

# 位置选择

选择CPC安装位置时需要考虑以下几点:

- 有足够通风, 避免靠近发热部件。
- 尽可能靠近伺服机构:缩短液压管路以保证最佳响应。
- 不要安装在振动较大的区域。

# 安装 **CPC-II**

CPC-II需要安装在如图3-1所示的转接块(或板)上,该转接块连接三个液压油口:外部高 压油、汽轮机回油和给伺服执行机构的控制油。CPC-II 靠4个M10的螺栓固定在转接块上。为 了保证安装稳固,螺栓应该旋入CPC至少20mm。安装面应有足够的光洁度来使用O型密封圈。 转接板可以用M12或更大的螺栓装在支架上,焊接也可。CPC-II可任意角度安装。某些应用要 考虑油污或水汽,推荐安装方向为进出油口朝下。

留有拆卸上盖的空间,以便于接线和查看电路板上的LED状态指示灯。把CPC装到转接板 上,放置O型圈,用M10螺栓以适当力矩(内六角螺栓用 60-80N.m力矩)紧固。确认油路连接 正确:S连进油,C连伺服机构控制油,T连回油。

# 液压管路连接

与进油,控制油和回油端面接配的转接板如图3-1所示。在CPC端面上标记着S、C和T。转 接板上应该有装O型圈的位置。转接板和连接管路的内径应足够大以防止瞬态流量变化带来的 过量压力损失。推荐内径是18mm,不得小于12mm。

油泵的工作能力应能满足执行机构的回转速度要求。通常不建议使用蓄压器来提高性能, 如果使用了蓄压器,需要适当减小动态参数设定值。

安装CPC-II前,液压管路、供油系统、油箱、从CPC-II到执行机构的管路需要彻底清洗。 建议在CPC-II进油口之前加装性能好、易于维护的滤芯(见推荐液压油清洁部分)

双CPC-II作冗余应用时,每个CPC-II的进油口之前要有个由控制室控制的自动切断阀,在 故障发生时起隔离作用。在CPC-II控制油出口下游应装有高选阀或三向电磁阀以确保只有当前 起控制作用的单元和执行机构相通。

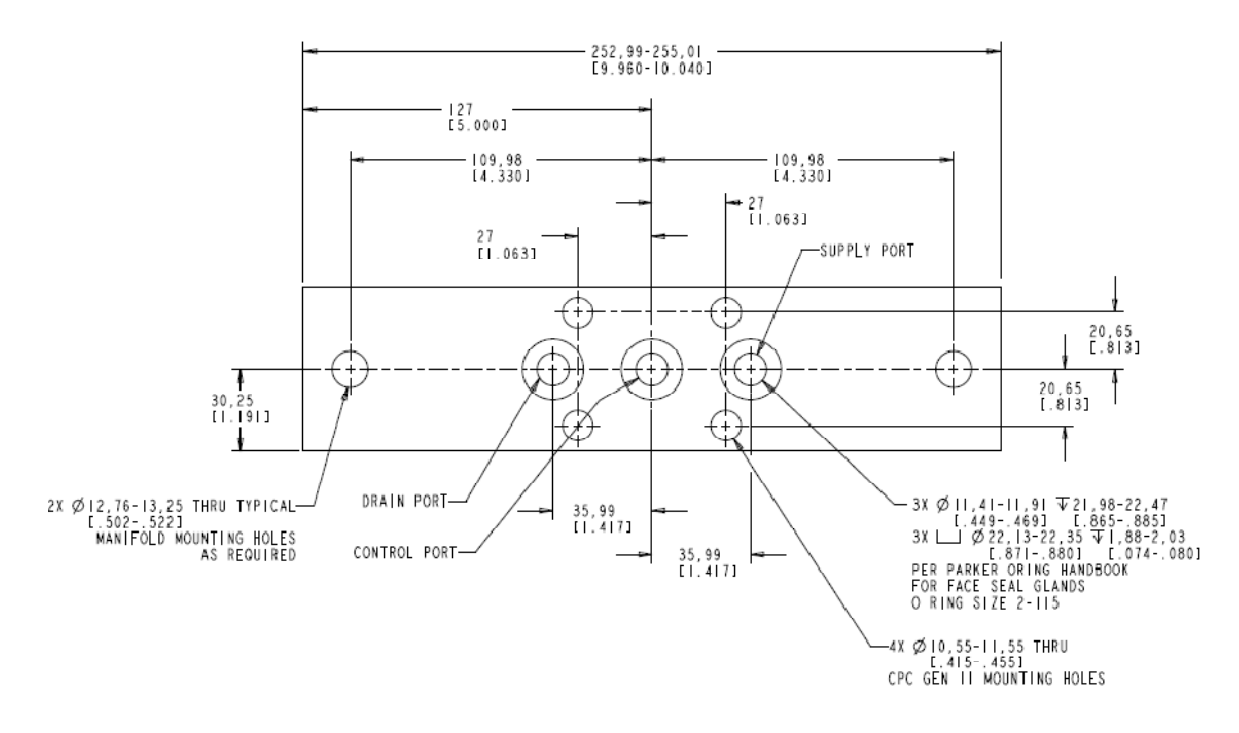

图 3-1. CPC-II 适配板安装尺寸

电气连接

## 电源

CPC-II的电源要求在瞬态能提供足够的输出电压,直流电源的最大功率可用额定电压和最 大输出电流的乘积求得,计算出的功率应该大于或等于CPC-II的要求。电源应能提供持续的电 流2A@24Vdc,且峰值5A保持2秒。

CPC-II内部无电源开关,安装时必须加外部开关,该开关可以是符合上述要求的断路器或 独立开关。

参见表3-2 推荐保险丝或电流断路器

| 称<br>名     | 输入电压                          | 最大电流 | 最大功率       | 保险丝/电流断路器<br>最大额定值 |
|------------|-------------------------------|------|------------|--------------------|
| <b>CPC</b> | 18–32 Vdc<br>(24 Vdc nominal) | 5 A  | 90 W (2 s) | 6 A                |

图 3-2. 保险丝/断路器要求

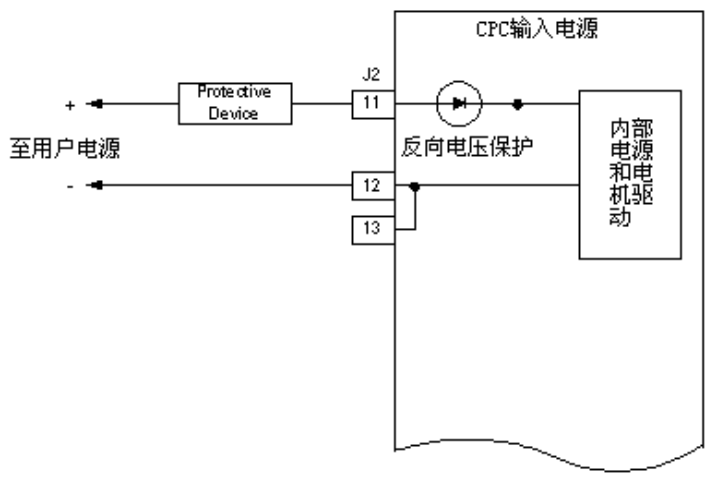

图 3-3. 电源线连接

CPC-II有瞬时过电压保护功能,但正确接线仍是必须的。下图分别描述了正确和错误的电 源接线方式。

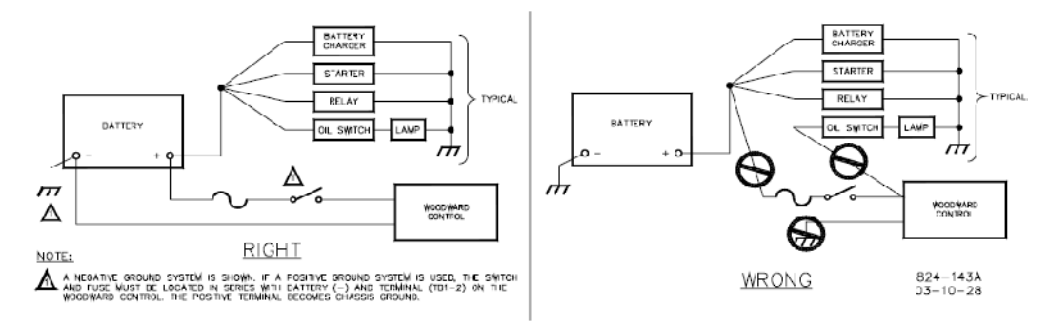

图 3-4. 正确和错误的电源接线方式

接线要求:

- 保持与低信号隔离以避免 干扰。
- 线径范围: 12–18 AWG

## 关于接地

CPC-II外壳必须接地 ,接地时使用PE和EMC接地点(见图2-3)。

关于PE接地点, 使用规定的线型(常用的如绿/黄线, 12 AWG)且符合安全接地要求。关 于EMC接地点,采用低阻值短线缆 ( 常用的如>12 AWG/3 mm<sup>2</sup> 和长度 <18 英寸/46 cm) 。

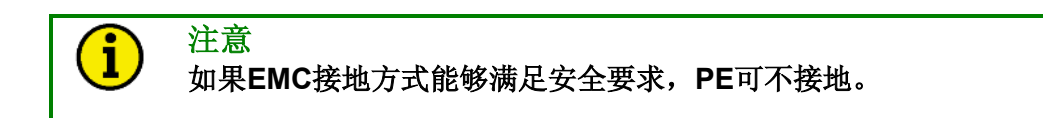

#### 线束应力释放

PCB板上有固定线束的线卡, 它能防止线束产生的应力影响到接线端子, 还能避免线束与 顶盖的摩擦。如果线束不用线 线卡紧固,会使信号不稳定,由此导致报警或停 停机。

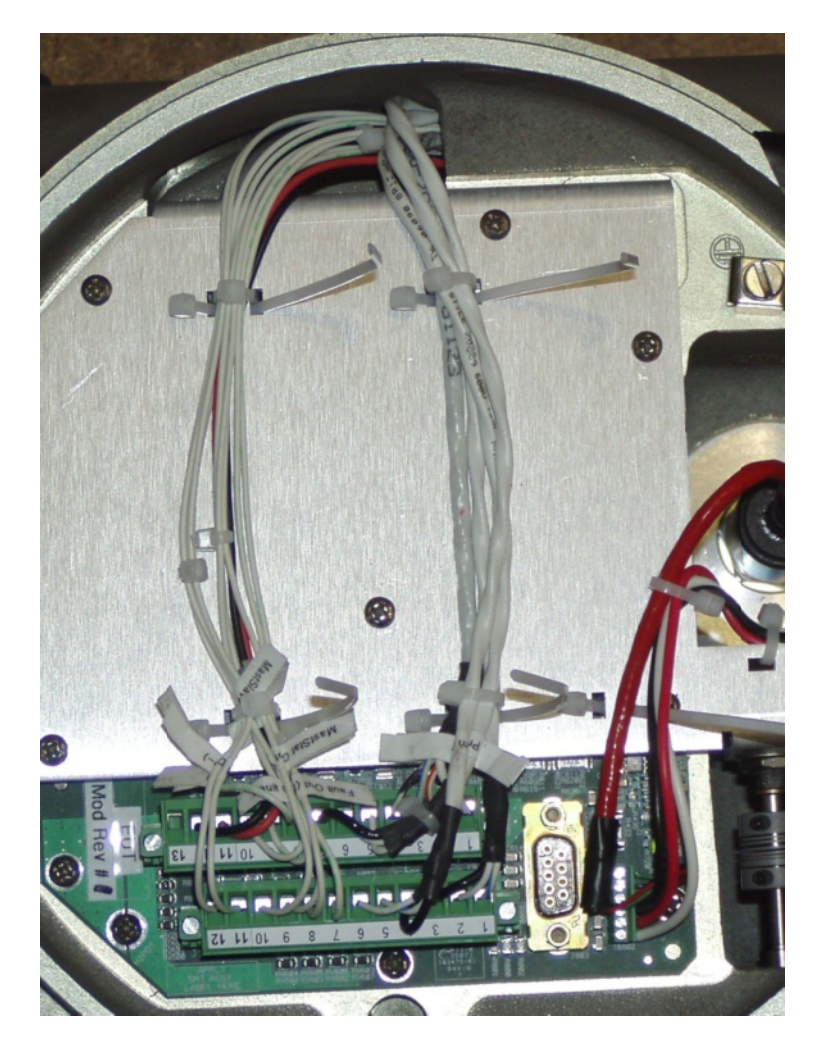

图 3-5. 推荐使用线卡固定线束

## 屏蔽线

所有的模拟信号和RS-232端口都需要使用屏蔽线。避免将电源线和信号线布置 在统一套管 内。在内部注意将非屏蔽的电源和信号线与屏蔽的模拟信号和RS-232线分开布置。

# 屏蔽线安装要点

- 露在屏蔽层外的导线应尽量短,不应超过50mm(2英寸)。
- 屏蔽端子线(排扰线)尽量短,不应超过50mm(2英寸),尽可能使用最大直径。
- 在强烈的电磁干扰环境下安装时,需要额外屏蔽防护。请联系Woodward获取更多信息。
- 不要让线路两端同时接地,接线图中允许除外。

屏蔽线接线错误会给今后的故障诊断带来困难。正确的安装屏蔽能确保产品的正常运行。

# 模拟量输入

CPC-II有两路模拟量输入。一路是专用于设定值的输入。在某些可靠性要求高的应用中, 第二路模拟量输入可配置为冗余设定值输入或冗余压力传感器信号输入。

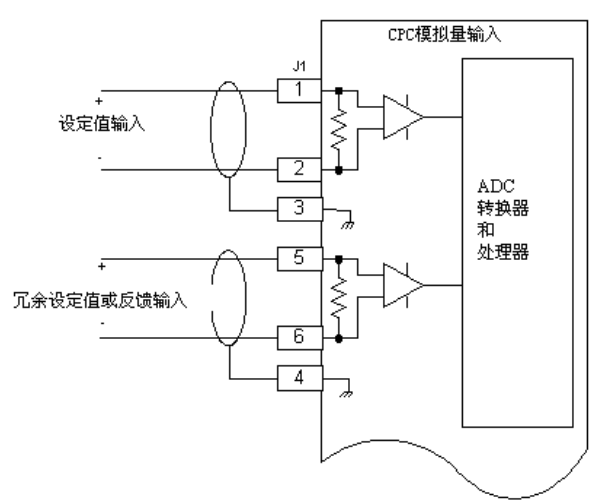

图 3-6. 模拟量输入接线

校准精度:全程的0.1% 输入范围:0-25mA,推荐最大范围2-22mA. 最大温漂:200ppm/°C 电压范围: ±100V 噪声:70dB @ 500Hz 隔离: 每个线端子到公共电路间400 kΩ, 500Vac到接地端。

模拟输入配线要求:

- 屏蔽双绞线
- 保持弱信号线与电源输入线分离,避免两者间的不必要的漏电(杂波)干扰。
- 线径规格:12-18AWG
- 屏蔽:如上图标示

冗余压力传感器:

校准:全量程的0.15% 输出范围:4-20mA 最大温漂:100ppm/°C 动态响应时间: < 1 ms 负载范围: 250 - 500Ω (输出等于20mA) 压力推荐范围: 0-10 bar型 CPCII采用0-10bar 0-25 bar型CPCII采用0-25bar

注意:比例系数因范围不同而不同,实际数值可能会与上述推荐值有差异。

# 手动调节电位计

在调试运行或故障处理时可用一个内置的电位计进行手动测试和验证CPC-II。电位计安装 在设备前面顶盖下端。

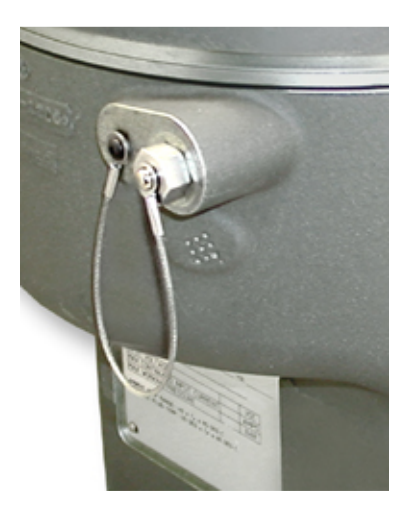

图 3-7. 手动测试调整装置

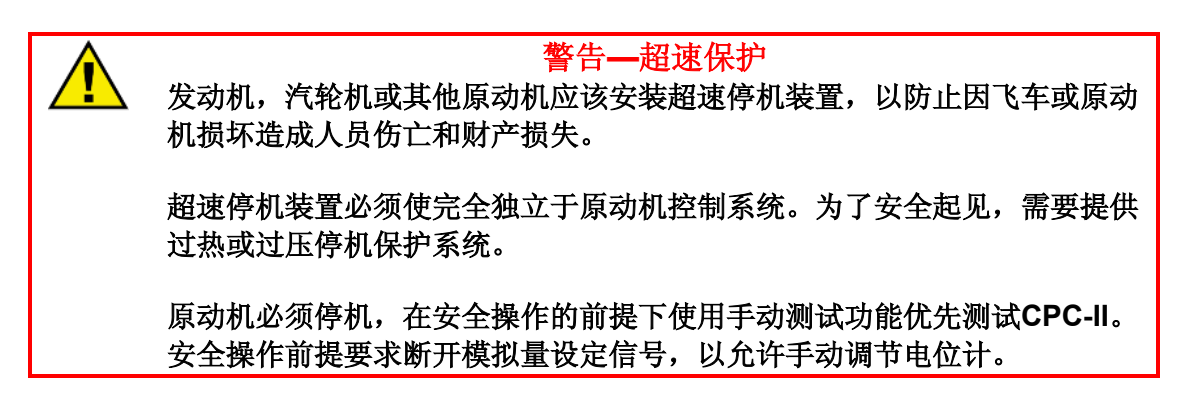

使用手动测试功能,机组必须处于停机状态,但要保持液压油油压。设定信号必须在4mA 或4mA以下,这样才能激活手动功能。

当机组处于安全预备状态时,用12mm扳手松开保护盖。插入一字螺丝刀到槽内调节杆。 逆时针旋转到底便能激活手动功能。功能允许命令有10秒延迟,顺时针旋转调节螺杆到2点钟位 置,停留3秒。此时CPC-II的设定值受控于电位器调节杆的旋转位置。

逆时针缓慢的转动调节杆。压力值将与调节杆的位置相符。顺时针缓慢旋转螺杆至完全达 到伺服压力范围,确保旋转平稳且旋转过程中没有明显的剧烈波动。如果压力范围与伺服机构 要求的范围不相符,参看第5章关于缩放比例的调整。

我们建议但不要求:当手动测试完成,将电位计调回到逆时针最小位置。一旦设定值超过 4mA, CPC-II将恢复到自动控制状态。手动测试结束后重新装上防尘盖。

#### 模拟量输出

 $C$ PC-II的模拟量输出是4-20mA形式的, 它能够驱动0-500Ω的负载。这些模拟输出信号可 以配置执行多种功能,如报警、压力反馈、压力设定和内部阀位。关于配置信息请参考服务工 具软件章节。这个输出仅仅用于监视和诊断,不能用于闭环反馈。

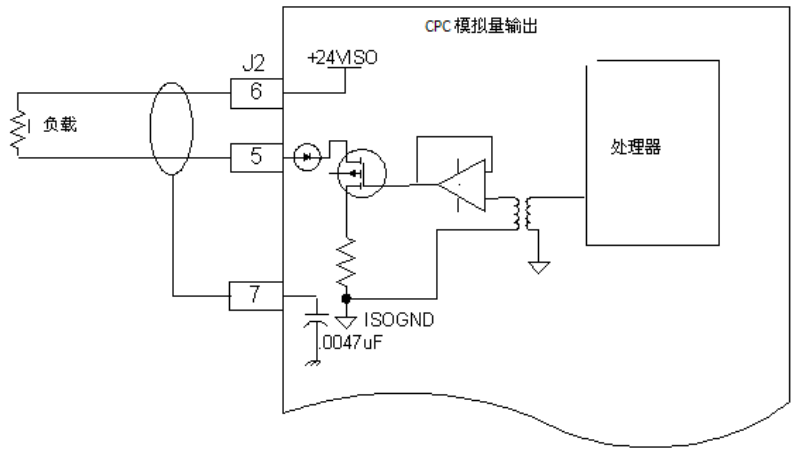

#### 图 3-8. 模拟输出连接

在冗余配置方案中,强烈推荐使用模拟输出信号。如果开关量输出线路出现故障、或远程 控制中开关量输出失效,处于主控状态的设备依然可以通过检测模拟输出信号得到辨别。

```
校准精确度:全范围±0.5% (0 – 25mA) 
输出范围: 2mA - 22mA 
负载范围: 0\Omega - 500\Omega(输出值等于25mA)
最大温漂:300ppm/°C
隔离:500VAC 公共电路隔离和底板隔离
```
配线要求:

• 屏蔽双绞线

保持此配线及其他所有弱信号线与电源输入线分离,避免两者间的不必要的漏电(杂 波)干扰。

- 线规号: 12-18AWG
- 屏蔽接线: 如上图所示

# 开关量输入

CPC-II有两路开关量输入。内部已提供隔离,不需要为这些输入信号提供外部电源。开关 量输入内部有上拉电阻和逆变器,因此断路表示为低电平。当外部连接到隔离接地端时输入信 号拉低,输入为高电平。这里提供两个输入端和一个接地端,因此当两个输入端都使用的时候 必须共用一个接地端。

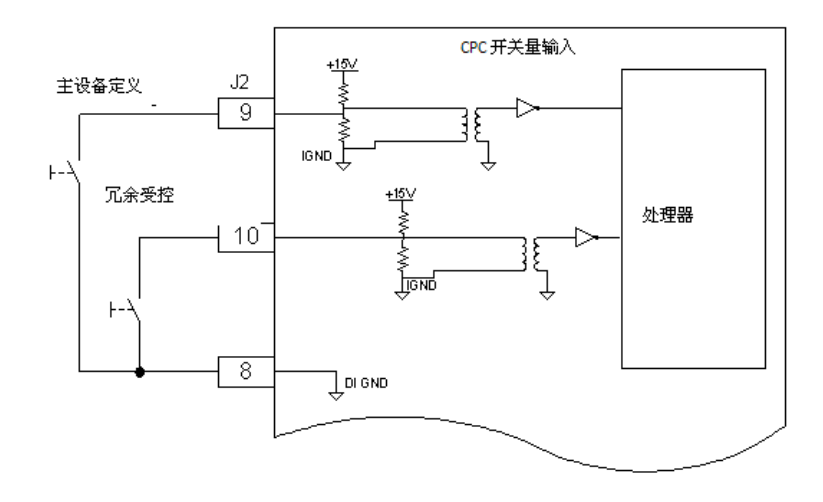

图 3-9. 开关量输入连接

第一路开关量输入,如果存在主从设备的冗余配置结构,开关量主要执行主单元指定。参 考描述冗余控制操作和接线章节。

第二路开关量输入,冗余投入。两个CPC-II之间通过连续脉冲交换哪个单元被控。第2路开 关量输入应接到其它单元的第3路输出上。

跳闸点:

- 如果输入电压不足3V, 输入为高电平。
- 如果输入电压超过7V,输入为低电平。
- 打开状态对控制器而言为低,因此输入的两个状态是开或接地。
- 低跳闸点和高跳闸点之间的滞后大于1V。

开关量类型:该输入可以是从每个端子到地的干触点或一个漏电/集电开关到地。干触点操作大 概为3mA的输入值。

隔离:500VAC 数字公共端隔离和底板隔离

接线要求:

- 保持开关信号和其它弱信号线与输入电源线分离,避免彼此之间不必要的漏电(杂波)
- 线规号: 12-18AWG

屏蔽: 输出线是不屏蔽的, 但是必须保持线呈双绞状态以防止干扰。

## 开关量输出

CPC-II有三路开关量输出。这些输出可以被配置为常开/常闭状态。查阅服务工具章节查看 配置信息。这些输出信号可以通过导线从正极接入开关负载,或从开关负载到地。Woodward 推荐这些输出信号如下图所示用于高侧驱动。这个配置将使用户的系统中的一些公共线错误更 易于差别。用户需要提供额外的24V电源来保证输出信号的功能正常。

开关量输出 1: 报警和停机状态。这路输出是用于CPC-II错误状态的输出通道。

开关量输出 2:如果CPC-II处于单模式下,它可用于报警输出或冗余的停机开关。如果 CPC-II开关量输出信号的一个打开接触信号会引起系统主控制器的停机, 为了提高可靠性可使 用两个输出信号并把它们配置 置成显示停机错误。在这种情况下控制器必须配 配置为两个接触器指 示错误状态优先于停机指令。

在冗余模式中,输出2作为 为主单元指示信息返回给透平控制器或指示灯 灯。

#### 注意**:**自动转换侦测 • 当采用双冗余排 测排列时,如果侦测到主**CPC-II**发生错误,从**CPC PC-II**将获得 f 控制权。在这种状态 态下,开关量输出**2**状态将改变。 • 推荐透平主控制 制器能够侦测到状态的改变并自动转换。

开关量输出 3: 这路输出专用于冗余操作。它输出连续脉冲到其他 CPC-II, 传送当前处于 控制状态的单元和当前内部故 故障信息。开关量输出 3 应该被接到另一个 CPC PC-II 的第 2 路开关量 输入通道上。

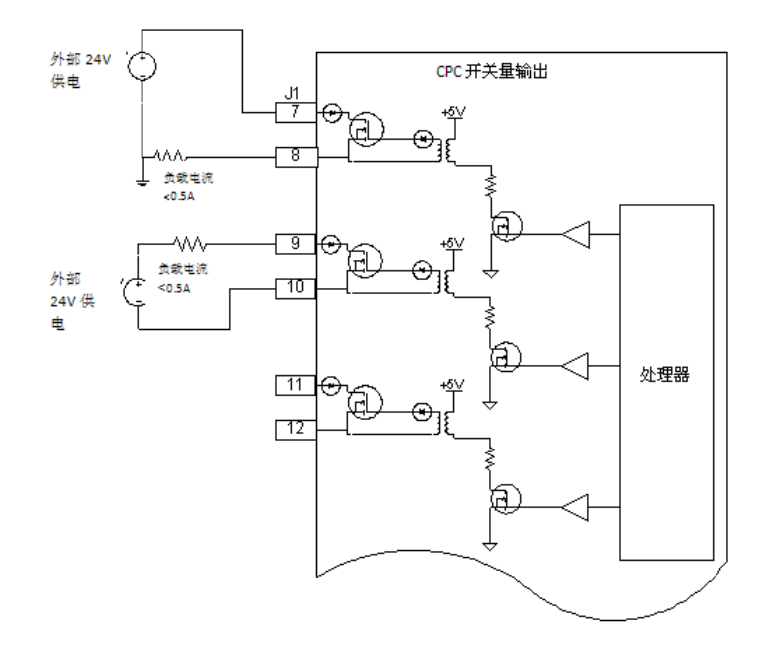

图 3-10. 开关量输出接线

硬件配置选项: 输出可以配置为高边或低边驱动, 但是如果可能推荐采用高边驱动。 外加电源范围:18 – 32V 最大负载电流: 500mA 保护: • 输出短路保护

• 输出短路保护复位 响应时间:< 2ms On状态饱和电压:<1V @ 500mA On状态饱和电压:<1V @ 500mA<br>Off状态泄漏电流:< 10uA @ 32V 隔离: 从数字公共端 500VAC, 从单元输入端 1500VAC 配线要求:

- 保持开关信号和其他弱信号线与输入电源线分离, 避免彼此之间不必要的漏电 (杂波)
- 线规号: 12-18AWG
- 屏蔽: 输出线是不屏蔽的, 但是必须保持线呈双绞状态以防止干扰。

## **RS-232/**服务工具软件

PC机服务工具是一种运行在基于PC机或笔记本电脑Windows环境下的应用软件,它要求 在计算机与CPC-II之间使用RS232通讯线连接。这种连接方式可以采用两种方式中的一种实 现: 通过9针连接器将CPC-II直接联到另一个接线端; 如果在操作中顶盖不能打开, RS232线 可以通过导线管引出并连接在J2接线端子板上。

使用直连串口线。新的PC机或笔记本电脑都配有USB口而非串口,所以需要使用USB转串 口转换器。Woodward提供这类转换器,零件号(P/N)8928-1151。

# 注意**—**设备潜在损害 绝不要把**DB9**和**RS232**接线盒同时连接到一台或多台**PC**机或笔记本电脑。 虽然**CPC**有保护,但这有可能会损坏**PC**机或笔记本电脑。

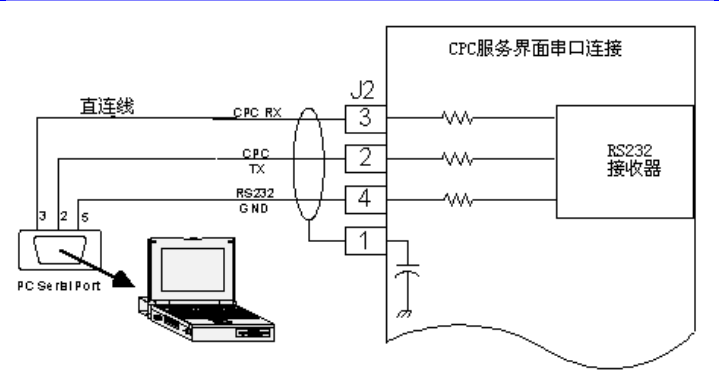

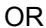

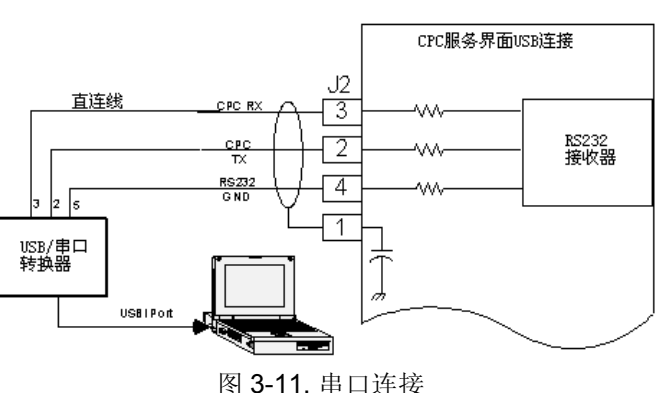

# 配 线

CPC-II有两处3/4英寸NPT配线接口。如果CPC-II用在Division 1或Zone 1下安装,并且使 用刚性导线管,必须在距导线管开口457mm(18英寸)处加装密封。如果没有使用第二个接线 口,在第2个接线口上要使用适合最高环境温度和最小IP安全等级为IP56的Ex d塞堵。在 Division 2或Zone 2 的应用中可用¾"-14 NPT管堵。

当配线使用电缆和电缆保护管时,保护接头的装配必须同CPC-II装配达到同样的抗危险标 准。对Zone 1的应用,线缆保护管满足Ex d IIB标准,例如推荐 ASCO 系列 882。为了安全起 见,请按照安装建议和特殊条件要求使用电缆保护管。这个绝缘电缆必须具备至少85 °C的温度 等级,并且高于最大环境或流体温度10°C。

1. 剥去电缆线头的绝缘层(不是导线的绝缘层)12cm。将每根电线的线头绝缘层剥去5mm。如 果需要的话,依照每根电线的定义和接线端子位置为其作上标记。

- 2. 打开顶盖。将电线穿过电缆保护管或保护接头(不提供),根据电路图将电线接到PCB接线 端子上。接线板的弹簧片接到PCB接线端子板。用0.5 N.m (4.4 lb-in)的力矩拧紧接线端子 体上的螺钉。
- 3. 把PE和EMC地线接到接线片上, 用5.1 N.m力拧紧。
- 4. 按照厂家说明书紧固电缆保护管接头或推入导线管密封以释放导线上应力并密封导线和 CPC-II的接触面。
- 5. 对Division 1 或 Zone 1的设备, 如果导线口封堵不用, 请装到另一侧螺孔上, 用32.5 N.m 力矩拧紧

# 第 **4** 章**.** 使用监控工具软件做性能评定和调整

# 介绍

安装完成后,为了确保CPC-II正确运行,必须使用PC机服务工具软件进行参数设置。一些 新的电脑上面没有串口,可以使用USB-串口转换器。Woodward提供这类转换器,产品号为: 8928-1151。本章介绍设置相关信息。

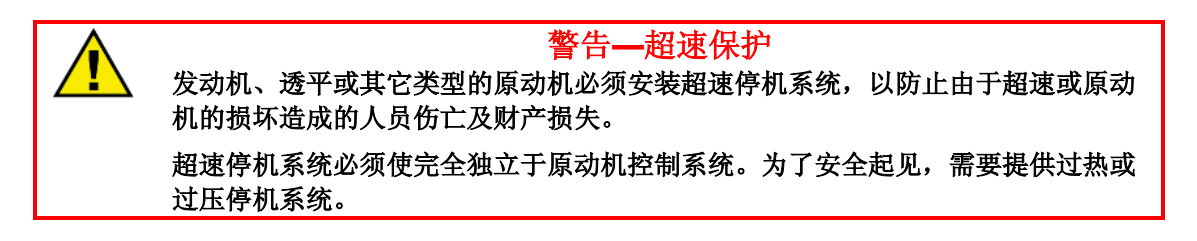

# 获取 **PC** 机服务工具

PC机服务工具软件可以http://www.woodward.com/software/software.cfm下载到。软件运 行操作系统要求是 Windows 2000 或 XP。

在Woodward网站可看到如下窗口,选择CPC-II Service Tool。在弹出的子窗口选择 "download"。新用户要求提供e-mail地址。下载完成后即可安装。按照安装过程中的提示操 作,加载正确的应用组件。

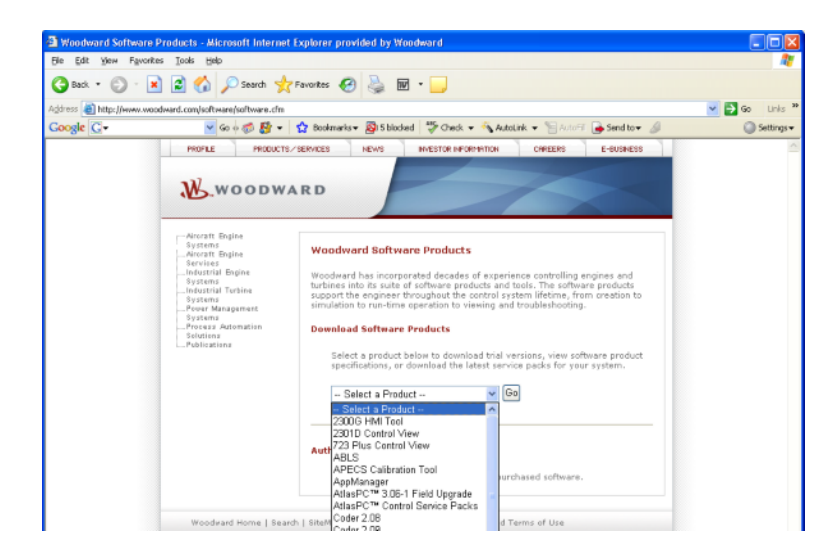

安装完毕后,应用程序Toolkit将在所有程序列表最下方,文件路径是Woodward/Toolkit文 件夹。

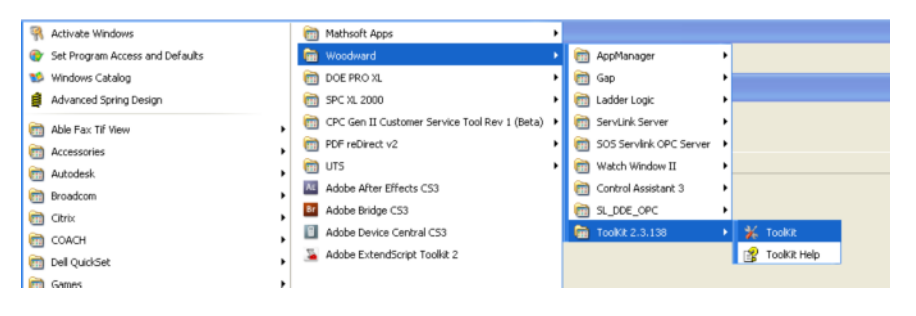

产品概览

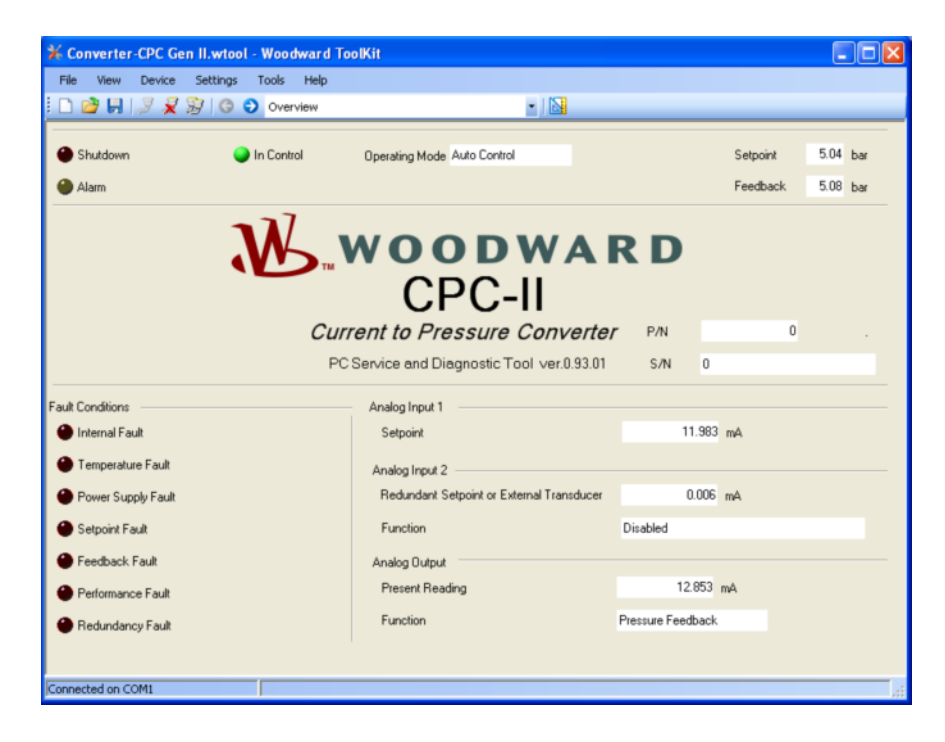

图 4-1. 工具软件概览页面

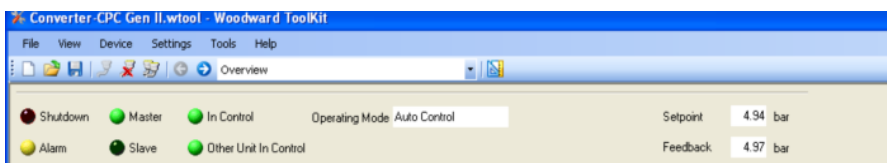

图 4-2. 工具软件上部关于冗余单元(显示主/从状态)

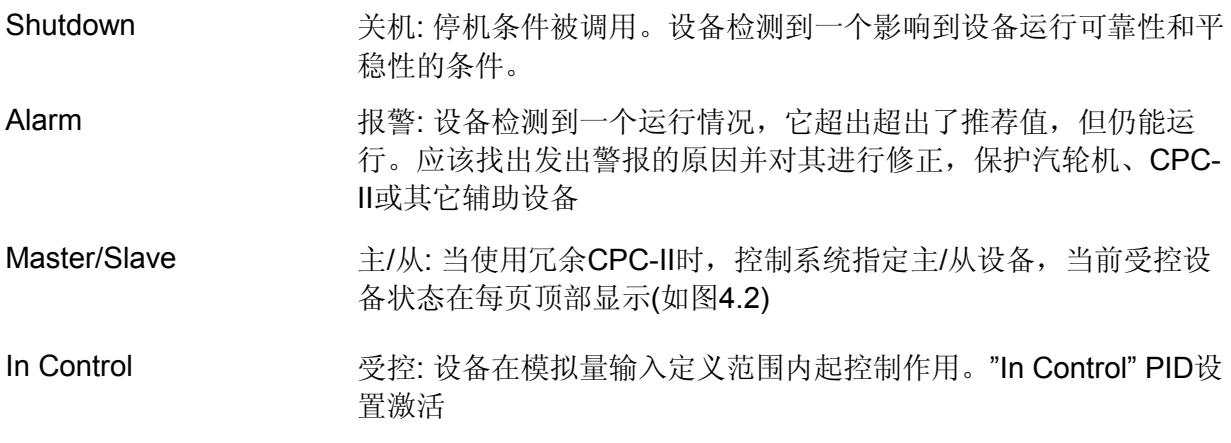

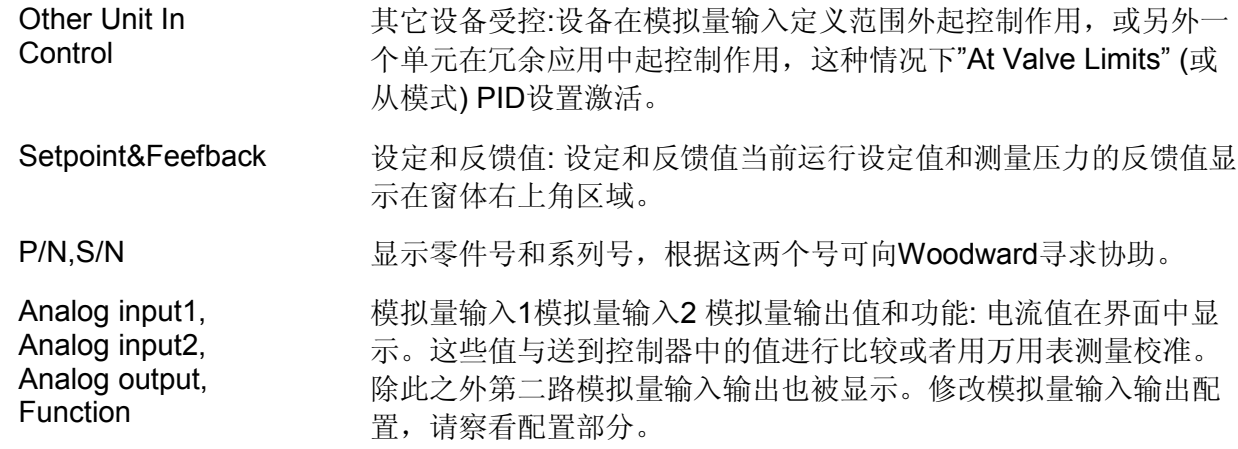

# 运行状态和手动操作

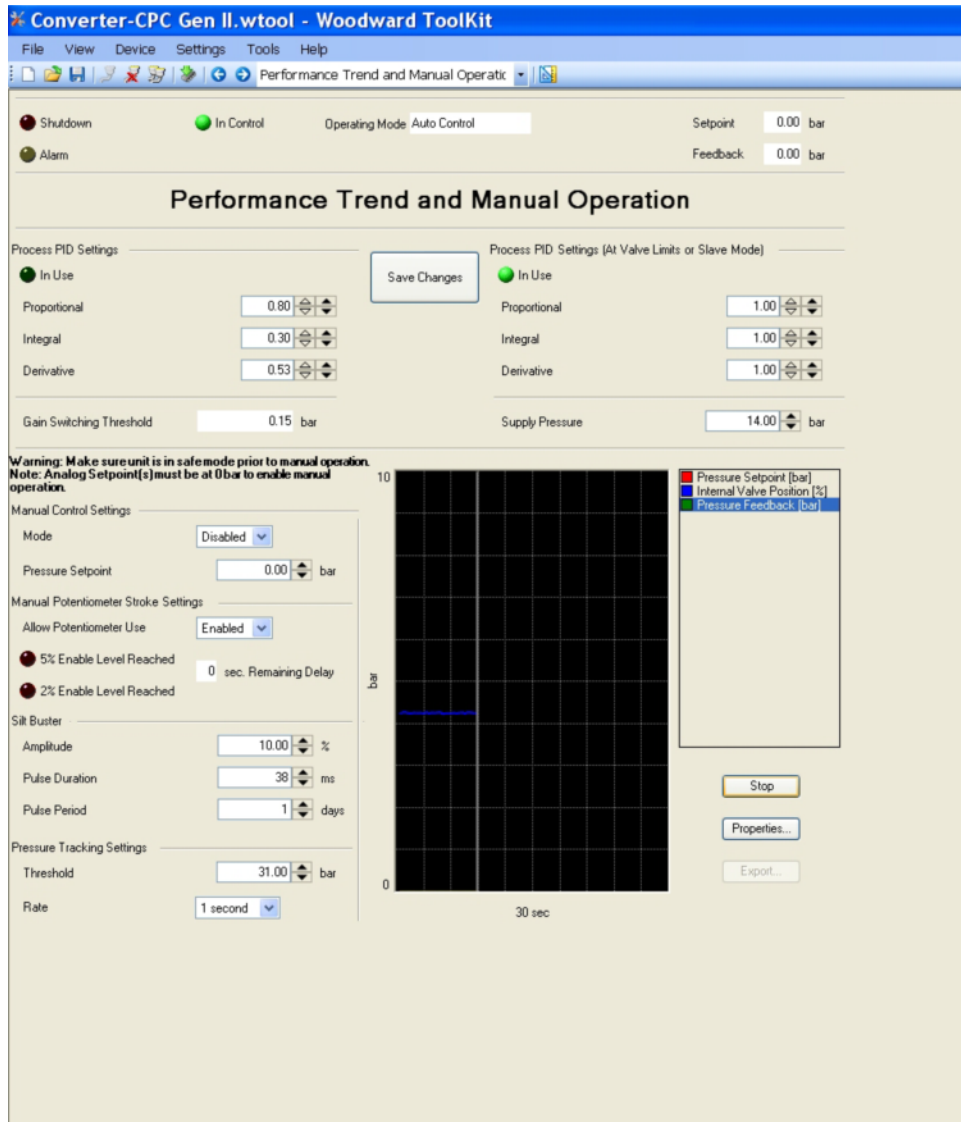

图 4-3. 运行状态和手动操作界面

**PID Setting PID**设置**:** 需要动态调整以适应CPC-II运行情况的变化。

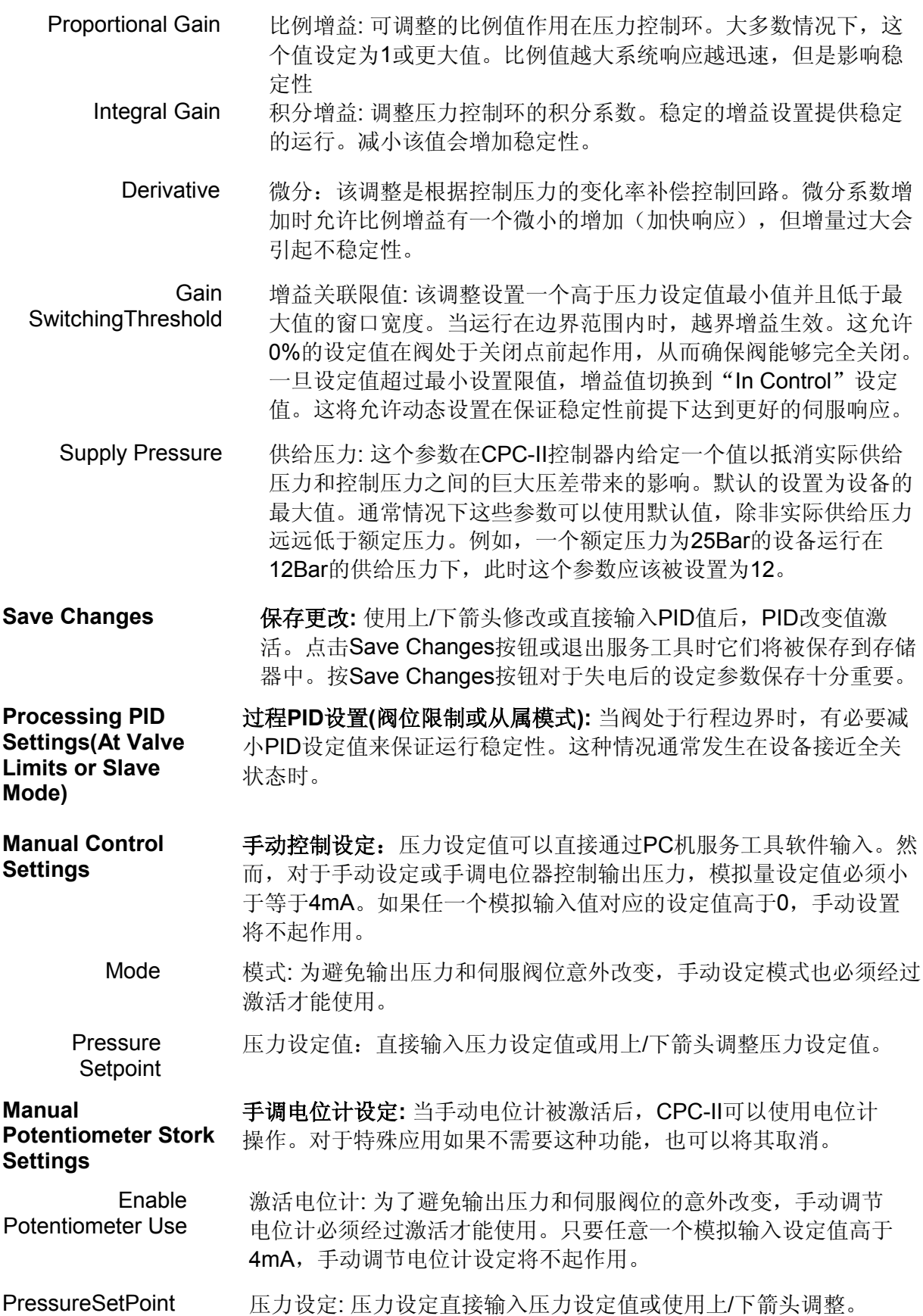

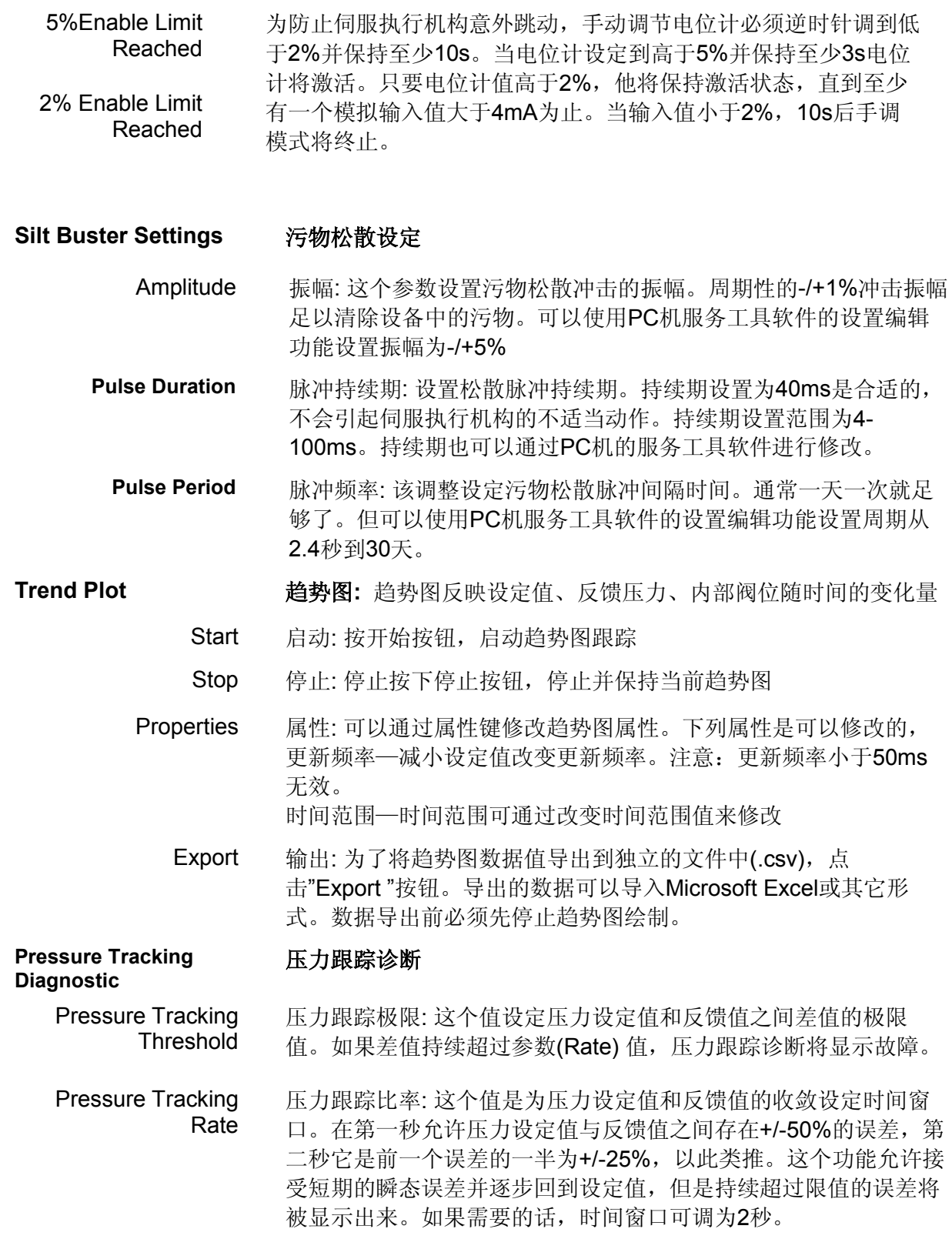

# 冗余概览

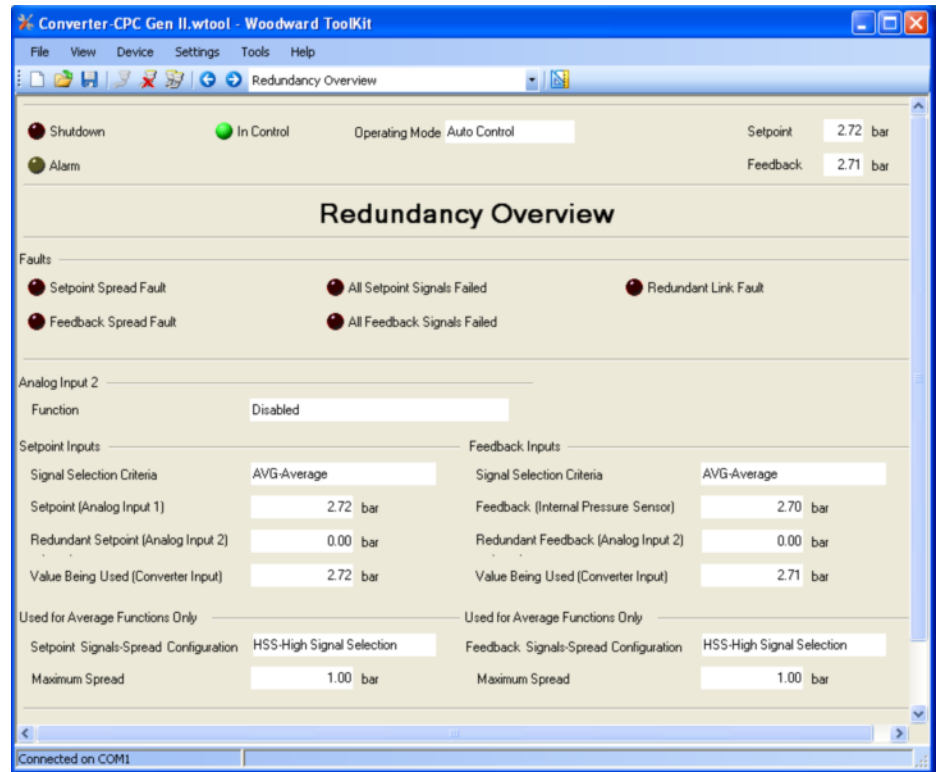

图 4-4. 冗余概览

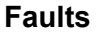

**Faults** 故障**:** 跟冗余功能有关的诊断在故障组中显示。

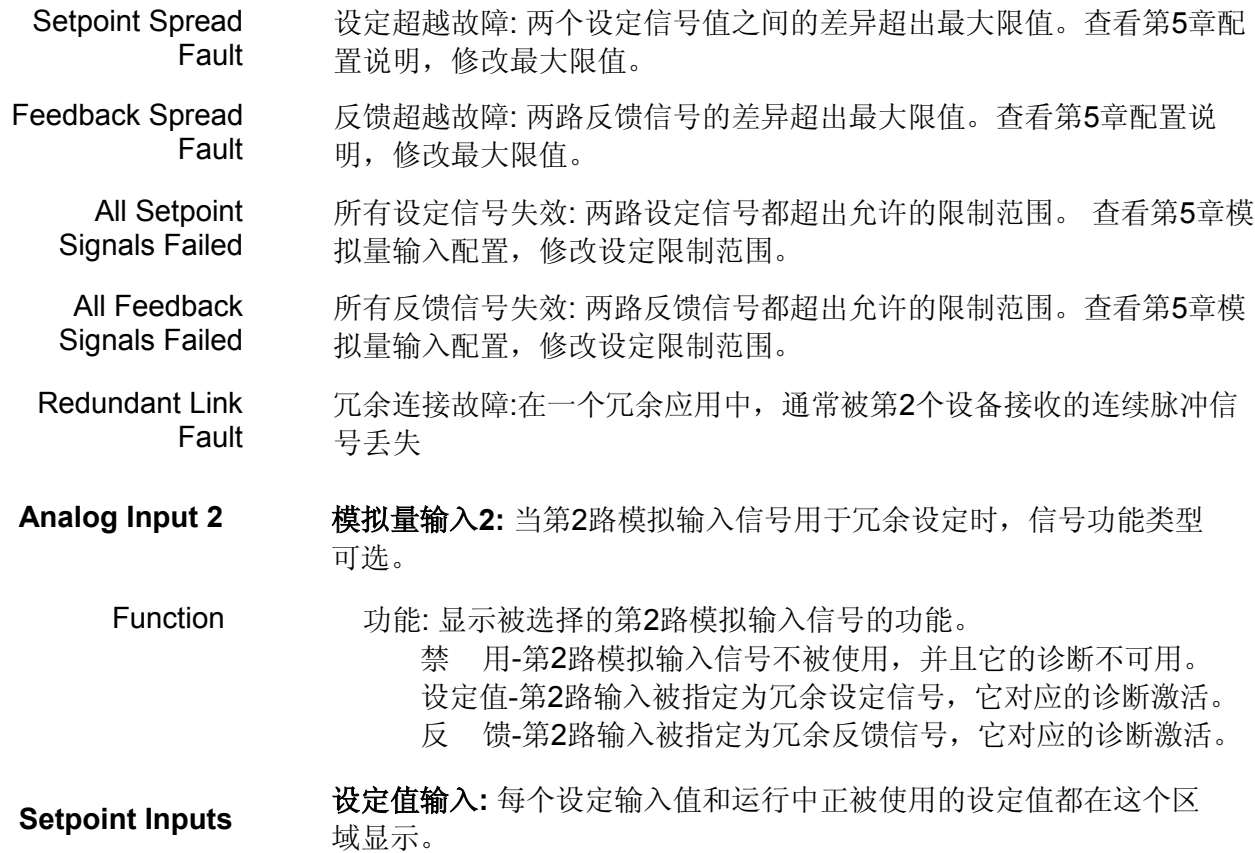

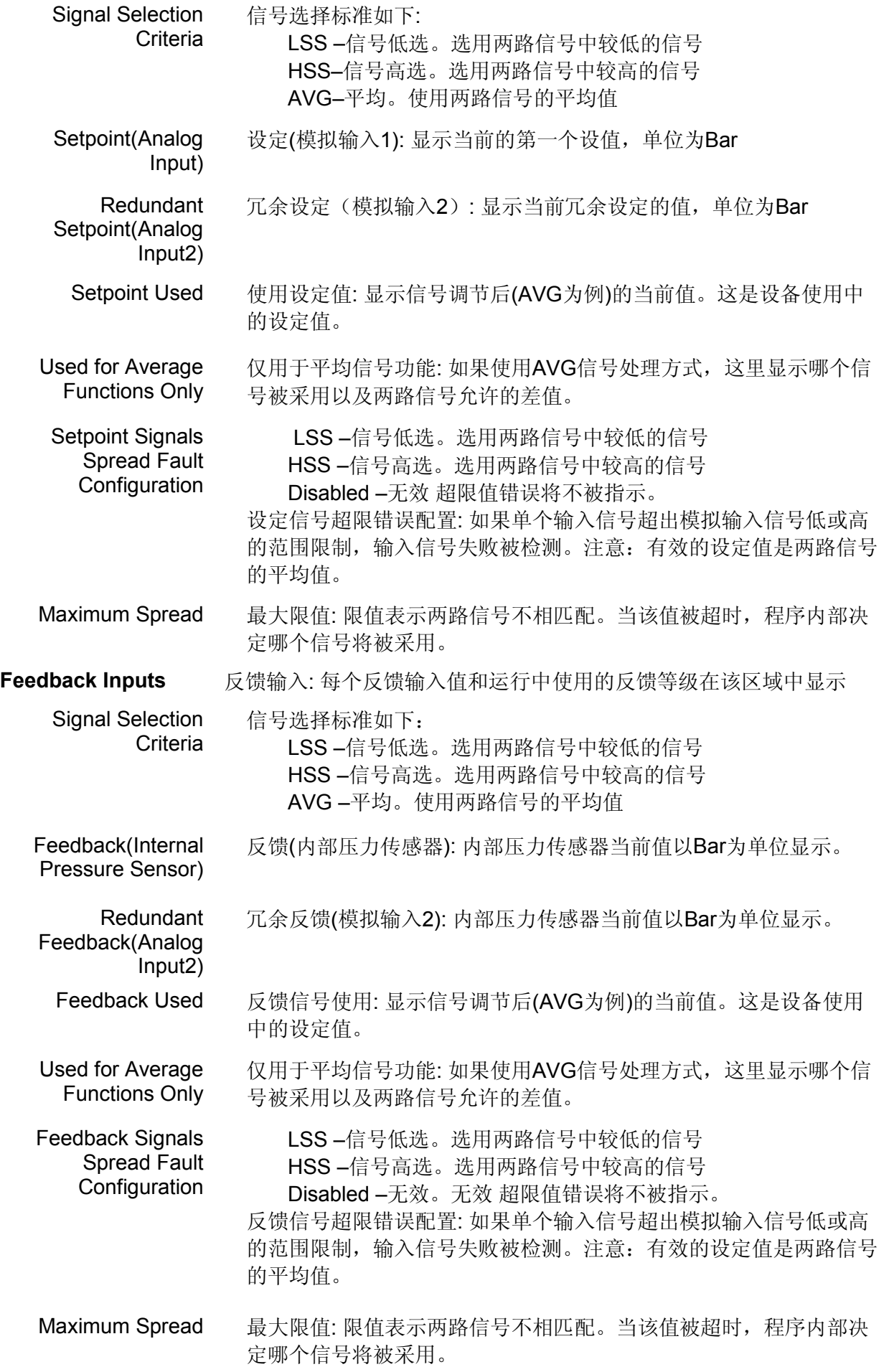

# 模拟输入值设定

从该界面显示的模拟输入设定包括设置输入范围和诊断边界值。当前运行值和诊断设定值 也在图中显示。查看第5章修改这些设定。

| Converter-CPC Gen II.wtool - Woodward ToolKit          |                   |       |                                    |  |                                   |            |            | $ \Box$ $\times$ |
|--------------------------------------------------------|-------------------|-------|------------------------------------|--|-----------------------------------|------------|------------|------------------|
| <b>Device</b><br>File<br><b>View</b>                   | Settings<br>Tools | Help. |                                    |  |                                   |            |            |                  |
| □ □ 日   ヌヌ 9   〇 〇 Analog Input Settings               |                   |       |                                    |  | $-18$                             |            |            |                  |
| Shutdown                                               | In Control        |       |                                    |  |                                   |            | 2.72 bar   |                  |
|                                                        |                   |       | <b>Operating Mode Auto Control</b> |  |                                   | Setpoint   |            |                  |
| Alarm                                                  |                   |       |                                    |  |                                   | Feedback   | $2.71$ bar |                  |
| <b>Analog Input Settings</b>                           |                   |       |                                    |  |                                   |            |            |                  |
| Analog Input 1 (Setpoint)                              |                   |       |                                    |  |                                   |            |            |                  |
| Analog Input 1                                         |                   |       |                                    |  |                                   |            |            |                  |
| Present Reading                                        | $8.356$ mA        |       |                                    |  |                                   |            |            |                  |
| Scaling                                                |                   |       |                                    |  | <b>Fault Detection Thresholds</b> |            |            |                  |
| 0% of Range                                            | $4.000$ mA        |       | $0.00$ bar                         |  | Low                               | $2.000$ mA |            |                  |
|                                                        | 20.000 mA         |       | 10.00 bar                          |  |                                   | 22.000 mA  |            |                  |
| 100% of Range                                          |                   |       |                                    |  | High                              |            |            |                  |
|                                                        |                   |       |                                    |  |                                   |            |            |                  |
|                                                        |                   |       |                                    |  |                                   |            |            |                  |
| Analog Input 2 (Redundant Setpoint or Remote Feedback) |                   |       |                                    |  |                                   |            |            |                  |
| Analog Input 2                                         |                   |       |                                    |  |                                   |            |            |                  |
| Function                                               | Disabled          |       |                                    |  |                                   |            |            |                  |
| Present Reading                                        | $0.006$ mA        |       |                                    |  |                                   |            |            |                  |
| Analog Input 2 Scaling [Redundant Setpoint]            |                   |       |                                    |  | Fault Detection Thresholds        |            |            |                  |
| 0% of Range                                            | $4.000$ mA        |       | Note:<br>Uses same range           |  | Low                               | $2.000$ mA |            |                  |
| 100% of Range                                          | 20.000 mA         |       | as Analog Input 1                  |  | High                              | 22.000 mA  |            |                  |
|                                                        |                   |       |                                    |  |                                   |            |            |                  |
| Analog Input 2 Scaling (Remote Transducer)             |                   |       |                                    |  | Fault Detection Thresholds        |            |            |                  |
| 0% of Range                                            | $4.000$ mA        |       | $0.00$ bar                         |  | Low                               | $2.000$ mA |            |                  |
| 100% of Range                                          | 20.000 mA         |       | 25.00 bar                          |  | High                              | 22.000 mA  |            |                  |
|                                                        |                   |       |                                    |  |                                   |            |            |                  |
|                                                        |                   |       |                                    |  |                                   |            |            |                  |
| Connected on COM1                                      |                   |       |                                    |  |                                   |            |            |                  |

图 4-5. 模拟量输入设置

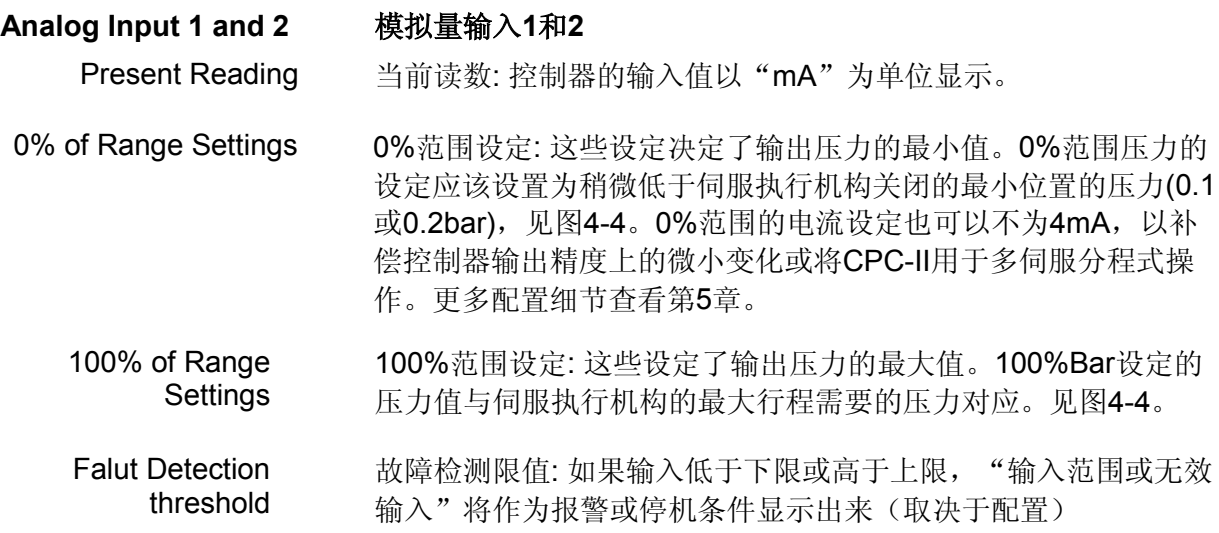

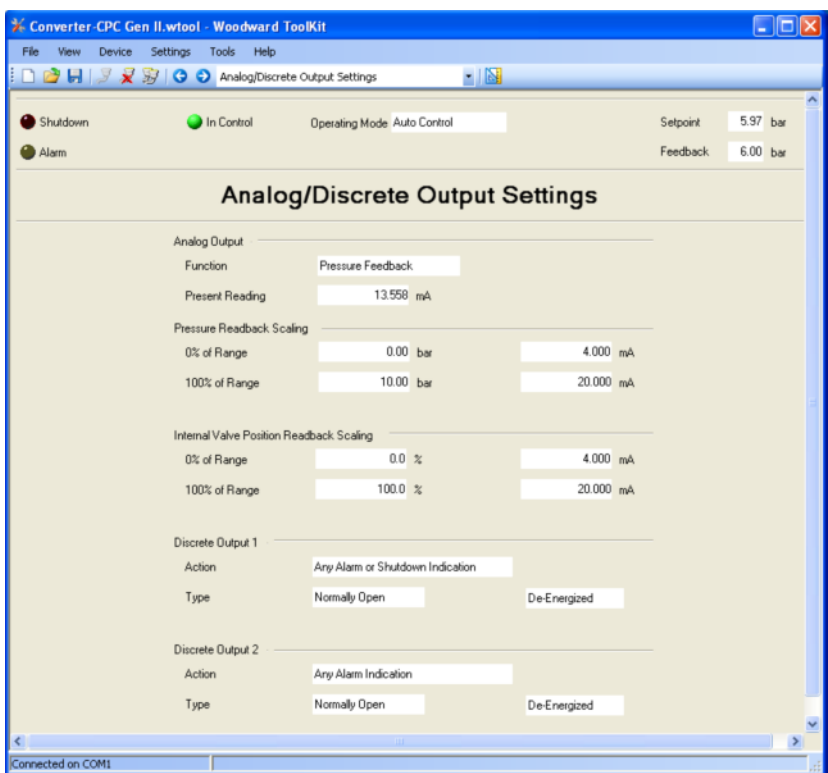

# 模拟量和开关量输出设定

图 4-6. 模拟量/开关量输出设定

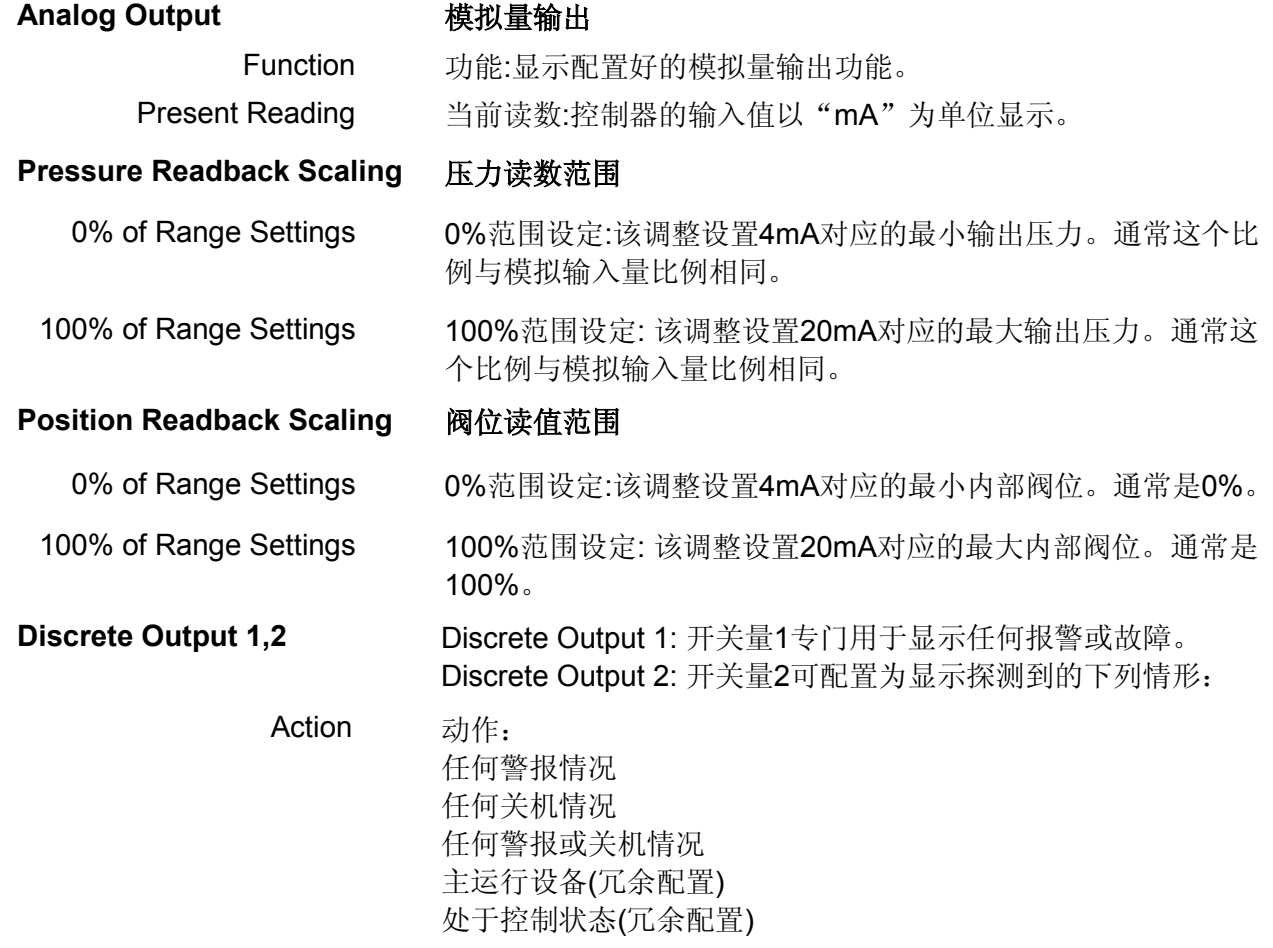

Type 类型: 每个开关量都可以配置为常开或常闭状态。

**Discrete Output 3** 开关量输出**3**注意**:** 开关量3输出专门用于冗余配置中连续脉冲的 输出通道。用户不可配置

# 压力线性转化

CPC-II具有线性修正功能,用于修正控制压力与阀位或控制压力与流量的非线性关系。这 个功能可以改变输入设定与输出压力间的曲线对应关系。

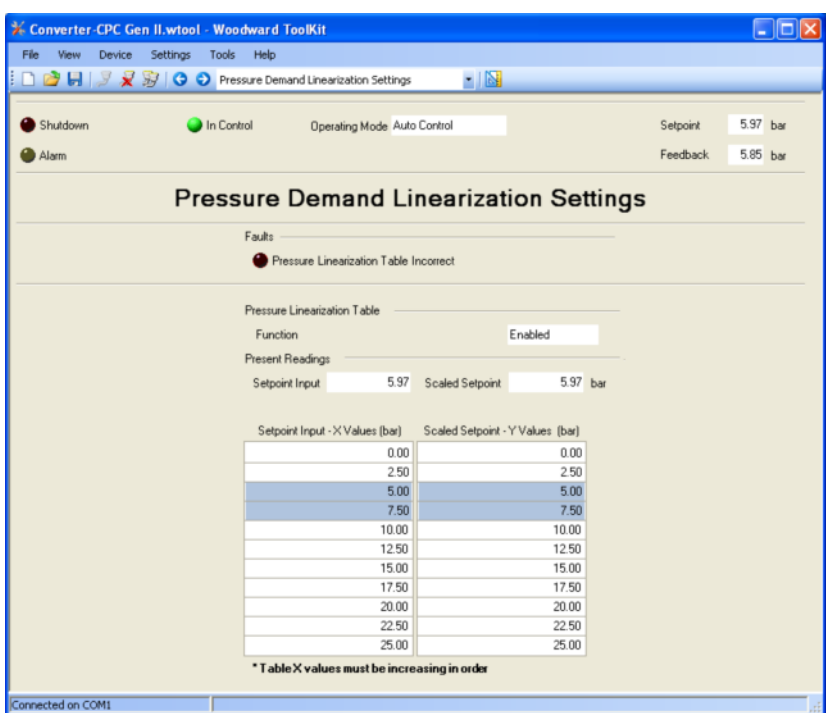

图 4-7. 线性修正功能设置

**Faults** 故障**:** 如果表中的设定输入值(X值)没有呈单调递增方式,将显示故障。

**Enabled** 激活**:** 可以通过设定编辑器激活或取消线性修正功能。当取消后设定值与 输入值一一对应的

#### **Linearization Values**  线性值

Setpoint Input(x values) 设定输入值(x值): 该调整设置4 mA对应的最小输出压力。一般情况下该 比例与模拟量输入比例相同。

100% of Range **Settings** 100%范围设定: 该调整设置20mA对应的最大输出压力。一般情况下该比 例与模拟量输入设置比例相同

# 详细诊断

本页面显示当前CPC-II内部诊断状态。除此之外,一些用于故障处理的关键参数也显示在 这里。复位所有激活的和已记录的故障都在该页面进行。

每个故障通过在PCB的LED灯闪烁表示的闪烁代码显示。这个代码由两个值组成,第一个 值是下面将要描述的组编号,其后有1秒的延时,第二个值表示具体的侦测故障。多个故障闪烁 代码之间有3秒的间隔。

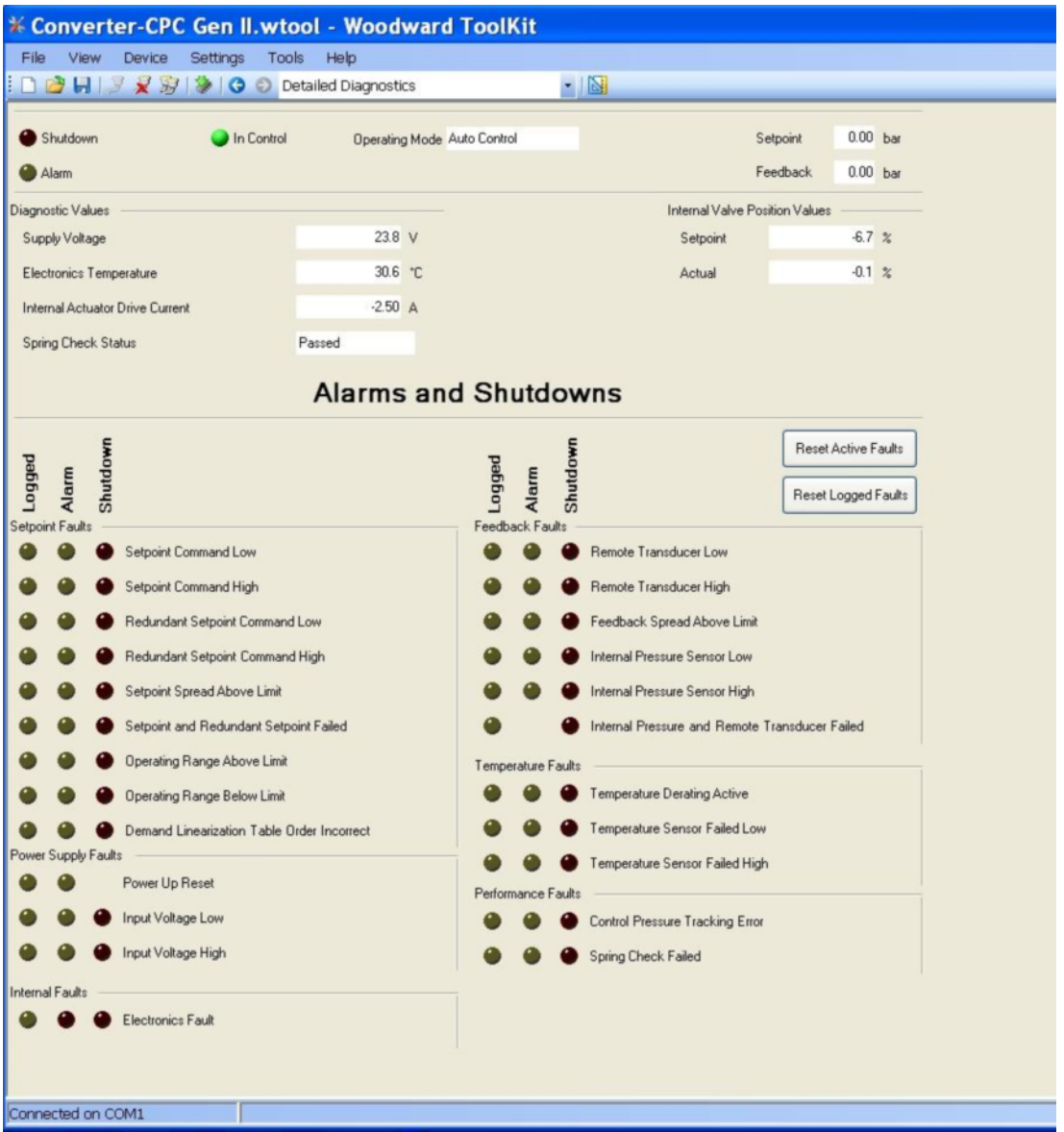

图 4-8. 故障诊断页面

| <b>Diagnostic Values</b> | 诊断值:这里列出的参数给外部或性能参数提供了判别依据,<br>- 它们<br>可能会与性能或故障显示有关。 |  |  |  |
|--------------------------|-------------------------------------------------------|--|--|--|
| Supply Voltage           | 供电电压:显示电源当前电压。                                        |  |  |  |
| ElectronicsTemperature   | 电子温度: 显示摄氏温度                                          |  |  |  |

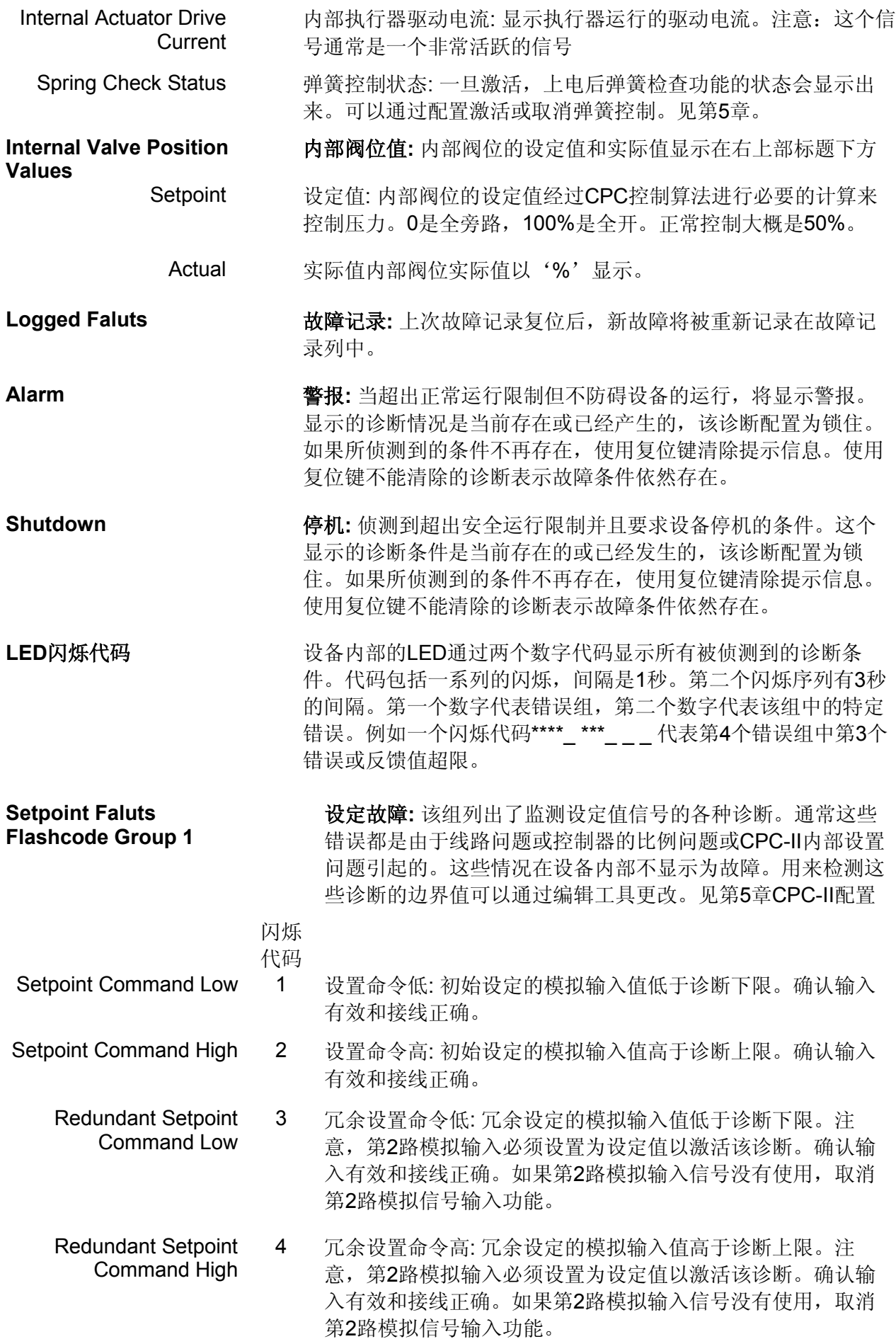

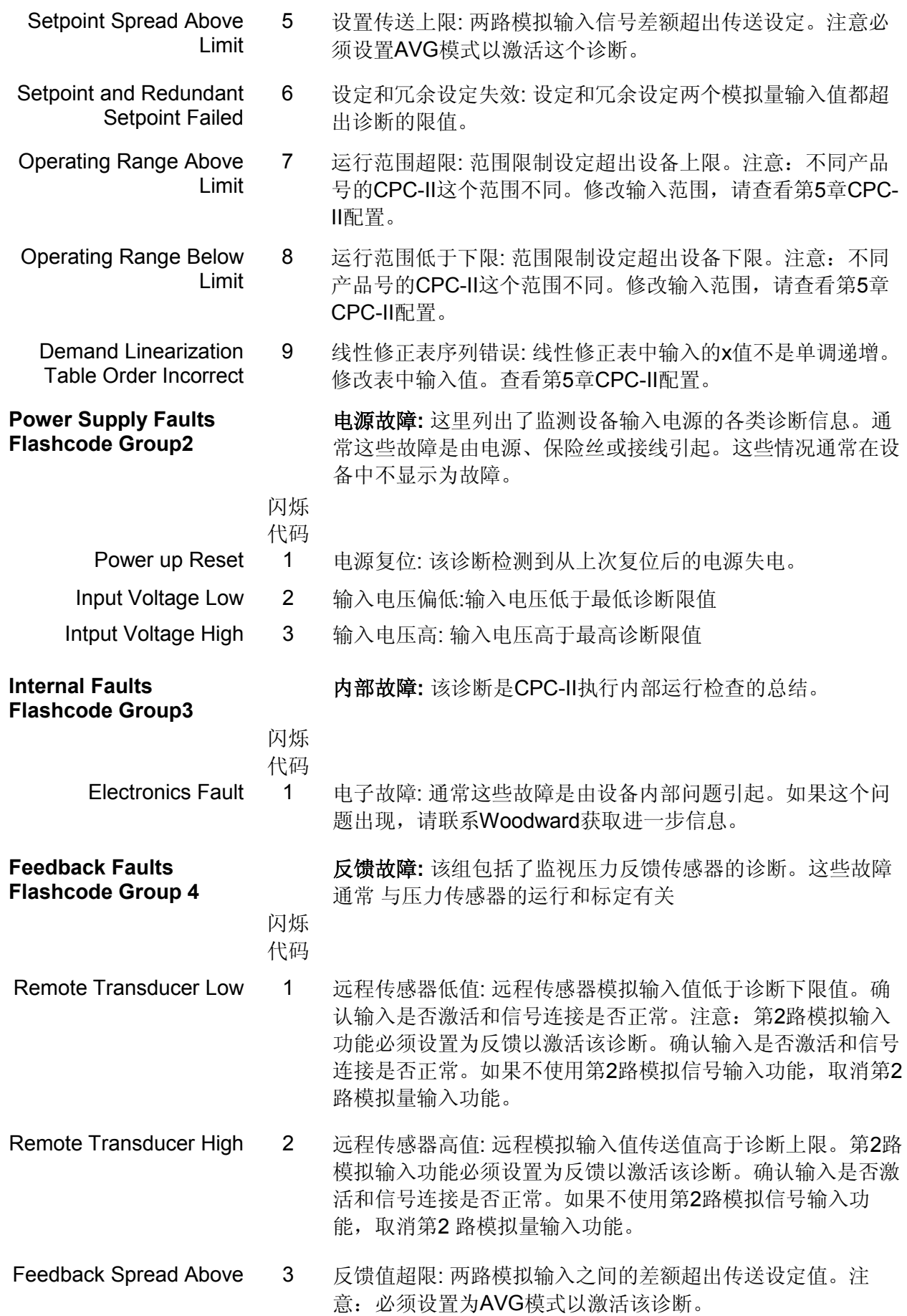

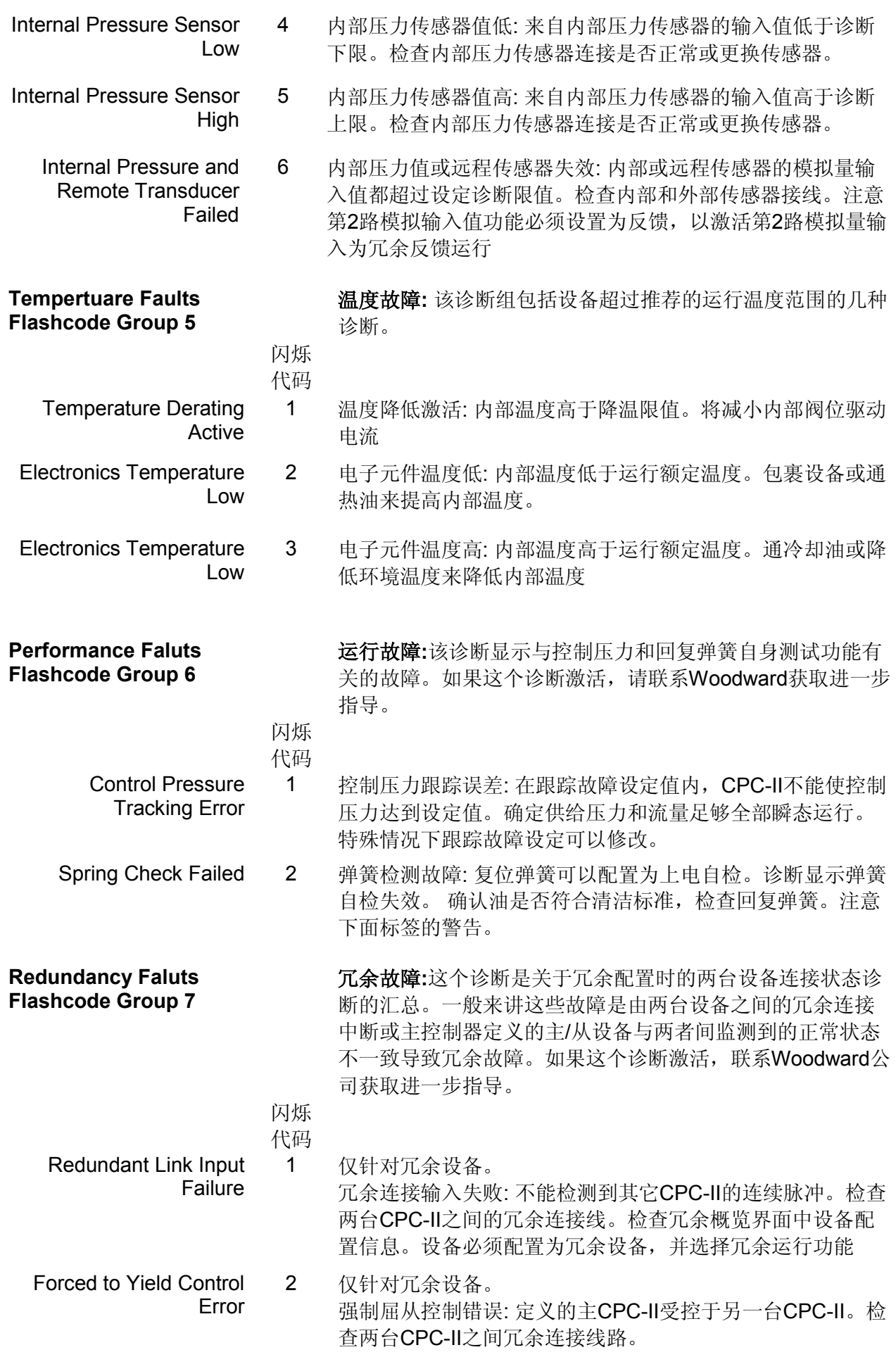

# 第 **5** 章**.** 使用 **PC** 机服务工具软件配置 **CPC-II**

# 介绍

安装后,必须使用PC机服务工具软件对CPC-II进行一定的设置以确保正确的运行。接下来 的章节包含正确设置的相关信息。本章提到的设置可以通过编辑器修改,它是一个离线配置工 具。设置只有上传到控制器后才有效。所有这些设置可以通过保存副本并上传副本到控制器的 方式保存或上传到多个控制器。

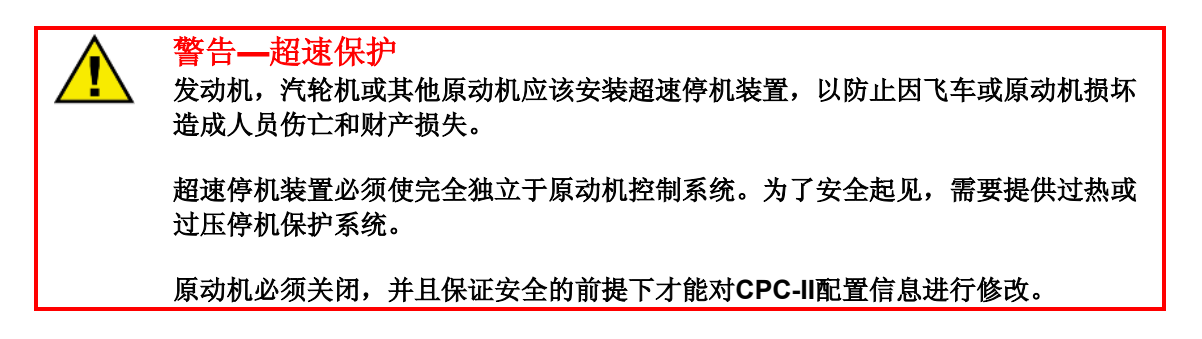

在设置下拉菜单选者编辑设置文件可打开编辑器。选择与零件号对应的设置文件。重点提 示:将设置文件另存为一个文件,防止覆盖出厂默认设置。更改完成后,从下拉菜单中选择加 载设置文件到设备选项上传设置到控制器中。

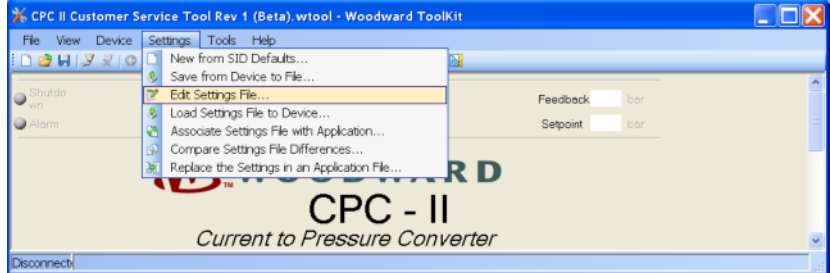

## 图 5-1. 打开设置文件

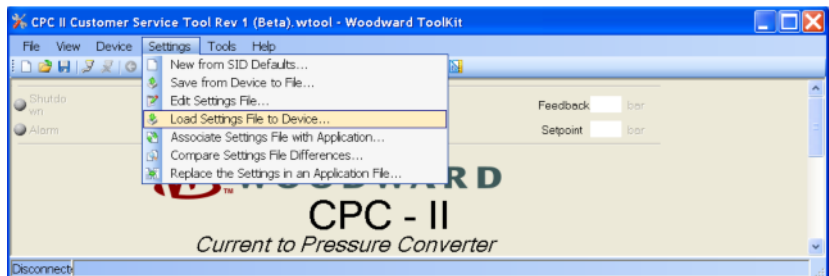

## 图 5-2. 下载设置文件到设备

# 动态参数设置

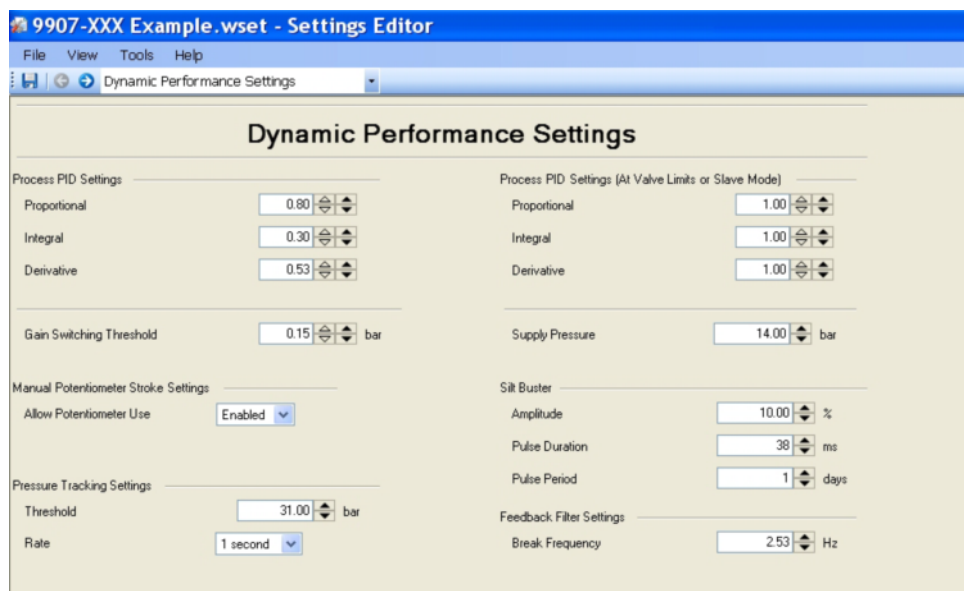

图 5-3. 动态参数配置页面

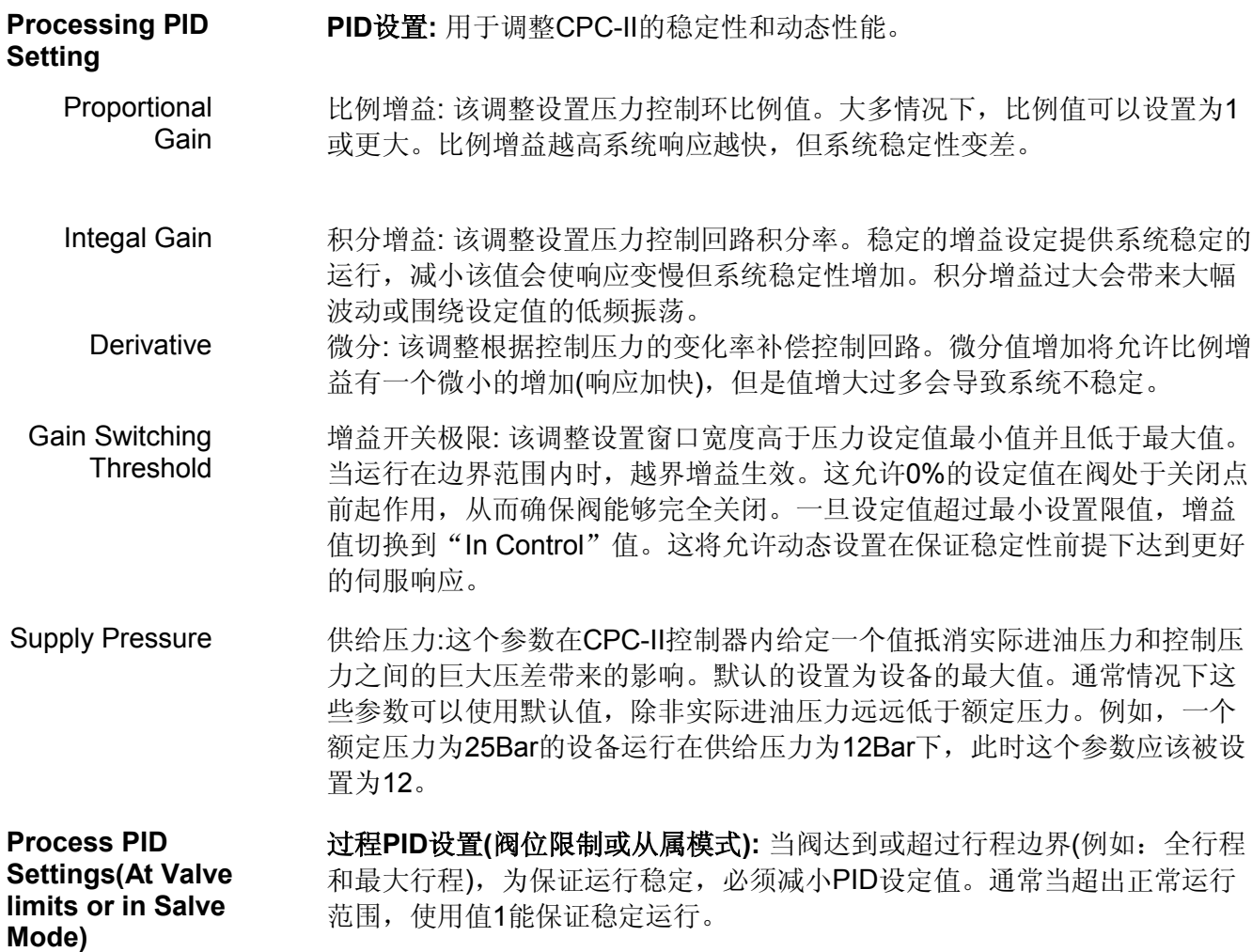

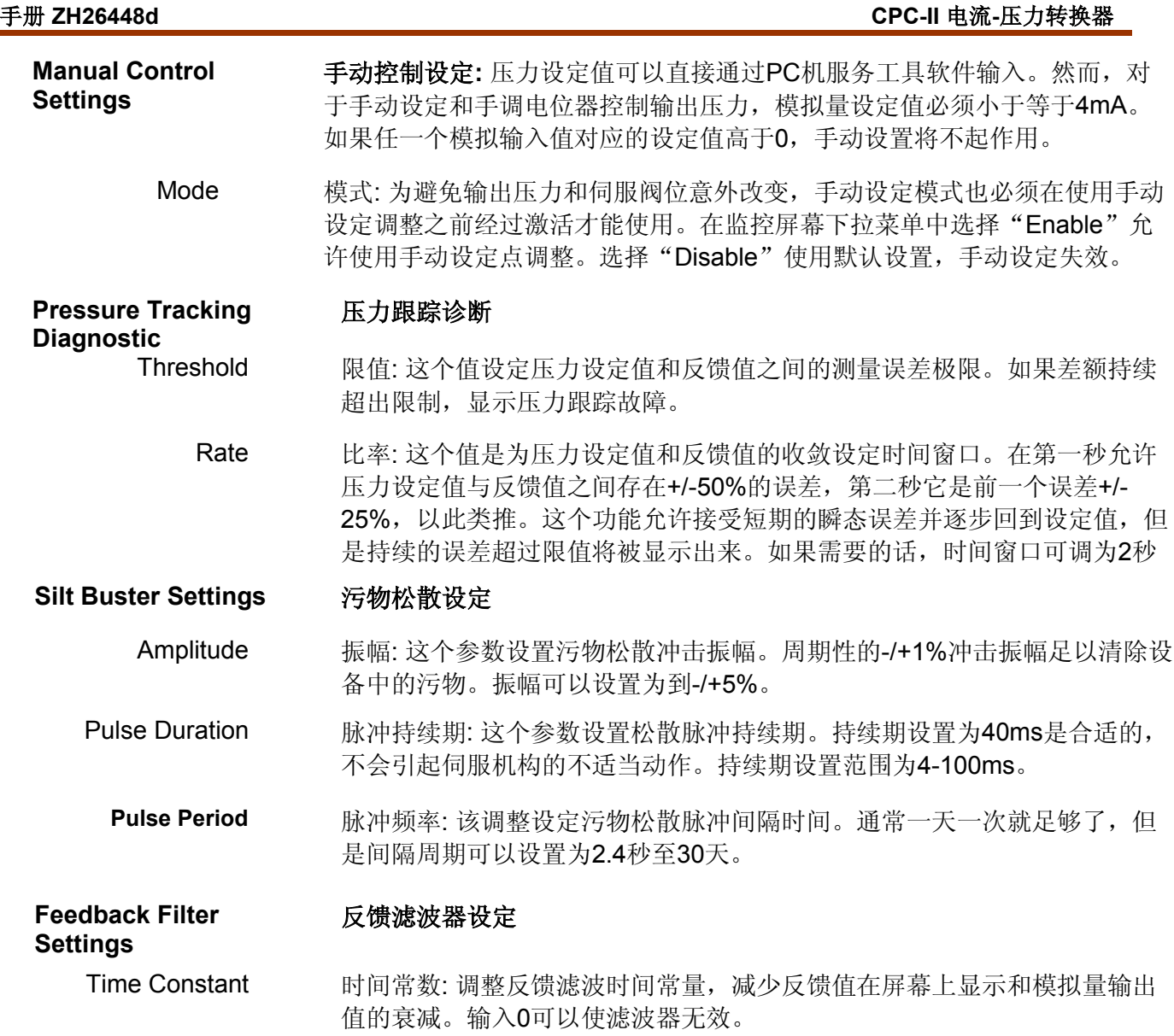

配置冗余

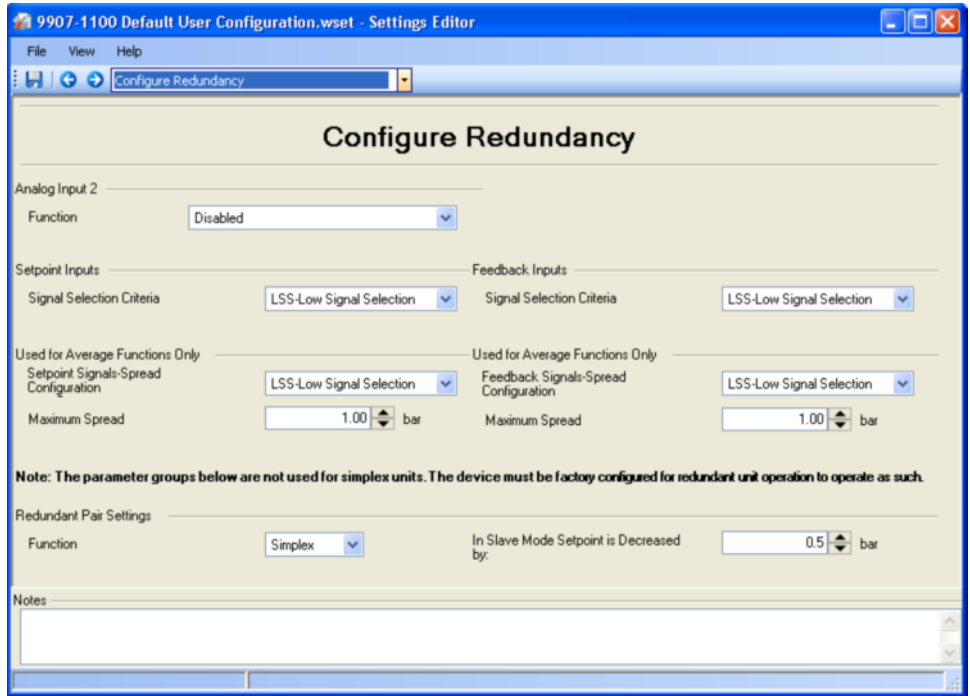

图 5-4. 冗余配置页面

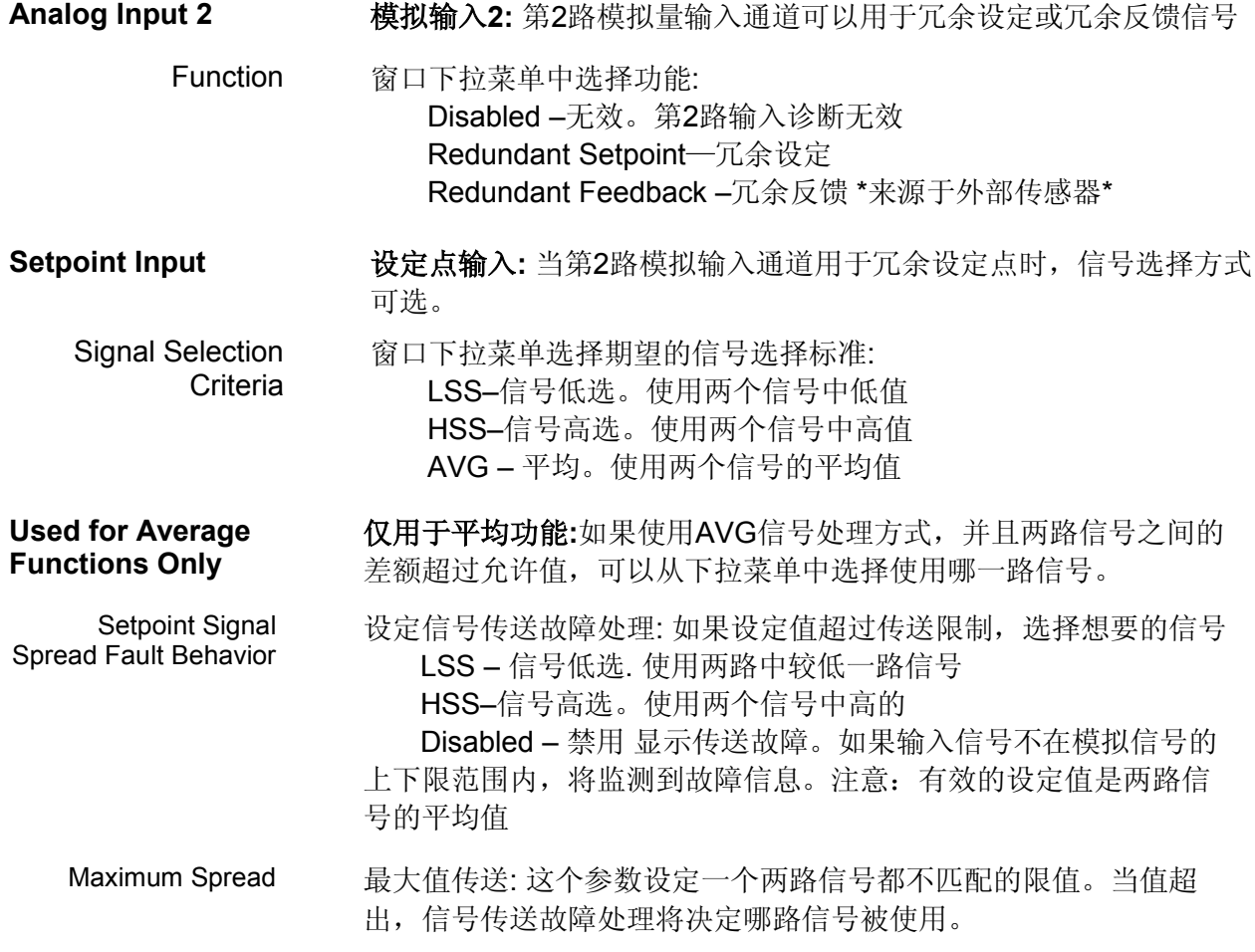

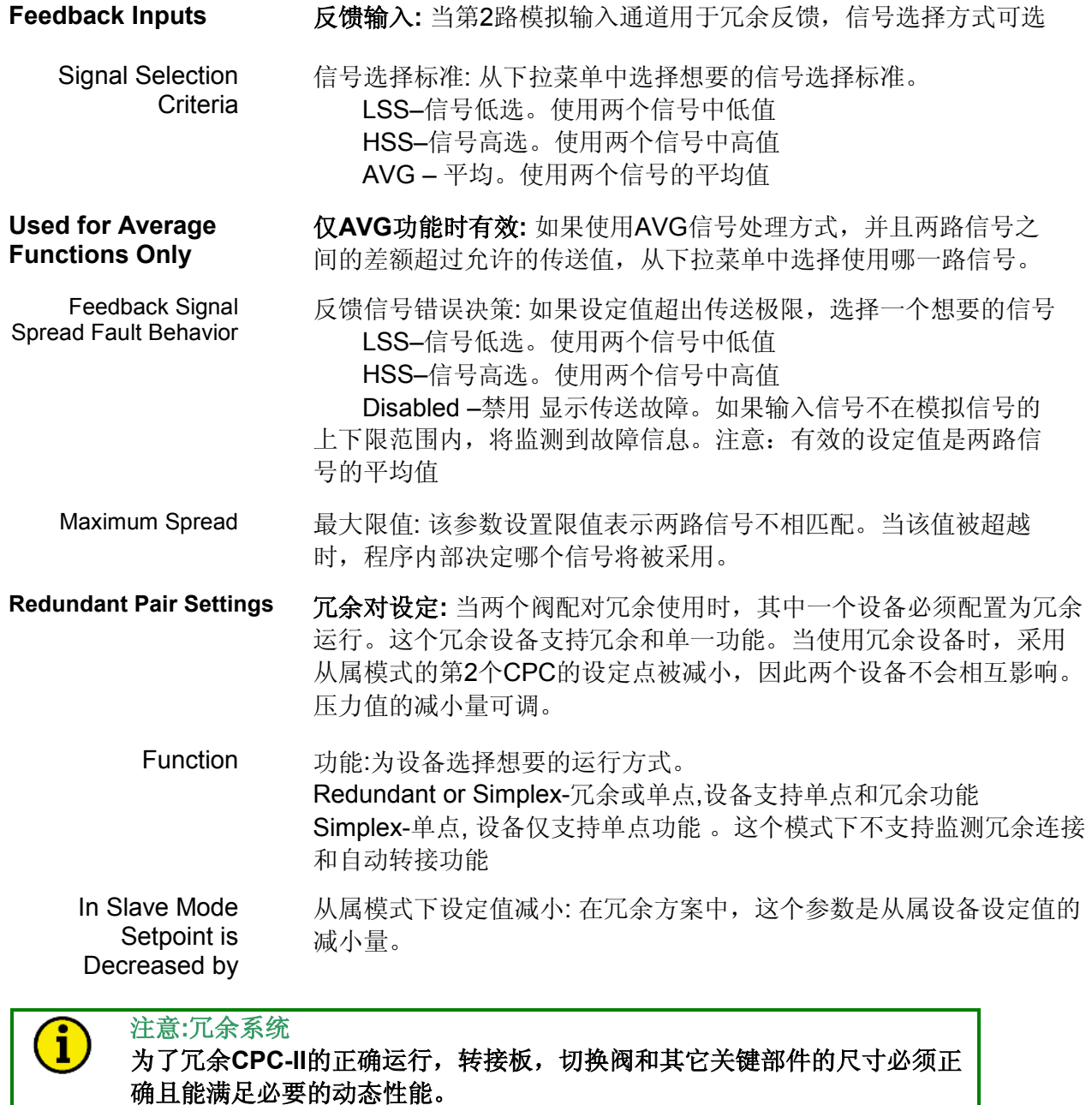

在冗余系统设计和冗 冗余应用中操作**CPC-II**,请联系**Woodward**获 获取更详尽信

息以及建议。

# 模拟输入设定

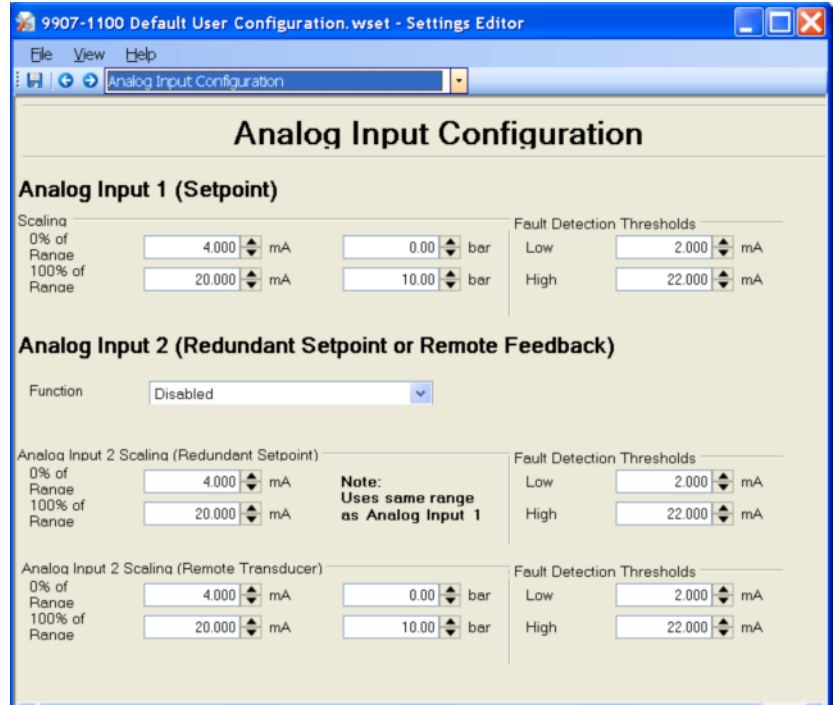

图 5-5. 模拟量输入设定页面

模拟输入**1**和**2**

**Analog Input 1 and Input 2** 

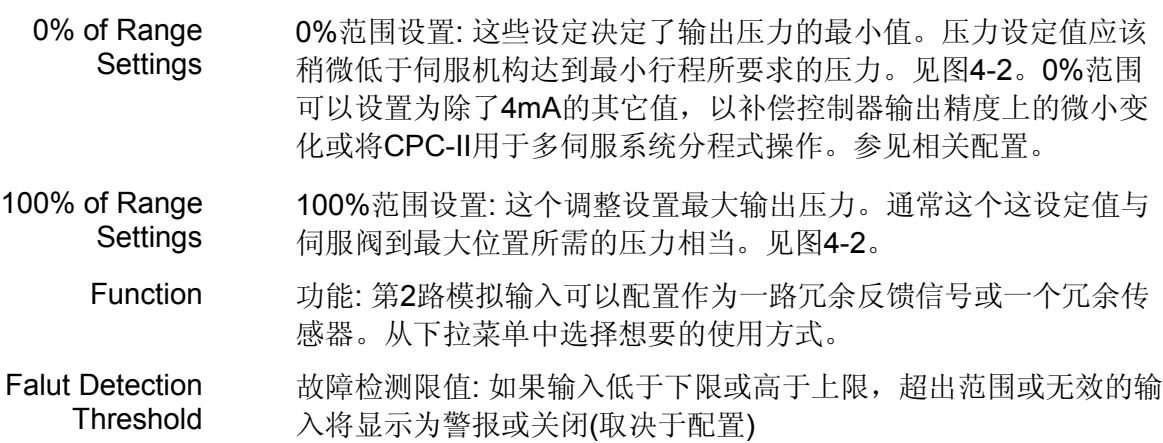

CPC-II允许设定范围稍微比伺服阀实际行程压力范围大。这能保证阀在全关位置完全关 闭。因为运行低于伺服机构范围会增加系统"液压刚度",所以必要的话要调整增益切换限值 以获取最佳系统响应。当阀处于对关闭位置且系统保持在稳定运行状态时,这会在正常控制范 围内提高响应性更好的PID设置。为获得最佳性能,设定0%范围值的压力为低于阀所要求关闭 压力的2.5%。设置增益转换限值到伺服阀最大压力的2.5%。根据实际应用,这个限值可以增大 或减小。

# 警告**—**临界标定要求 为防止人员伤亡和设备损坏,当控制器输出为最小等级时,伺服机构必须完 全关闭。 确认当控制器输出**4mA**时伺服机构完全关闭并且最小机组速度没有超出这个 水平时伺服机构完全关闭。查看原动机推荐启动和检查程序的启动说明。

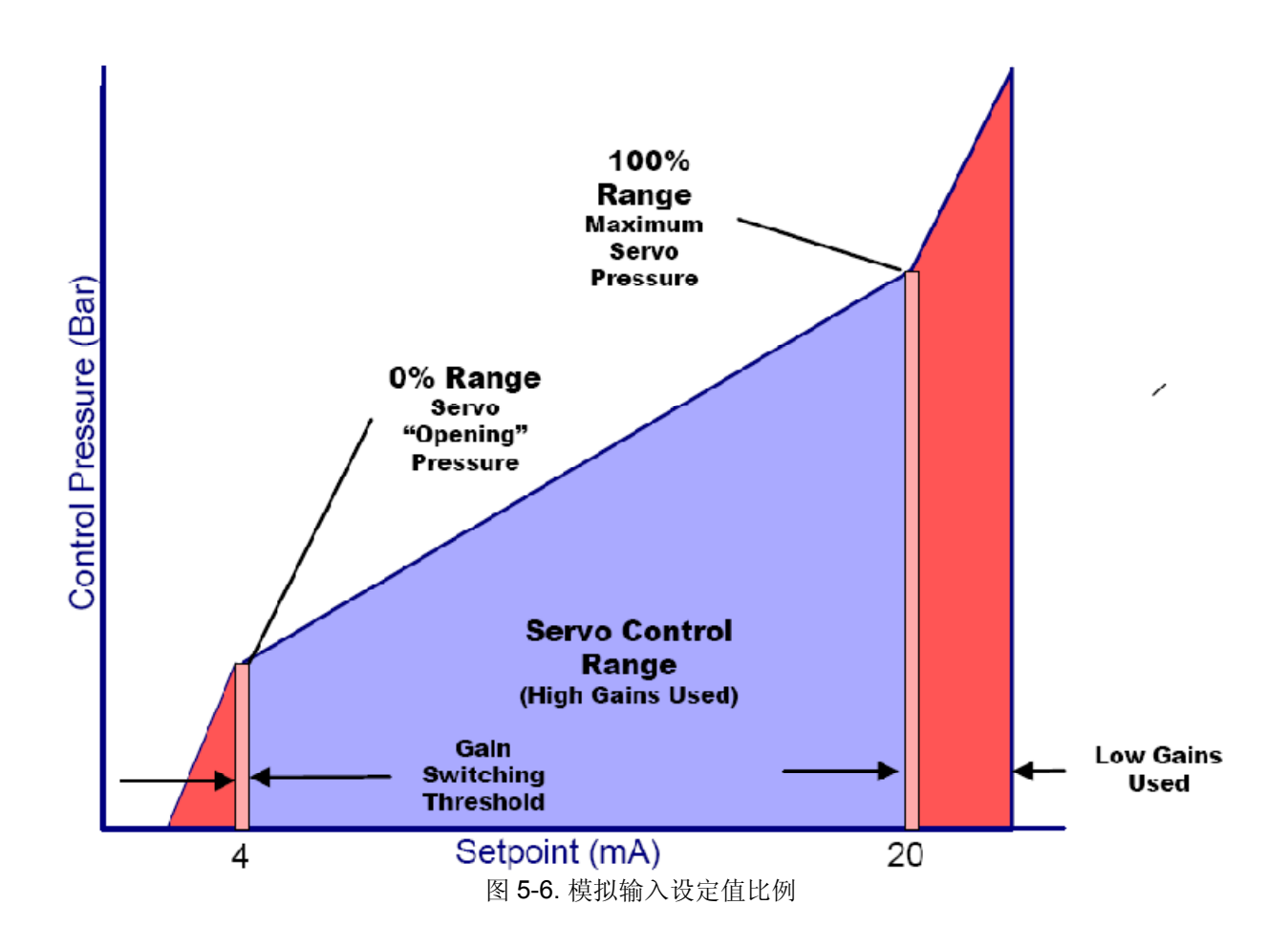

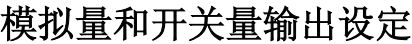

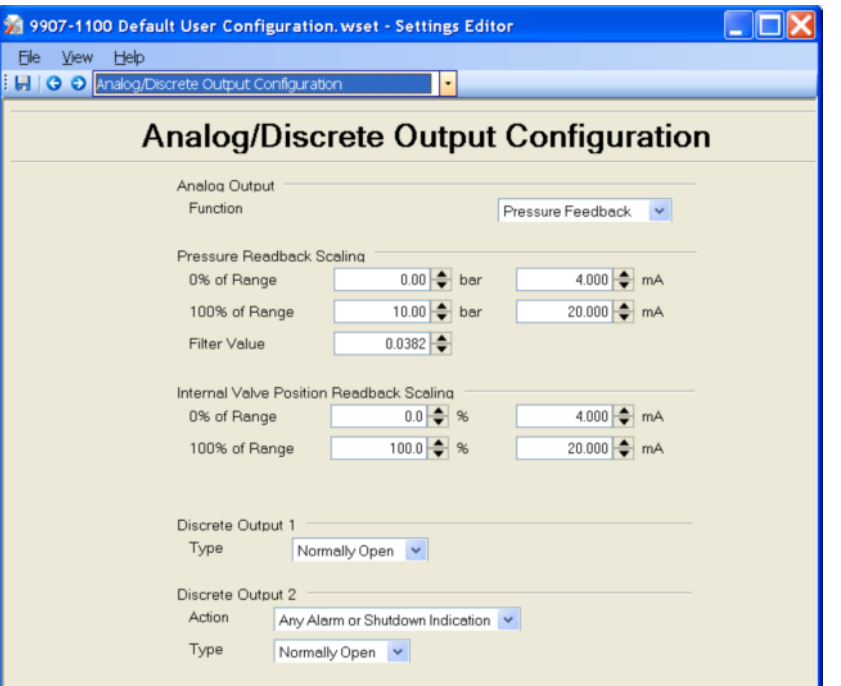

图 5-7. 模拟量/开关量输出设置

Function 功能: 模拟输出可以被配置为输出下列参数:

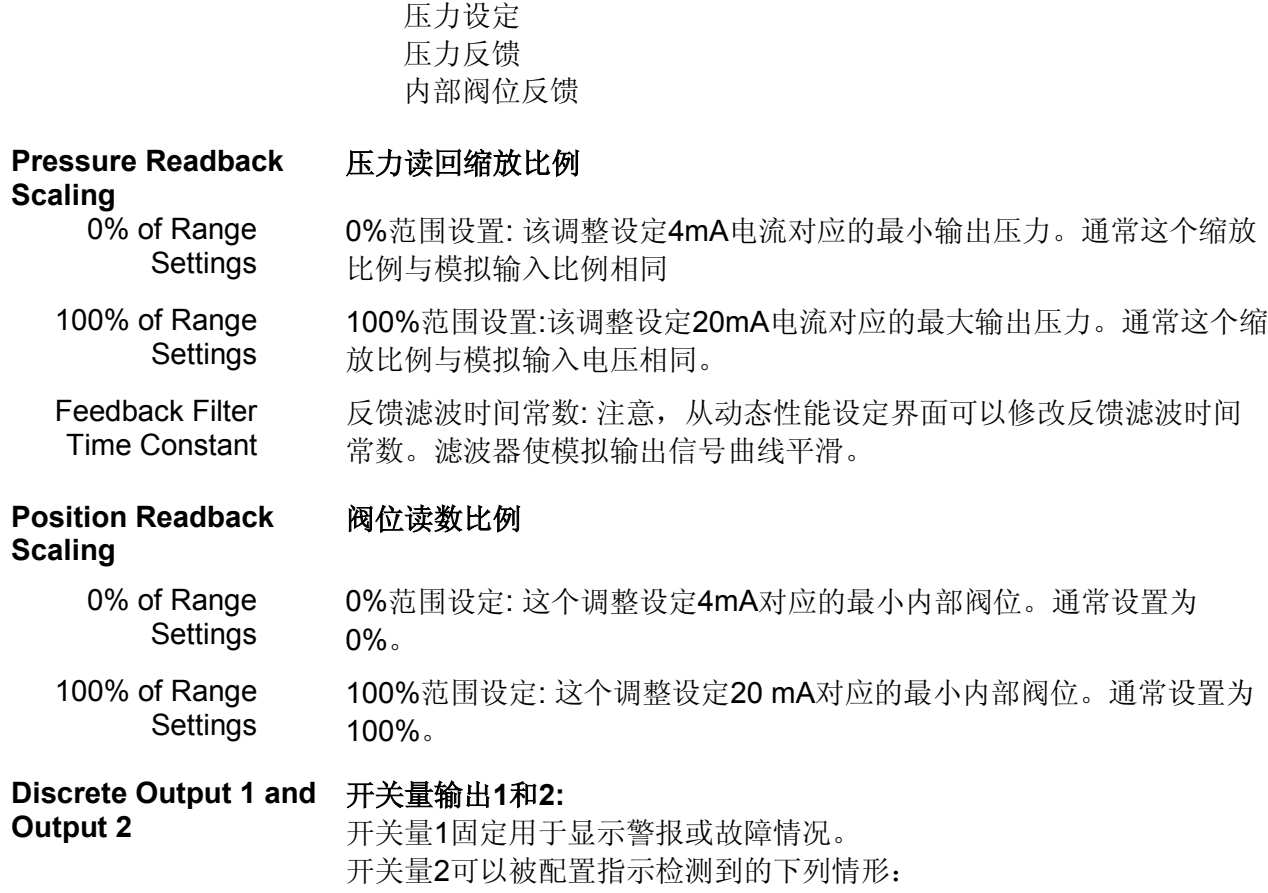

Analog Output **模拟输出** 

Action 动作: 任何警报情况 任何关闭情况 任何警报或关闭情况 作为主设备运行(冗余配置) 受控(冗余配置)

Type 类型: 每个开关量输出可以配置为常开或常闭状态。

**Discrete Output 3** 开关量输出**3:** 注意,开关量输出3被固定作为冗余配置中连续脉冲输出 通道。用户不能配置

# 压力需求线性修正设定

压力需求线性修正表能通过调整来补偿伺服执行机构中的非线性连接或弹簧特性

Enable **Enable 不能是**<br>激活:线性修正功能可以从设置编辑器中激活或取消。当取消时设 定值与输入是成线性的。

## **Linearization Values** 线性值**:**

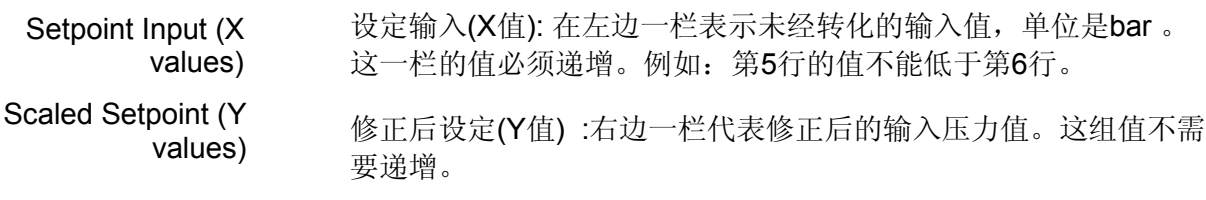

例如:一个伺服机构要求2Bar能达到最小位置,12Bar使阀达到全行程。达到10%行程需 要的压力为3Bar,20%需要4Bar,30%需要4.5Bar,40%需要5Bar,50%需要5.8Bar,60%需 要6.8Bar。其它行程是线性的。线性列表应该如下输入:

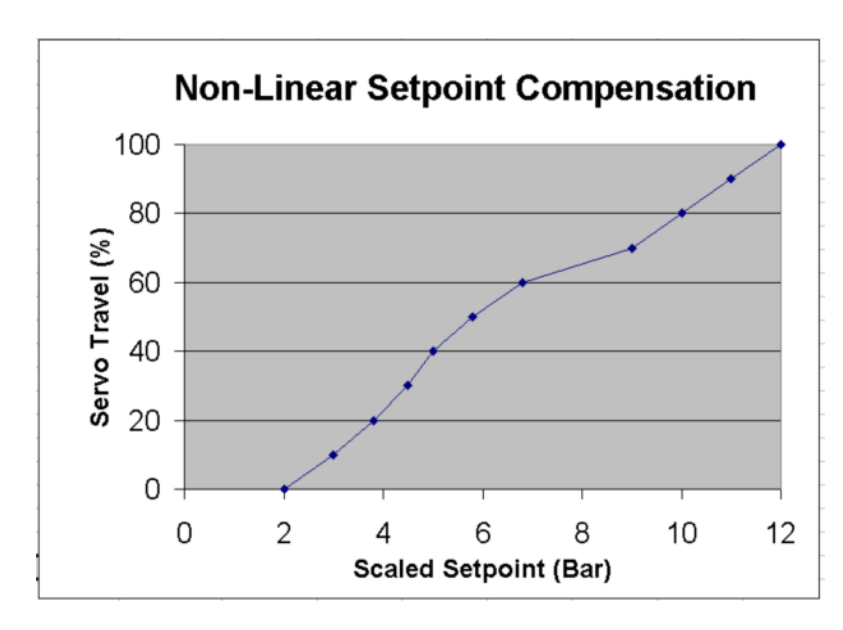

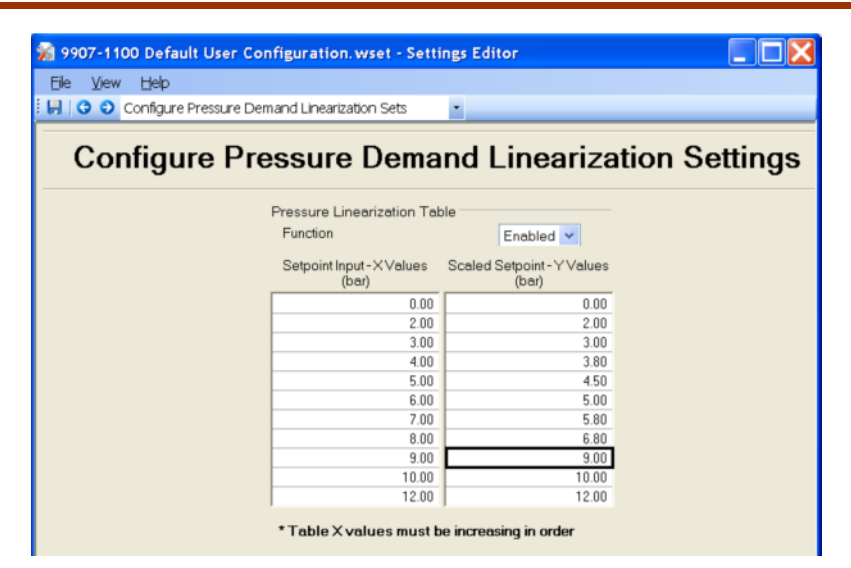

图5-8. PC服务工具软件线性修正配置

# 详细诊断配置

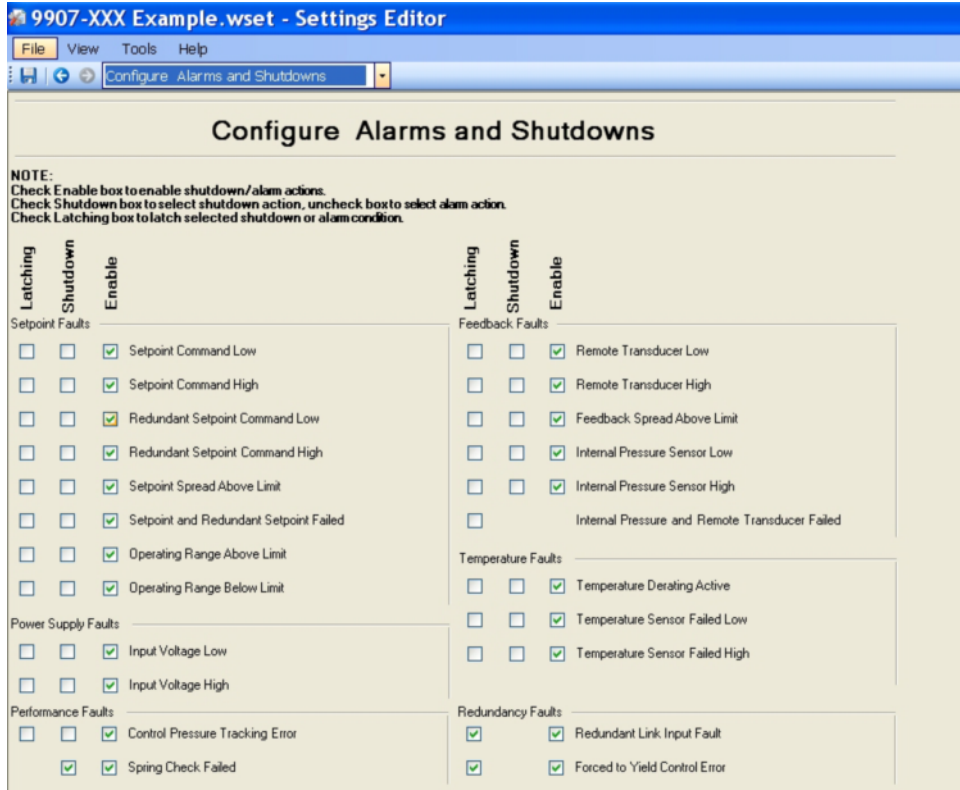

图 5-9. PC 服务工具软件诊断设置编辑器

Latching Faults 闭锁错误: 一个闭锁的错误会保持指定的动作包括它的开关量输出状态 直到错误从PC服务工具软件复位为止。只要诊断条件引起的诊断显示 消失,非闭锁错误功能会清除该诊断条件,包括开关量输出状态。

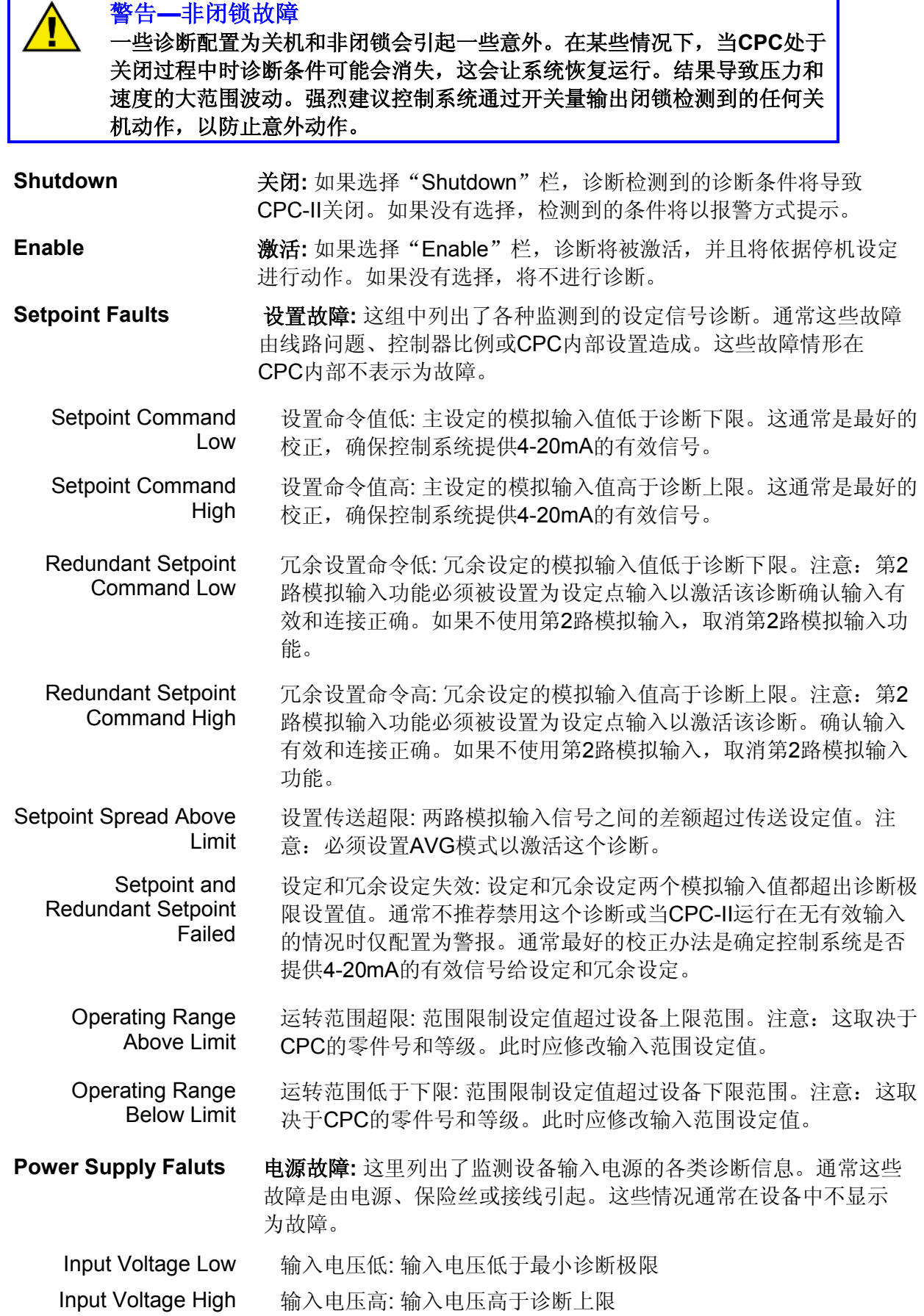

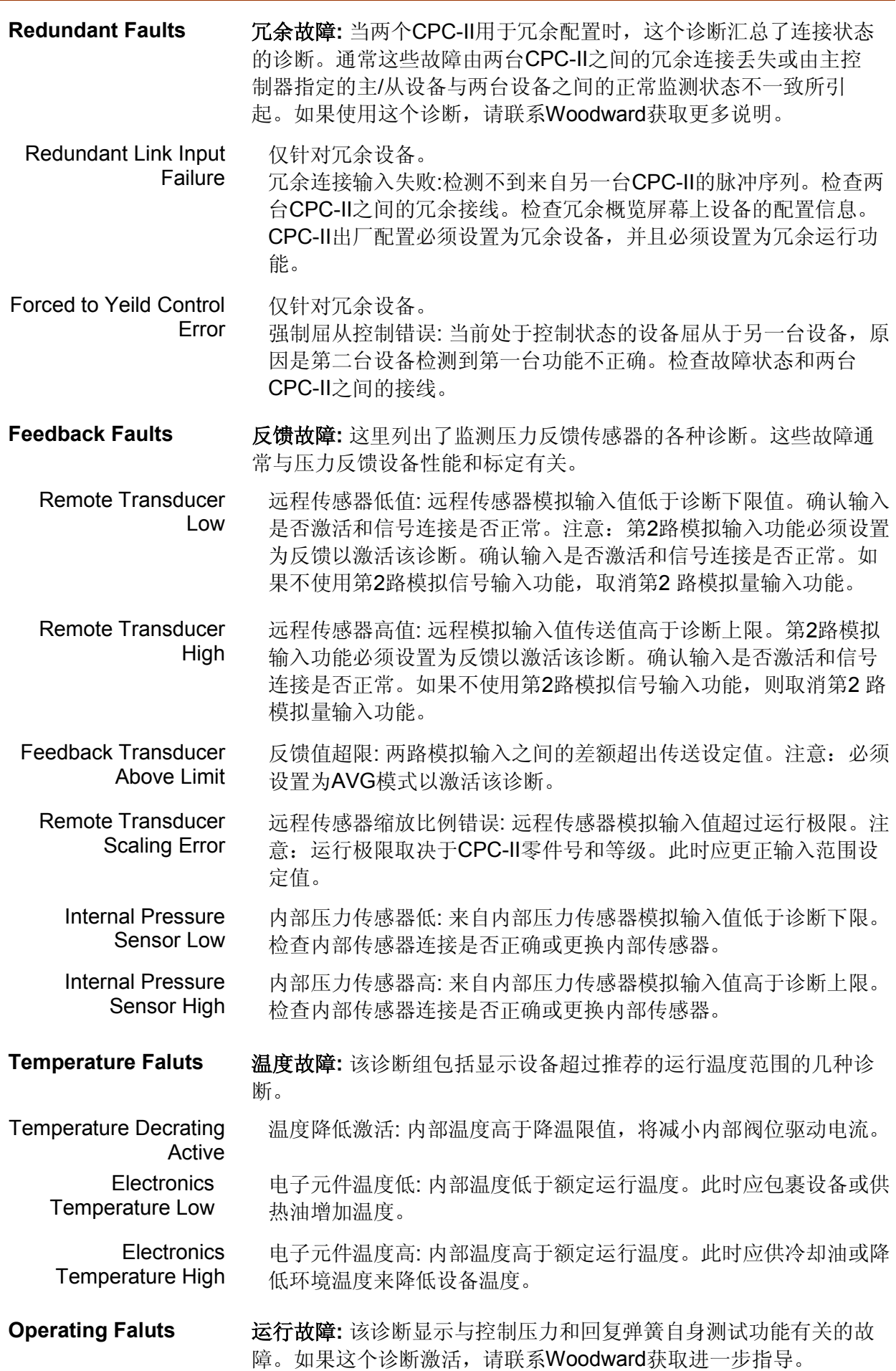

- Control Pressure Tracking Error 控制压力跟踪误差: 在跟踪故障设定值内,CPC-II不能使控制压力达 到设定值。确定供给压力和流量足够全部瞬态运行。特殊情况下跟 踪故障设定可以修改。
- Spring Check Failed 弹簧检测故障: 复位弹簧可以配置为上电自检。如诊断显示弹簧自检 失效,则确认油是否符合清洁标准,检查回复弹簧。注意下面标签 的警告信息。

## 装配**/**检验过程

- 1. 根据第3章,确认液压管路和电子线路正确连接。
- 2.确认到CPC-II的液压管路和电源关闭。打开CPC-II顶盖。

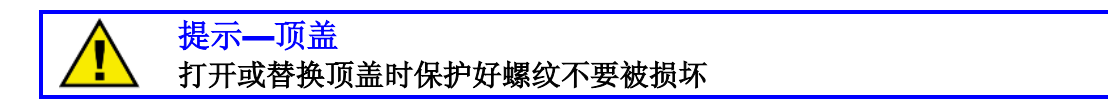

- 3. 顶盖放在不会损坏或污染螺纹表面的地方。密封面破坏后可能导致受潮、火灾或爆炸。
- 4.在压力输出管路上接一个标定过的压力表,测量输出压力。
- 5. 向CPC-II供电。当设备作好准备运转后, 绿色LED灯将点亮并开始闪烁。
- 6.测量端子1和2间电压以检查电源。保证电压在18-32V之间。
- 7.打开供油系统。检查油温是否达到运行温度。
- 8.通过9针连接器或从主接线端子板选择串口线端子连接PC机。
- 9.使用PC服务工具软件或手动调节电位计操作CPC-II。

警告**—**关闭透平 为防止人员伤亡和设备损坏,受控原动机在整个检验过程中必须关闭。主蒸 汽阀或主燃料控制器必须关闭,防止受控系统运行。

- 10.排净系统内的全部空气。反复增大和减小调整压力设置值以排除空气。允许暖机时间。
- 11.改变设定信号值后观察压力表。压力值应该与设定值相符。

# 校准

本节包括CPC-II的校准和其它电气调整。查看图4-1不同电位计的位置。

## 动态调整

1.在服务工具中使用手动设定,或使用手调电位计调整设定值到伺服机构范围的10%。调 整PID设置值使控制稳定。注意:必须按"Save Values"按钮才能将修改值保存到存储器 中。

2. 按10% 幅度逐步增加设定值或快速小幅调整手动电位计。 增加比例增益直到反馈压力快 速达到设定值。压力增加有一超调是正常的,对强迫液压油流入执行器是必要的。如果输出 压力在设定值附近高频振 荡,减小比例增益直到压力稳定。

3. 增加积分增益缩短超调时间。 伺服系统越大要求的积分增益越大。积分增益过大导致下 降过程中出现多重缓慢振 荡直到达到设定值,或设定值附近缓慢持续振 振荡。

4.微分值通常不需要调整 整,但是微小的增加微分值使比例增益也能稍 微的增加。如果出现 不稳定,把微分值改回默 认值,并且减小比例增益直到达到正确的阶跃 跃响应。

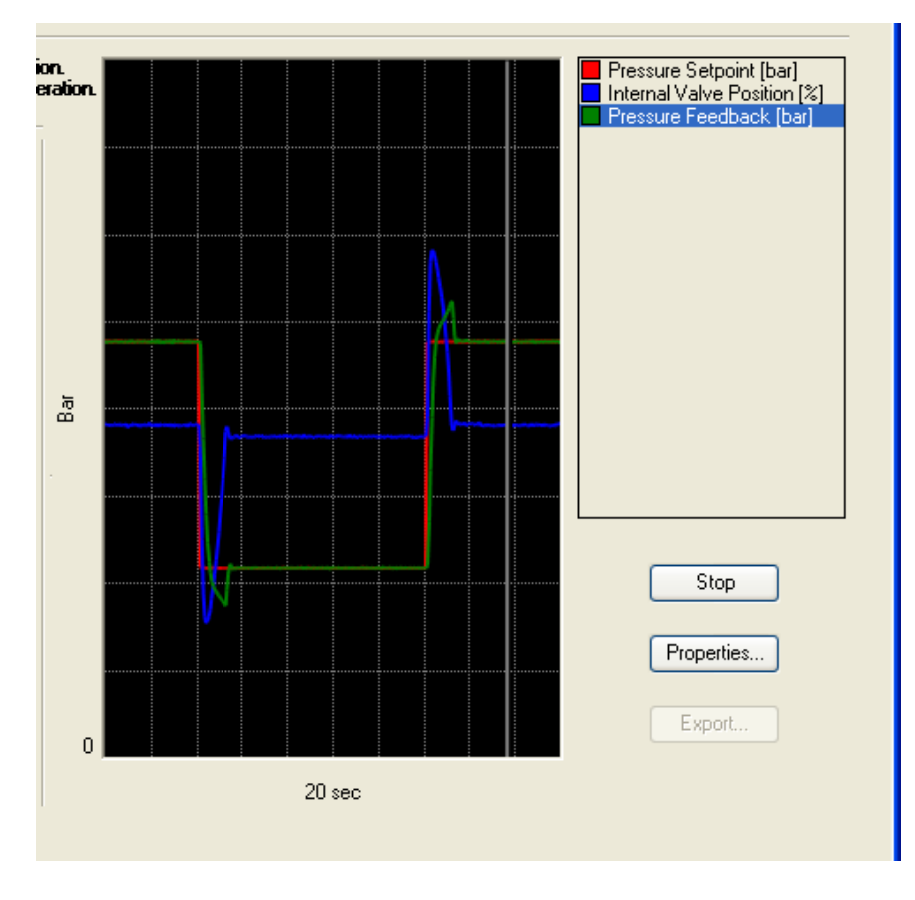

图5-10. 理想的动态性能

5. 在50%和100%处反复测试阶跃响应。确保响应稳定。确认输出压力值维持在+/-2%的稳 态偏差。可以通过系统的 调整达到这个稳定标准。

6. 设置压力输出到最小等级(通常4mA)。 检查下列状态:

- 伺服机构在最小停止位置
- 性能稳定
- 增益切换到 "PID设置(在阀处于极限位置或从属模式)"如指示灯所示。
- 多数情况下,只要达到稳定运行,不要求调整"PID设置(在阀处于极限位置或 从属模式)"。如果出现不稳定, 按上述第1和2两步调整增益。

#### 重要提示

如果伺服阀没有达 达到全关位置或是如果增益没有切换,减小**0% %**范围设定值 直到阀全关。当伺服阀刚好稍微离开最小停止位置时,增益应该切换左侧 **(**默认设置是大于**0 %**范围设置**5%)**。

f

# 警告**—**临界校准要 要求 为防止人员伤亡和 设备损坏,当控制器输出在最小等级时,伺服 服阀必须完全 关闭。 当控制器输出**4mA A**并且最小机组转速没有超出这个水平时,确认 认伺服阀完 全关闭。查看原动 动机推荐启动和检查程序的启动说明。

7. 在正常运行范围内(4-20mA)提高控制设定值。使用PC服务工具的趋势图或万用表监测设 定值的稳定性。信号应该维持在控制值的+/-2%范围内。如果设定信号不稳定,检查线路和 屏蔽线是否正确或控制器运行是否正确。注意, 当使用CPC-II时不需要振颤功能。

# 模拟量输出调整

8. 4-20mA的输出电流应标定成与测量压力成比例的精确输出电流。然而, 它可以现场标定 以控制其输出电流和系统 或监视设备的输入标准相吻合。

9.调整设定值到最小值( 执行器最小行程)。调整0%范围mA值使之在控 控制系统或监视设备 有相同读数。

10. 调整设定值到最大值(执行器最大行程)。调整100%范围mA值使之在控制系统或监视设 备有相同读数。

#### 注意:最佳性能 ſ 确保全部的控制系统,包括模拟输入输出控制、CPC-II模拟输入输出都被正 确校准,控制器读出中与内部压力读出值匹配。 控制器的反应时间和采样周 期不合要求时不推荐 荐采用闭环控制。

# 确认开关量输出操作

11. 使用PC服务工具软件配置开关量输出为NO或NC状态。警报/关闭动作也能通过PC服务 工具软件指定。当故障存 在时,如设定信号丢失、压力跟踪出错或内部 部电路故障,开关量输 出状态将改变并且内部红色LED灯将闪烁, 其闪烁代码对应检测到的故障条件。只有通过服 务工具配置了故障锁存, 故障状态才能锁存。

12.测试一个出错条件, 如关闭两个设定信号,在主控制器中应该能检 检测到这个信号关闭。 通过关闭供油源测试一个 警报条件,主控制器应该能检测到这个警报。

#### 注意:为了最高可靠性 f. 如果断开CPC-II开关量输出接触开关会引起主控制器发出一个系统关机指令 的话,可使用双开关 关量输出并且将它们配置为显示停机错误以增 增加可靠性。 这种情况下,控制器 器必须配置为两个接触开关要在停机前显示出 出出错条件。

## 污物松散设定

13. 默认污物松散脉冲振幅为+/-1%, 频率1天, 脉冲持续期40ms。为设置正确的污物松 散,减小频率到0.000115天(10s)。增加振幅直到能够观察到压力发生变化。但伺服阀位不 发生变化。通常不用改变30ms的默认持续期, 但是如果+/-1%的振幅依然会让伺服阀大幅抖 动,需要减小持续期和振 幅直到伺服阀位不受松散脉冲的影响。

14.把频率改为1天。如果污物堆积特别严重,可以增加频率。然而,油过脏会对CPC-II和 伺服系统产生不利影响。如果松散频率必须设置的非常高时,这时应该更换系统滤网。

## 确认电源故障或跟踪设定

15.确认电源和系统线路是否能提供正确的动态响应所要求的足够瞬时电压。

16.在详细诊断页面顶部电源电压显示框单击右键可绘制电压的趋势图。

17.使用PC服务工具软件中手动设定功能或手调电位计在保证安全的前提下尽可能大的调 整设定值,确认在最差瞬态应用中电压不低于18V。

18. 确认压力跟踪警报没有触发。如果压力跟踪错误产生, 重复"动态调整"中的步骤改善 PID响应,注意:设置PID参数会使响应更迅速。如果系统的特性不允许通过调整PID参数来 提高响应,从PC服务工具软件中减慢Rate可以减小压力跟踪警报的灵敏度。

# 完成检测

19.取消手动设定功能或将手调电位计恢复到逆时针最大位置。

20.去掉检验过程中外加电流和/或电压表,检查CPC-II配线安全可靠, 线束安装盒内线束 无过度拉紧现象。

21. 如果可以,去掉压力输出管路压力表。

22.检查顶盖螺纹确认没有损坏或没有污物。如果需要,可以用酒精清洗。螺纹清洁后,螺 纹上涂少量固体润滑剂。

# 提示**—**顶盖 打开或替换顶盖时保护好螺纹以免损坏

23. 重新装上顶盖, 使用1米长的棒或扳手卡在两个突起中间旋紧。重装锁扣, 扭矩为4.2 N-m (3.1 lb-ft).

24. 现在 CPC-II已准备好正常使用。

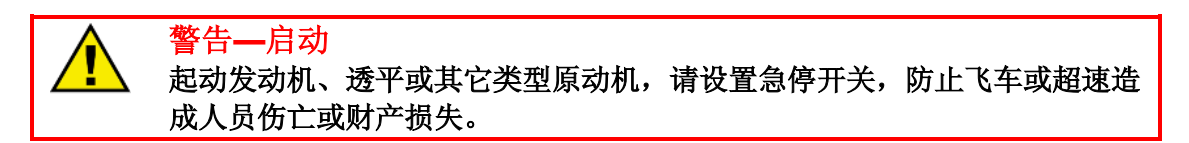

# 第 **6** 章**.** 维修和故障处理

# 概述

CPC-II的维修和服务必须由Woodward专业人员或授权服务机构执行。

使用不符合危险环境认证要求或螺纹尺寸、规格不符的线管或螺堵会破坏CPC-II在危险环 境的适用性。请不要损坏铭牌,它在服务或维修过程中可提供重要信息。

# 返回维修说明

如果CPC-II需要返修,请附带一个标签,内容如下:

- 用户姓名、地址
- 安装CPC-II设备的安装地点和公司名称
- 完整的Woodward零件号(P/N)和序列号(S/N)
- 故障描述
- 指明需要何种修理方式

# 包装保护

返修时,对于CPC的保护包装程序如下:

- 1. 在所有的液压连接端口装上密封板或堵,或用胶带密封。
- 2. 用包装 材料包住CPC-II, 不能破坏产品及其外表。
- 3. 产品置于双层包装硬纸箱中
- 4. 产品周围应垫装10cm厚的材料,用于保护控制器并吸收冲击。
- 5. 硬纸箱外应使用打包带以增加纸箱强度。

## 故障处理

## 概述

以下的故障处理指导将帮助您区分电路板、执行器、电气线路和其它系统问题。超出这个 级别的故障处理仅在具备完全的控制测试设备时方可进行。

不正确的电压等级将对控制器造成损坏。当更换新的控制器时,应确认电源的等级和电气 接线的正确性。

#### 故障处理程序

下表是一个通用参考,用做排除系统问题。通常,大多数问题由电气线路或安装错误所导 致。应确认系统的接线、输入/输出连接、控制器和开关量正确并工作良好。完整的检查应按顺 序进行,逐一排除故障原因。每一步检查都假设前一步检查已经完毕且发现的问题已经解决。 故障处理完重新启动CPC-II之前, 按照第五章设置和检查流程操作。

警告**—**启动 起动发动机、透平或其它类型原动机,请设置急停开关,防止飞车或超速造

# 成人员伤亡或财产损失。

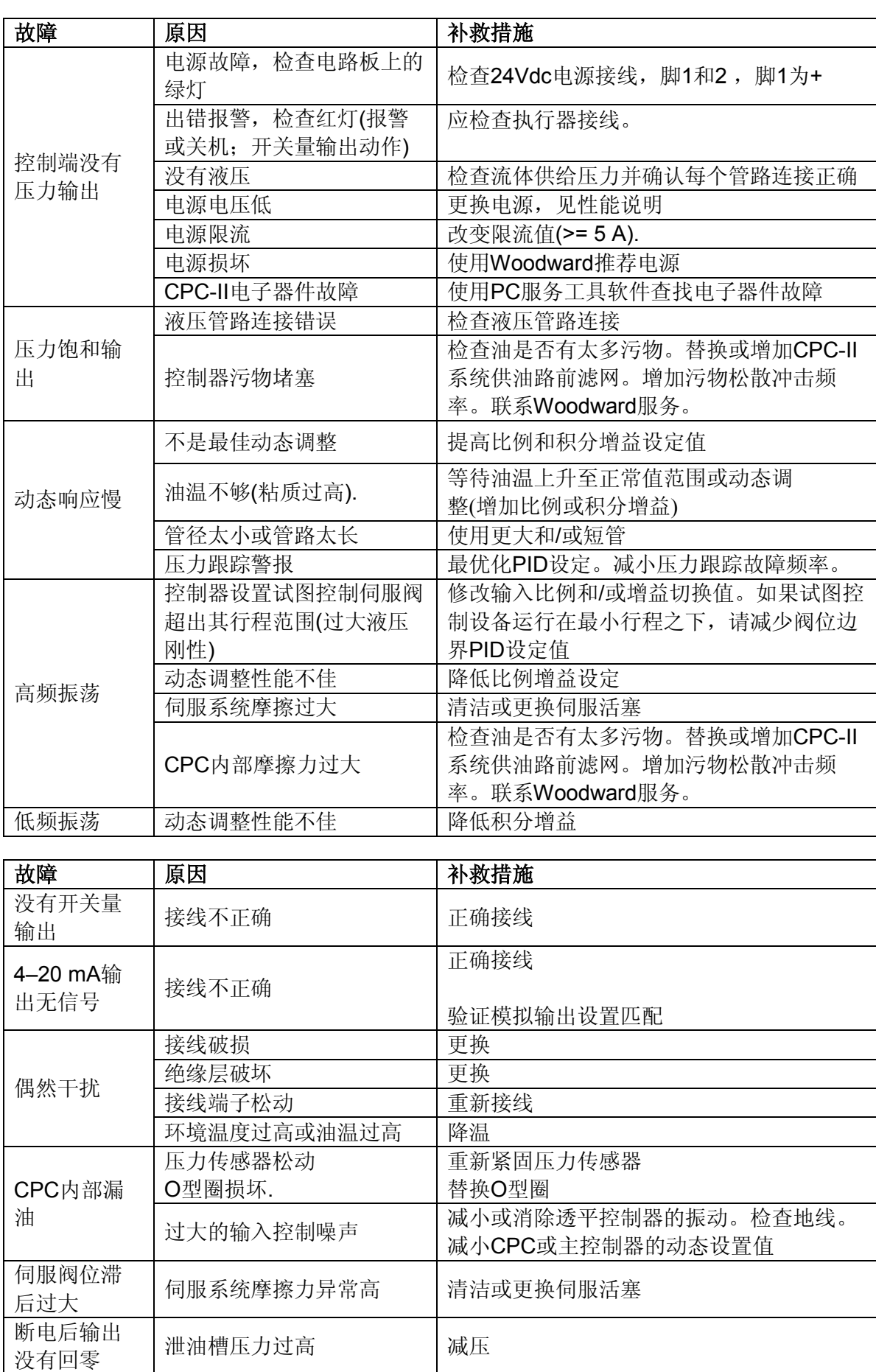

泄油槽压力过高 | 减压

**Woodward** 53

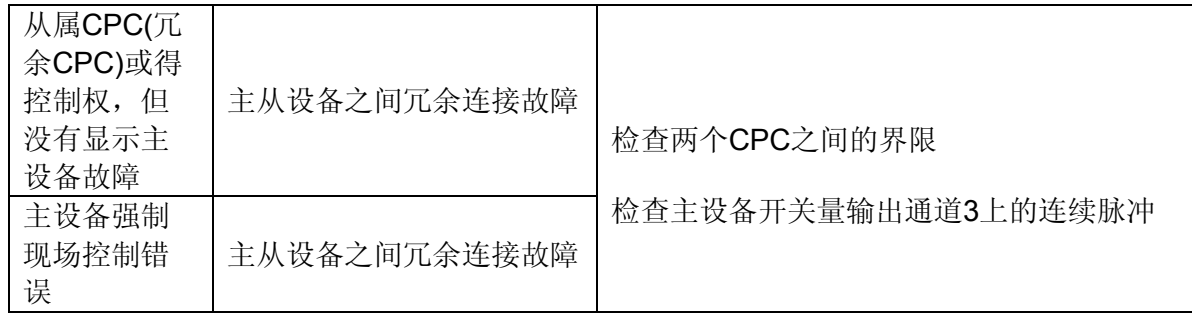

# 第 **7** 章**.** 新 **CPC-II** 替换旧 **CPC**

新CPC-II可互换和替代旧CPC。 请看下表:

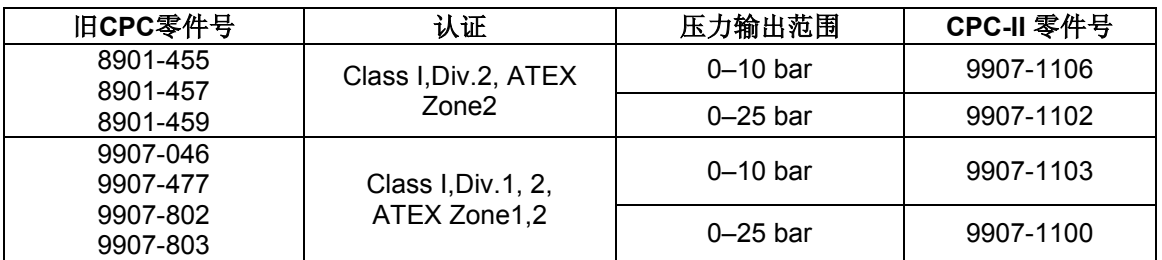

Woodward转接板8928-7240可用在CPC-II替换Voith E360型转换器上。联系Woodward当地的 销售公司或经销商以获取相关信息。

# 第 **8** 章**.** 服务

# 产品服务

您可以选择以下工厂服务来维修Woodward设备,依据标准Woodward产品和服务保证(5-01-1205),保证期自产品购买或服务完成之日起开始:

- 更换/调换 (24小时服务)
- 统一收费修理
- 统一收费再制

如果你碰到安装问题或对已安装的系统性能不满意,可选择下列方式:

• 查阅手册中的故障查询指南

联系Woodward技术支持(参见本章节后面的"如何联系Woodward"),讨论您的问题。在 大多数情况下,您的问题可以通过电话解决。如果不能解决,您可以根据下面所列选项选择你 希望的服务方式。

#### 更换**/**调换

更换/调换是为需要及时服务的用户提供的一种较好的服务方式。如果在用户请求时有合适 的产品,从而使昂贵的停机时间减至最短。这也是一种统一收费的服务方式并包括完全的 Woodward产品保证(Woodward产品和服务保证5-01-1205)。

该选择使用户能在意外停机时或则在计划停机之前,电告要求提供替换的控制装置。如果 接到电话时有现货,通常在24小时内发出。用户可以用这类似新的备件来替换现场的控制装 置,并按本章下面的说明将现场的控制装置返回给Woodward (见本章后面"需修理设备的返  $\sqcap$ ").

更换/调换服务的收费是按统一收费外加运输费用。在替换装置发运时,您需支付的费用包 括更换/调换服务费加上核心装置费。如果核心装置(现场装置)在60天内运抵Woodward公司, Woodward将返还核心装置费。[核心装置费是按更换/调换统一收费和新装置当时列表价格之间 的差价计费]

#### 返运制定标签

为了保证及时收到核心设备并避免额外费用,包装箱上务必有正确标记。Woodward发出的 每台更换/调换装置都附有一张返运制定标签。核心设备应重新包装,并将返运制定标签粘贴在 包装箱外。没有该制定标签,会延误返回核心设备的接受,从而导致额外费用的支付。

#### 统一收费修理

大多数现场使用的标准产品都能采取统一收费修理。这种方式提供用户设备的修理服务并 事先能知道应支付的费用。所有的修理工作对所调换的零件修理部分执行标准的Woodward服 务保证(Woodward产品和服务保证5-01-1205) 。

#### 统一收费再制

**Woodward** 56

与统一收费修理十分相似,除了统一收费再制装置以"类似新的"状态返回用户及完全的 标准Woodward产品保证 (Woodward产品和服务保证5-01-1205)。这种方式只适用于机械产 品。

# 需修理设备返厂

如果控制器(或电子控制器上的任何部件)需要返回Woodward公司修理, 请您事先联系 Woodward以获得一个返运指 指定号。发运时,请附上下列信息。

- 控制器安装地的公司名称 称和地址;
- 联系人及电话;
- 完整的Woodward公司的零件号(P/N)和序列号(S/N);
- 问题描述;
- 标明您所需要的修理方式。

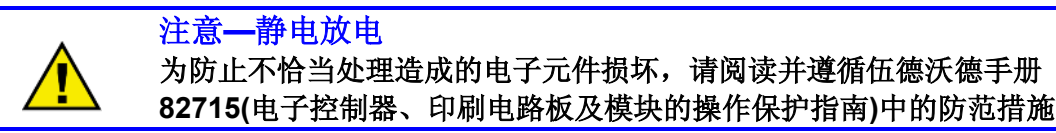

## 控制器包装

整台控制器返厂时采用下列材 材料包装:

- 所有的接口使用保护罩;
- 所有的电子模件使用防静电保护袋;
- 使用不会损坏设备表面的包装材料;
- 至少100 mm (4英寸) 厚的坚实包装, 并使用工业许可的包装材料;
- 采用双层包装纸板箱;
- 在纸板箱外使用牢固的包 包装带捆扎以提高强度。

## 返回指定号

当返运设备给Woodward公司,请向客户服务部[1 (800) 523-2831 北美地区或+1 (970) 482-5811]。致电询问,他们会通过我们的经销商或当地服务机构帮助加快处理你的订单。为了 加快修理进程, 请事先联系Woodward公司得到一个返运指定号, 并安排修理项的订购单问 题。在接到订购单前将不能进 进行修理工作。

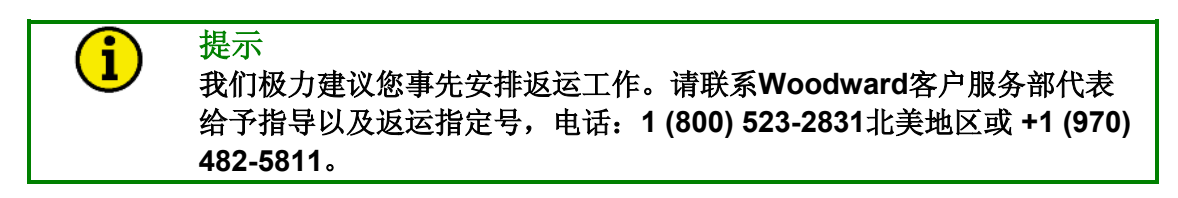

备件

当为控制器订购备件,需要提 提供如下信息:

- 设备铭牌上的零件号(part number)
- 设备铭牌上的序列号(serial number)

# 如何联系 **Woodward**

在北美地区发货或联系,使用如下地址:

Woodward Governor Company

PO Box 1519

1000 East Drake Rd

Fort Collins CO 80522-1519, USA

Telephone—+1 (970) 482-5811 (24 hours a day)

Toll-free Phone (in North America)—1 (800) 523-2831

Fax—+1 (970) 498-3058

北美地区以外的支持,请致电下面的世界Woodward组织机构来获得就近的服务网点的地址和 电话,以便获得信息和服务。

## 组织机构 联系电话

- 巴西 +55 (19) 3708 4800
- 印度 +91 (129) 4097100
- 日本 +81 (476) 93-4661
- 荷兰 +31 (23) 5661111

你也可以联系Woodward公司客户服务部或登陆Woodward网站**www.woodward.com** 查询就近 的Woodward分销商或服务机构的名称。

# 工程服务

Woodward 工业控制工程服务部对Woodward产品提供下列售后支持。你可以通过电话、Email 或者访问Woodward网站与我们取得联系。

- 技术支持
- 产品培训
- 现场服务

联系方式:

电话—+1 (970) 482-5811

免费电话(in North America)—1 (800) 523-2831

Email—icinfo@woodward.com

网站—**www.woodward.com**

技术支持:依据产品的不同,通过我们在世界各地的众多组织机构或授权的经销商可获得技术 支持。在正常工作时间内这项服务可帮助您解决技术问题。在非工作时间内通过拨打我们的免 费电话并说明您的问题紧急性,可获得紧急支持。有关技术支持事项,请通过电话、Email联系 我们或登陆我们的网站点击*Customer Services*下的*Technical Support*。

产品培训:我们在世界各地的众多组织机构可以举办(标准课程)。我们也可以根据您的需要提供 专门的培训,这可以在我们的工厂或者用户的现场进行。有经验的技术人员主持的培训保证用 户在培训后能够维护系统的可靠性和可用性。有关培训事项,请通过电话、Email联系我们或登 陆我们的网站点击*Customer Services*下的*Product Training*。

**Field Service** 依据产品和地点的不同,可从我们在世界各地的组织机构或授权的经销商那里获 得现场的技术支持。现场工程师对于Woodward产品以及应用我们产品的非Woodward设备都是 富有经验的。有关培训事项,请通过电话、Email联系我们或登陆我们的网站点击*Customer Services*下的*Technical Support*。

# 技术帮助

如果您需要电话技术帮助,您将需要提供如下信息。清在拨打电话前填写:

# **General**(常规)

Your Name (您的姓名) **Warehouse State of Accord State Accord State Accord State Accord State Accord State Accord State Accord State Accord State Accord State Accord State Accord State Accord State Accord State Accord State Ac** 

Site Location (现场位置) \_\_\_\_\_\_\_\_\_\_\_

Phone Number(联系电话)

Fax Number(传真号码)

# **Prime Mover Information**(原动机信息)

Engine/Turbine Model Number 发动机/透平的型号 Manufacturer and the contract of the contract of the contract of the contract of the contract of the contract of the contract of the contract of the contract of the contract of the contract of the contract of the contract 制造厂商 Number of Cylinders (if applicable) 活塞缸的数量(若是用) Type of Fuel (gas, gaseous, steam, etc) 燃料类型(燃气、气体、蒸汽,等)

Rating

额定出力

Application **Application** 

使用场合

# **Control/Governor Information**(控制器**/**控制器信息)

Please list all Woodward governors, actuators, and electronic controls in your system:

请列出你所有Woodward控制器、执行器、和电子控制器:

Woodward Part Number and Revision Letter

Control Description or Governor Type

Serial Number

Woodward Part Number and Revision Letter(Woodward零件号和修订字母代号)

Control Description or Governor Type (控制器描述或控制器类型)

Serial Number(序列号)

Woodward Part Number and Revision Letter(Woodward零件号和修订字母代号)

Control Description or Governor Type (控制器描述或控制器类型)

**Serial Number** (序列号) **Contract Contract Contract Contract Contract Contract Contract Contract Contract Contract** 

如果你使用的是电子的或可编程控制器,请记录好调整设置的位置或菜单设定,并在通电话时 请携带

#### 如果您对本手册有任何意见或建议,欢迎发送电子邮件至

#### **icinfo@woodward.com**

#### 或者直接与伍德沃德的国内机构联系:

#### 伍德沃德(天津)控制器有限公司

天津市北辰科技园淮河道地天泰工业园A座,300410 Tel: 022-26308828 Fax: 022-26308829

#### 伍德沃德控制器(苏州)有限公司

苏州工业园区苏桐路16号,215021 Tel: 0512-88185515 Fax: 0512-67620256

#### 伍德沃德(天津)控制器有限公司北京办事处

北京建国门内大街7号光华长安大厦2座317B室,100005 Tel: 010-65101701 Fax: 010-65171469